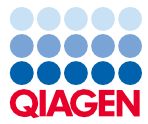

November 2022

# EZ1® DSP Virus Kit Gebrauchsanweisung (Handbuch)

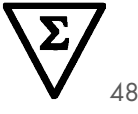

Version 5

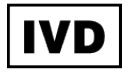

In-vitro-Diagnostikum Zur Verwendung mit BioRobot® EZ1 DSP, EZ1 Advanced und EZ1 Advanced XL Geräten Zur Verwendung mit dem EZ2® Connect MDx Gerät (ab Softwareversion 1.1)

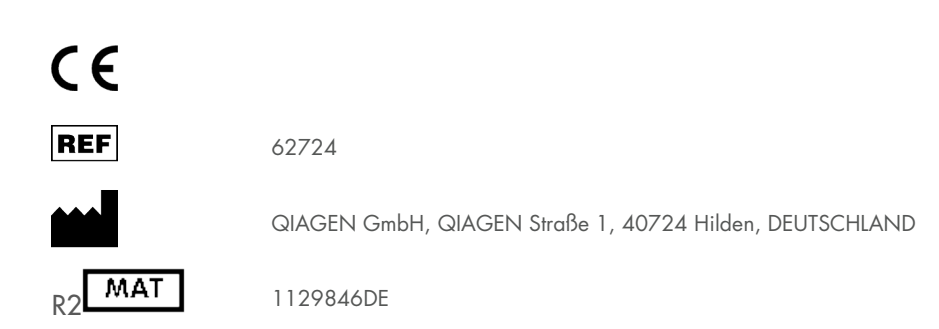

Sample to Insight

# Inhalt

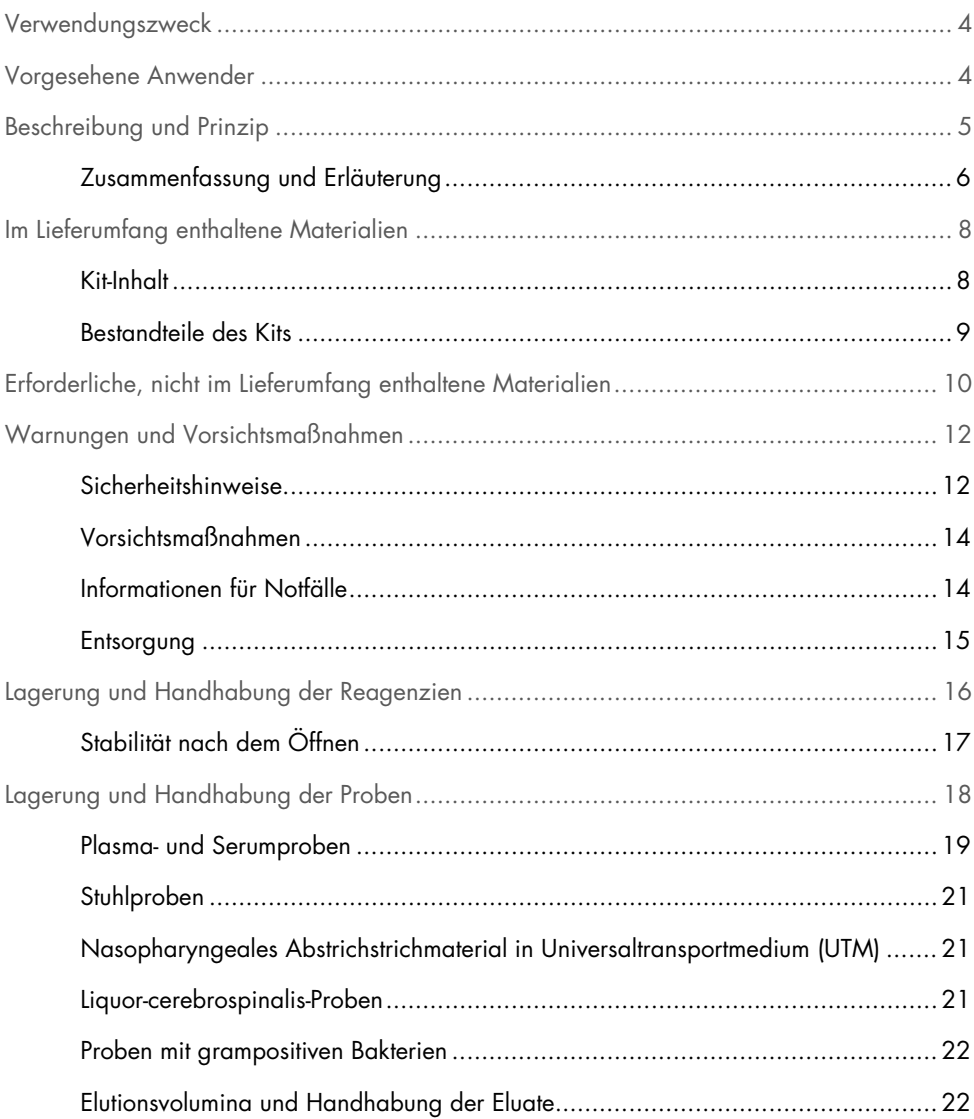

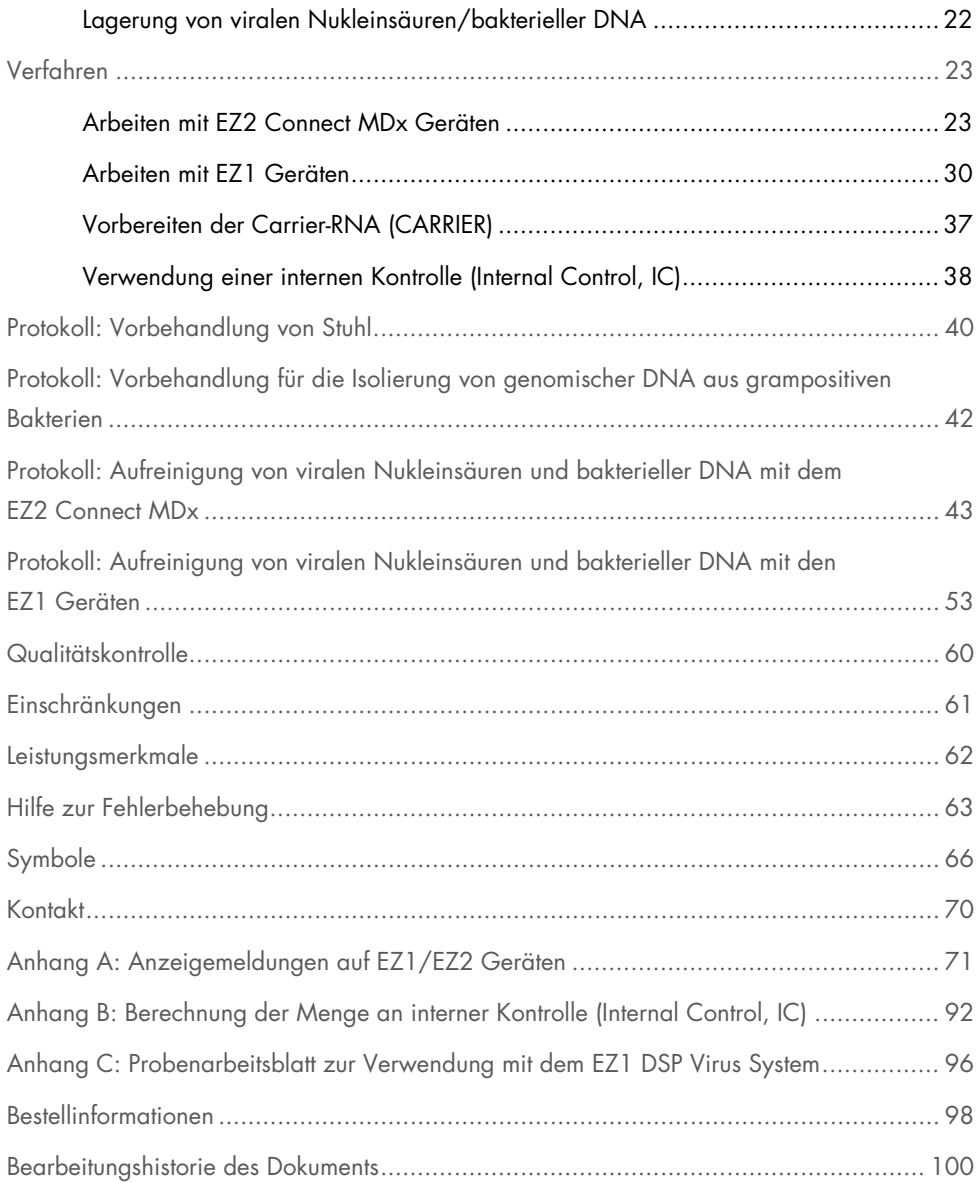

# <span id="page-3-0"></span>Verwendungszweck

Das EZ1 DSP Virus Kit nutzt Magnetpartikeltechnologie für die automatisierte Isolierung und Aufreinigung viraler Nukleinsäuren und bakterieller DNA aus biologischen Proben.

Das EZ1 DSP Virus Kit ist für den in-vitro-diagnostischen Gebrauch vorgesehen.

# <span id="page-3-1"></span>Vorgesehene Anwender

Das Produkt darf nur von sachkundigen Personen, z. B. technischen Angestellten und Ärzten, die in der Anwendung molekularbiologischer Techniken geschult sind, verwendet werden.

# <span id="page-4-0"></span>Beschreibung und Prinzip

Die Magnetpartikeltechnologie kombiniert die Schnelligkeit und Effizienz der Silica-basierten Nukleinsäure-Aufreinigung mit dem komfortablen Handling von Magnetpartikeln. Dieses Verfahren wurde entwickelt, um die sichere und reproduzierbare Handhabung von potenziell infektiösen Proben zu gewährleisten. Das Aufreinigungsverfahren umfasst 4 Schritte: Lysieren, Binden, Waschen und Eluieren (siehe nachfolgende Abschnitte und das Flussdiagramm auf Seite [7\)](#page-6-0). Bei Stuhlproben ist eine Vorbehandlung obligatorisch. Siehe das Vorbehandlungsprotokoll für das betreffende Probenmaterial.

### Lyse mit Proteinase K

Die Proteolyse von Proben erfolgt bei stark denaturierenden Bedingungen und erhöhten Temperaturen. Die Lyse erfolgt in Gegenwart von Proteinase K und Lysepuffer, welche zusammen den Verdau von viralen Kapsidproteinen und die Inaktivierung von Nukleasen sicherstellen.

### Bindung an Magnetpartikel

Zu den lysierten Proben wird Bindungspuffer gegeben, um die Bindungsbedingungen einzustellen. Die Lysate werden gründlich mit Magnetpartikeln gemischt, um eine optimale Adsorption viraler Nukleinsäuren und bakterieller DNA an der Kieselgeloberfläche zu ermöglichen. Salz- und pH-Bedingungen sorgen dafür, dass Proteine und andere Kontaminanten, welche die PCR sowie weitere nachgelagerte Enzymreaktionen inhibieren können, nicht an die Magnetpartikel gebunden werden.

### Waschen der gebundenen Nukleinsäuren

Während virale Nukleinsäuren und bakterielle DNA an die Magnetpartikel gebunden bleiben, werden in einer Sequenz von 3 Waschschritten, an die sich ein Spül- und ein Lufttrocknungsschritt anschließen, Kontaminanten effizient ausgewaschen.

### Elution der reinen Nukleinsäuren

In einem einzigen Schritt werden hochreine virale Nukleinsäuren und bakterielle DNA in Elutionspuffer (AVE) eluiert. Die aufgereinigten Nukleinsäuren können entweder sofort in nachgelagerten Anwendungen verwendet oder zur späteren Verwendung gelagert werden.

## <span id="page-5-0"></span>Zusammenfassung und Erläuterung

Das EZ1 DSP Virus Kit ermöglicht ein automatisiertes Verfahren zur gleichzeitigen Aufreinigung von viralen Nukleinsäuren und bakterieller DNA aus den folgenden Probenmaterialien auf EZ1 oder EZ2 Connect MDx Geräten:

- **Serum und Plasma**
- Liquor cerebrospinalis (Liquor)
- **•** Stuhl
- Nasopharyngeales Abstrichstrichmaterial in Universaltransportmedium (UTM)

Mit dem Kit können Nukleinsäuren aus einem breiten Spektrum an DNA- und RNA-Viren sowie bakterielle DNA aus Bakterien isoliert werden. Allerdings kann die volle Leistungsfähigkeit eines Kits nicht für jede aus den genannten Probenmaterialien extrahierte Virus- oder Bakterien-Spezies garantiert werden; sie ist vielmehr vom Anwender zu validieren. Der Einsatz der Magnetpartikel ermöglicht die Aufreinigung qualitativ hochwertiger Nukleinsäuren, die frei von Proteinen, Nukleasen und anderen Verunreinigungen sind. Die aufgereinigten Nukleinsäuren sind bereit zur Verwendung in für den hochsensitiven Nachweis in nachgelagerten Assays, beispielsweise der Amplifikation. Die EZ1 (EZ1 Advanced, BioRobot EZ1 DSP, and EZ1 Advanced XL) und EZ2 Connect MDx Geräte führen alle Schritte der Probenvorbereitung für bis zu 6 Proben (EZ1 Advanced und BioRobot EZ1 DSP; beide eingestellt), für bis zu 14 Proben (EZ1 Advanced XL) oder bis zu 24 Proben (EZ2 Connect MDx) in einem einzigen Lauf durch.

## EZ1 DSP Virus Verfahren

<span id="page-6-0"></span>Serum, Plasma, CSF, Stuhl und nasopharyngeales Abstrichstrichmaterial in UTM

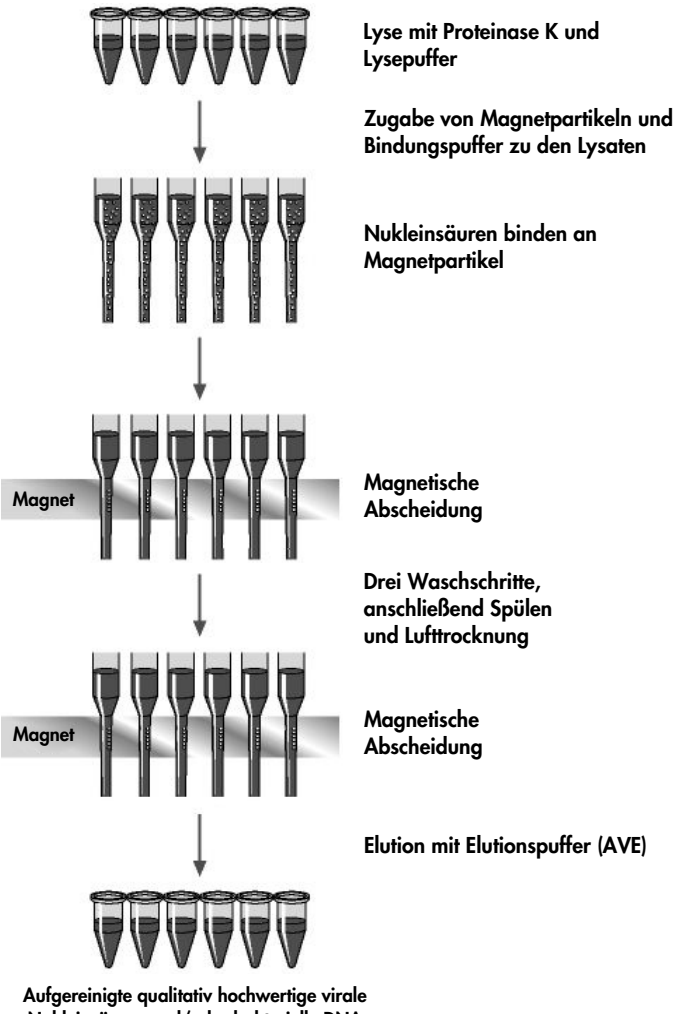

# <span id="page-7-0"></span>Im Lieferumfang enthaltene Materialien

# <span id="page-7-1"></span>Kit-Inhalt

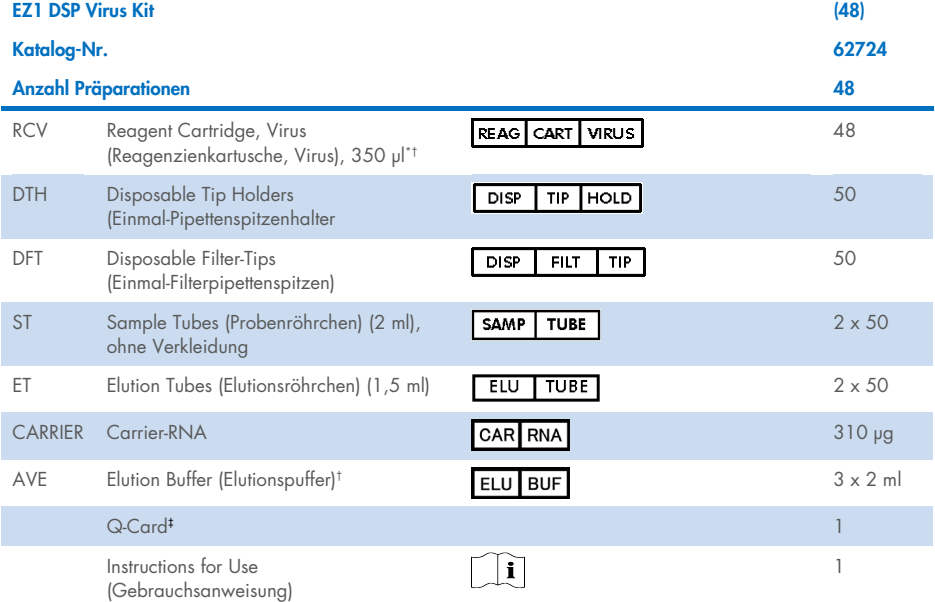

\* Enthält ein Guanidinsalz. Nicht verträglich mit bleichehaltigen Desinfektionsmitteln. Z[u Sicherheitshinweise](#page-11-1) siehe Seite [12.](#page-11-1)

† Enthält Natriumazid als Konservierungsmittel.

‡ Die im Barcode der Q-Card hinterlegten Informationen werden zur Reagenziendaten-Nachverfolgung auf den EZ1 Advanced, EZ1 Advanced XL und EZ2 Connect MDx Geräten benötigt.

# <span id="page-8-0"></span>Bestandteile des Kits

Die Hauptbestandteile des Kits, die aktive Inhaltsstoffe enthalten, sind im Folgenden beschrieben.

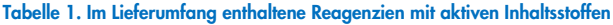

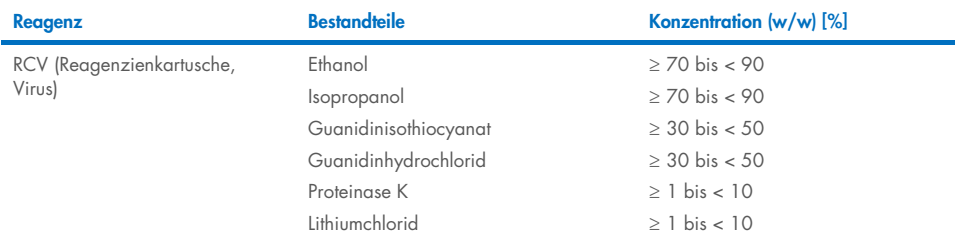

# <span id="page-9-0"></span>Erforderliche, nicht im Lieferumfang enthaltene **Materialien**

Tragen Sie beim Umgang mit Chemikalien immer einen Laborkittel, Einmal-Laborhandschuhe und eine Schutzbrille. Weitere Informationen entnehmen Sie den entsprechenden Sicherheitsdatenblättern (Safety Data Sheets, SDS), die vom Hersteller des jeweiligen Produkts bereitgestellt werden.

## Für alle Protokolle

- Pipetten[\\*](#page-9-1) und sterile, RNase-freie Pipettenspitzen
- Reaktionsröhrchen (nur für bestimmte Probenmaterialien)
- Weiche Papiertücher
- Wasser
- 70%iges Ethanol (für Reinigungszwecke)
- Optional: Vortexer\* (wenn Proben gemischt werden müssen)
- Optional: Mikrozentrifuge\* (wenn Magnetpartikel aus Eluaten entfernt werden müssen)

## Zur Vorbehandlung von Stuhl

- Buffer ASL (Kat.-Nr. 19082)
- Vortexer
- Thermoschüttler\* oder Wasserbad 70 °C\*

### Zur Isolierung von genomischer DNA aus grampositiven Bakterien

- Lysozym, Tris-HCl, EDTA, Triton X-100
- Thermoschüttler\* oder Wasserbad 37 °C\*
- Zentrifuge (5.000 <sup>x</sup> *<sup>g</sup>*)

<span id="page-9-1"></span><sup>\*</sup> Stellen Sie sicher, dass die Geräte regelmäßig gemäß den Empfehlungen des Herstellers überprüft, gewartet und kalibriert werden.

### Für Benutzer des BioRobot EZ1

- BioRobot EZ1 DSP Gerät[\\*](#page-10-0) (eingestellt)
- EZ1 DSP Virus Card (Kat.-Nr. 9017707)

### Für Benutzer des EZ1 Advanced

- EZ1 Advanced Gerät\* (eingestellt)
- EZ1 Advanced DSP Virus Card (Kat.-Nr. 9018306)

## Für Benutzer des EZ1 Advanced XL

- EZ1 Advanced XL Gerät\* (Kat.-Nr. 9001492)
- EZ1 Advanced XL DSP Virus Card (Kat.-Nr. 9018703)

## Für Benutzer des EZ1 Advanced und EZ1 Advanced XL

- Zur Probennachverfolgung wird eines der Folgenden benötigt:
	- o PC (einschließlich Bildschirm) mit EZ1 Advanced Communicator Software (mit den EZ1 Advanced und EZ1 Advanced XL Geräten mitgelieferte Software)
	- o Drucker
	- o Weitere Informationen sind dem Handbuch des jeweiligen Geräts zu entnehmen.

### Für Benutzer des EZ2 Connect MDx

• EZ2 Connect MDx Gerät[\\*](#page-10-1) (Kat.-Nr. 9003230)

- <span id="page-10-0"></span>\* Stellen Sie sicher, dass die Geräte regelmäßig gemäß den Empfehlungen des Herstellers überprüft, gewartet und kalibriert werden.
- <span id="page-10-1"></span>\* Stellen Sie sicher, dass die Geräte regelmäßig gemäß den Empfehlungen des Herstellers überprüft, gewartet und kalibriert werden.

# <span id="page-11-0"></span>Warnungen und Vorsichtsmaßnahmen

Bitte beachten Sie, dass Sie ggf. verpflichtet sind, Ihre lokalen Vorschriften zur Meldung schwerwiegender Vorfälle, die im Zusammenhang mit dem Produkt aufgetreten sind, an den Hersteller, seinen autorisierte Vertreter und die Regulierungsbehörde, welcher der Anwender und/oder der Patient unterliegt, zu konsultieren.

In-vitro-Diagnostikum.

Lesen Sie alle Anweisungen vor Verwendung des Kits genau durch.

Beachten Sie die folgenden Restrisiken:

- Achten Sie bei Verwendung von Sekundärröhrchen (ST) darauf, dass es bei der Übertragung der Proben-ID vom Primär- auf das Sekundärröhrchen nicht zur Verwechslung von Proben-IDs kommt.
- Proben-IDs können auch manuell erfasst werden (weitere Informationen siehe Benutzerhandbuch des EZ1 oder EZ2 Geräts). Wenn manuell falsche ID-Daten erfasst werden, kann es zu einer falschen Zuordnung von Probe und Patient kommen.

# <span id="page-11-1"></span>Sicherheitshinweise

Tragen Sie beim Umgang mit Chemikalien immer einen Laborkittel, Einmal-Laborhandschuhe und eine Schutzbrille. Weitere Informationen finden Sie in den jeweiligen Sicherheitsdatenblättern (Safety Data Sheets, SDS). Zu jedem QIAGEN® Kit und zu jeder Kitkomponente können Sie das jeweilige SDS im PDF-Format online unter www.giagen.com/safety abrufen, einsehen und ausdrucken.

### WARNUNG Verletzungsgefahr

GEBEN SIE KEINE Chlorbleiche oder saure Lösungen direkt in den Flüssigabfall, der während der Probenverarbeitung anfällt.

- Einige der Puffer in den Reagenzienkartuschen (RCV) enthalten Guanidinhydrochlorid oder Guanidinisothiocyanat, die hoch reaktive Verbindungen bilden können, wenn sie mit Chlorbleiche zusammengebracht werden.
- Wenn eine Flüssigkeit, die einen oder mehrere dieser Puffer enthält, verschüttet wird, reinigen Sie die betroffenen Flächen mit einem geeigneten Labordetergens und Wasser. Wenn eine Flüssigkeit, die potenzielle Infektionserreger enthält, auf einem EZ1/EZ2 Gerät verschüttet wird, desinfizieren Sie das Gerät mit den Reagenzien, die im mit dem EZ1/EZ2 Gerät mitgelieferten Benutzerhandbuch aufgeführt sind.
- Beschädigte oder undichte Reagenzienkartuschen (RCV) müssen gemäß den lokalen Sicherheitsbestimmungen behandelt und entsorgt werden. Verwenden Sie keine beschädigten Reagenzienkartuschen (RCV) oder anderen beschädigten Kitkomponenten, da dies zu einer schlechten Leistung des Kits, einer Verletzung des Benutzers oder einer Beschädigung des Geräts führen kann.
- QIAGEN hat den beim EZ1 DSP Virus Verfahren anfallenden Flüssigabfall nicht auf verbleibende infektiöse Materialien untersucht. Eine Kontamination des Flüssigabfalls mit verbleibendem infektiösem Material ist unwahrscheinlich, kann aber nicht vollkommen ausgeschlossen werden. Aus diesem Grund muss Flüssigabfall als infektiös betrachtet und gemäß den lokalen Sicherheitsbestimmungen behandelt und entsorgt werden.
- Die Proben sind potenziell infektiös. Proben- und Assay-Abfälle sind gemäß den örtlichen Sicherheitsbestimmungen zu entsorgen.

# <span id="page-13-0"></span>Vorsichtsmaßnahmen

Für die Komponenten des EZ1 DSP Virus Kits gelten die folgenden Gefahren- und Sicherheitssätze:

### Reagent Cartridge, Virus Mini, v2.0 CE (RCV)

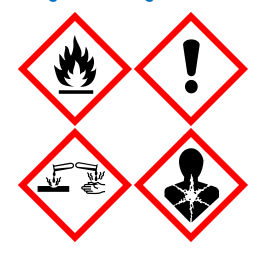

Enthält: Ethanol, Guanidinhydrochlorid, Guanidinisothiocyanat, Isopropanol, Lithiumchlorid und Proteinase K. Gefahr! Flüssigkeit und Dampf leicht entzündbar. Gesundheitsschädlich bei Verschlucken oder Einatmen. Gesundheitsschädlich bei Hautkontakt. Verursacht schwere Verätzungen der Haut und schwere Augenschäden. Kann bei Einatmen Allergie, asthmaartige Symptome oder Atembeschwerden verursachen. Kann die Atemwege reizen. Kann Schläfrigkeit und Benommenheit verursachen. Schädlich für Wasserorganismen mit langfristigen Auswirkungen. Entwickelt bei Berührung mit Säure sehr giftige Gase. Von Hitze/Funken/offenen Flammen/heißen Oberflächen fernhalten. Nicht rauchen. Einatmen von Staub/Rauch/Gas/Nebel/Dampf/Aerosol vermeiden. Schutzhandschuhe/ Schutzkleidung/Augenschutz/Gesichtsschutz tragen. Atemschutz tragen. BEI KONTAKT MIT DEN AUGEN: Einige Minuten lang behutsam mit Wasser ausspülen. Eventuell vorhandene Kontaktlinsen nach Möglichkeit entfernen. Weiter ausspülen. Bei Exposition oder falls betroffen: Sofort GIFTINFORMATIONSZENTRUM oder Arzt anrufen. Die betroffene Person an die frische Luft bringen und für ungehinderte Atmung sorgen. Kontaminierte Kleidung vor erneutem Tragen waschen. An einem gut belüfteten Ort aufbewahren. Inhalt/Behälter einer zugelassenen Entsorgungsanlage zuführen.

# <span id="page-13-1"></span>Informationen für Notfälle

CHEMTREC USA und Kanada +1 800 4249300 Außerhalb der USA und Kanada +1 703 5273887

## <span id="page-14-0"></span>Entsorgung

Der Abfall besteht aus Proben und Reagenzien. In diesem Abfall können toxische oder infektiöse Materialien enthalten sein, die sachgerecht entsorgt werden müssen.

Entsorgen Sie gefährlichen Abfall gemäß den örtlichen und nationalen Vorschriften entsorgen. Dies gilt auch für nicht verwendete Produkte.

Entsorgen Sie Flüssigabfall nicht über das Kanalsystem.

Halten Sie die Empfehlungen im Sicherheitsdatenblatt (Safety Data Sheet, SDS) ein.

Bitte beachten Sie bei der Entsorgung die geltenden Sicherheitsbestimmungen. Siehe auch ["Warnungen und Vorsichtsmaßnahmen"](#page-11-0) ab Seite [12.](#page-11-0)

Weitere Informationen finden Sie in den jeweiligen Sicherheitsdatenblättern (Safety Data Sheets, SDS). Zu jedem QIAGEN-Kit und zu jeder Kitkomponente können Sie das jeweilige SDS im PDF-Format online unter [www.qiagen.com/safety](https://www.qiagen.com/gb/support/qa-qc-safety-data/safety-data-sheets/) abrufen, einsehen und ausdrucken.

# <span id="page-15-0"></span>Lagerung und Handhabung der Reagenzien

Lagern Sie die Reagenzienkartuschen (RCV) aufrecht bei Raumtemperatur (15–25 °C). Die Magnetpartikel in den Reagenzienkartuschen (RCV) behalten bei dieser Temperatur ihre Aktivität. Frieren Sie die Reagenzienkartuschen (RCV) nicht ein. Bei ordnungsgemäßer Lagerung sind die Reagenzienkartuschen (RCV) bis zum auf der Q-Card, auf der Faltschachtel des Kits und im Barcode auf dem RCV angegebenen Verfallsdatum stabil.

Die lyophilisierte Carrier-RNA (CARRIER) ist bei Lagerung bei Raumtemperatur bis zum auf dem Karton des Kits angegebenen Verfallsdatum stabil.

Im Vorbehandlungspuffer ASL kann sich bei Lagerung bei Raumtemperatur ein Niederschlag bilden. Inkubieren Sie die Flasche 15–20 Minuten bei 50–56 °C und schütteln Sie sie während der Inkubationszeit zweimal.

- $\bigcirc$ Verwenden Sie das EZ1 DSP Virus Kit oder den Buffer ASL nach Ablauf des Verfallsdatums nicht mehr. Vermeiden Sie es, die RCV oder den Buffer ASL mit UV-Licht zu bestrahlen (z. B. mit einer UV-Dekontaminationslampe), da die Bestrahlung zu einer schnelleren Alterung der Puffer führen kann.
- Verwenden Sie die Reagenzienkartuschen (RCV) nicht, wenn sie beschädigt oder  $\bigcirc$ bereits geöffnet sind.
- $\bigcirc$ Entfernen Sie nicht die Folie von den Reagenzienkartuschen. Sie wird automatisch vom Gerät durchstochen.

# <span id="page-16-0"></span>Stabilität nach dem Öffnen

Die Reagenzienkartuschen (RCV) sind zum Einmalgebrauch bestimmt und nach dem Öffnen nicht stabil.

Die rekonstituierte Carrier-RNA-(CARRIER-)Stammlösung besitzt eine Konzentration von 1 ng/µl und ist bei Lagerung bei 2–8 °C bis zu 4 Wochen stabil.

Der Vorbehandlungspuffer ASL ist nach Anbruch/erster Verwendung der Flasche bis zu 6 Monate stabil, wenn er wieder verschlossen und bei Raumtemperatur (15–25 °C) gelagert wird.

- Es wird empfohlen, das Datum des Anbruchs/der ersten Verwendung der Flasche  $\bigcirc$ mit dem Puffer ASL auf der Flasche zu notieren, um sicherzustellen, dass die Stabilität nach dem Öffnen nicht überschritten wird.
- $\bigcirc$ Wenn die verbleibende Haltbarkeit des Kits weniger als 6 Monate beträgt, kann der Puffer ASL nach dem Verfallsdatum nicht mehr verwendet werden.

# <span id="page-17-0"></span>Lagerung und Handhabung der Proben

Während des Vorbehandlungsverfahrens und der anschließenden Vorbereitungsschritte müssen die Proben ordnungsgemäß gehandhabt werden, um eine Verwechslung von Proben auszuschließen.

Das Aufreinigungsverfahren ist zur Verwendung mit Probenvolumina von 100, 200 und 400 µl optimiert.

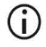

Verwenden Sie keine Probenvolumina von weniger oder mehr als 100, 200 oder 400 µl, da sonst die Leistung beeinträchtigt oder das Gerät beschädigt werden kann.

Die Probenstabilität hängt stark von verschiedenen Faktoren sowie von der jeweiligen nachgelagerten Anwendung ab. Sie wurde für das EZ1 DSP Virus Kit in Verbindung mit exemplarischen nachgelagerten Anwendungen bestimmt. Es liegt in der Verantwortung des Benutzers, die Gebrauchsanweisung der in seinem Labor verwendeten konkreten nachgelagerten Anwendung zu beachten bzw. den gesamten Workflow zu validieren, um geeignete Lagerungsbedingungen zu bestimmen.

Allgemeine Empfehlungen zu Entnahme, Transport und Lagerung von Proben  $\bigcirc$ können Sie der CLSI-Leitlinie MM13-A "Collection, Transport, Preparation, and Storage of Specimens for Molecular Methods" entnehmen. Des Weiteren sind bei Vorbereitung, Lagerung und Transport sowie allgemein bei der Handhabung von Proben die Anweisungen des Herstellers des verwendeten Probennahmeprodukts/ kits zu befolgen.

## <span id="page-18-0"></span>Plasma- und Serumproben

Bei der Entnahme von Blutproben sind die Anweisungen des Herstellers der verwendeten Blutentnahmeröhrchen (Blood Collection Tubes, BCT) zu befolgen. Insbesondere die Anweisungen zur korrekten Ausrichtung der Blutentnahmeröhrchen während der Blutentnahme, das erforderliche Füllvolumen und die Anweisungen zum vorsichtigen Durchmischen und Umdrehen der Blutentnahmeröhrchen nach der Blutentnahme sind zu beachten.

Hinweis: Falsches oder unzureichendes Durchmischen von Blutproben gehört zu den wichtigsten präanalytischen Abweichungen. Wenn die Additive im Blutentnahmeröhrchen nicht gleichmäßig mit der Probe gemischt wurden, kann die Qualität der viralen Nukleinsäuren beeinträchtigt sein, was sich negativ auf die Validität und Zuverlässigkeit der Untersuchungsergebnisse auswirken kann.

Zur Plasmagewinnung können mit EDTA oder Citrat als Antikoagulans behandelte Blutproben verwendet werden. Plasma- und Serumproben können frisch oder gefroren sein, sofern sie nach dem Auftauen nicht nochmals eingefroren wurden.

Zur Untersuchung von viralen Nukleinsäuren wird empfohlen, die Plasmagewinnung aus den Blutproben mittels Zentrifugation unmittelbar nach dem Transport (maximal 2 Stunden bei Umgebungstemperatur) durchzuführen. Im Fall von Verzögerungen können EDTA- und Citrat-Blutentnahmeröhrchen vor der Zentrifugation und Plasmagewinnung bis zu 6 Stunden bei 4 °C gelagert werden. Serumproben können vor der Zentrifugation bis zu 2 Stunden bei Umgebungstemperatur gelagert werden. Lagerungsbedingungen und -dauer sind zu dokumentieren.

Zur längeren Lagerung nach der Plasma- und Serumgewinnung wird empfohlen, Probenaliquote bei −20 °C bis −80 °C zu lagern. Tauen Sie gefrorene Probenaliquote 30−90 Minuten bei 25 °C auf. Drehen Sie die Probenröhrchen mindestens 10 Mal umdrehen und bearbeiten Sie die Proben sofort, nachdem sie auf Raumtemperatur äquilibriert sind. Nach dem Auftauen dürfen die Aliquote nicht wieder eingefroren werden. Wiederholtes Einfrieren und Auftauen führt zur Denaturierung und Ausfällung von Proteinen und zum Absinken der Virus- und Bakterientiter, wodurch sich die Ausbeute an viralen Nukleinsäuren und bakterieller DNA vermindern kann. Wenn in den Proben Kryopräzipitate sichtbar sind, zentrifugieren Sie die Proben 3 Minuten ± 30 Sekunden bei 6.800 x *g*, überführen Sie den Überstand in frische Röhrchen, ohne die Pellets aufzuwirbeln, und beginnen Sie den Aufreinigungsvorgang sofort. Virustiter sinken durch diesen Schritt nicht ab, bei Bakterientitern kann dies jedoch der Fall sein.

# <span id="page-20-0"></span>**Stuhlproben**

Lagern und transportieren Sie Stuhlproben nach der Entnahme bei 2−8 °C. Zur Extraktion von viralen oder bakteriellen Nukleinsäuren aus Stuhl wird ein Probenvolumen von 200 µl empfohlen. Vor der Extraktion auf dem EZ1 oder EZ2 Gerät ist eine Vorbehandlung erforderlich (siehe Seite [40,](#page-39-0) ["Protokoll: Vorbehandlung von Stuhl"](#page-39-0)).

Allgemeine Empfehlungen zu Entnahme, Transport und Lagerung von Proben können Sie der CLSI-Leitlinie MM13-A "Collection, Transport, Preparation, and Storage of Specimens for Molecular Methods" entnehmen.

# <span id="page-20-1"></span>Nasopharyngeales Abstrichstrichmaterial in Universaltransportmedium (UTM)

Nasopharyngeales Abstrichstrichmaterial in UTM kann bei Raumtemperatur transportiert werden.

Allgemeine Empfehlungen zu Entnahme, Transport und Lagerung von Proben können Sie der CLSI-Leitlinie MM13-A "Collection, Transport, Preparation, and Storage of Specimens for Molecular Methods" entnehmen.

# <span id="page-20-2"></span>Liquor-cerebrospinalis-Proben

Für DNA-Untersuchungen müssen Liquorproben bei 2–8 °C transportiert werden. Für RNA-Untersuchungen müssen Liquorproben gefroren auf Trockeneis transportiert werden.

Allgemeine Empfehlungen zu Entnahme, Transport und Lagerung von Proben können Sie der CLSI-Leitlinie MM13-A "Collection, Transport, Preparation, and Storage of Specimens for Molecular Methods" entnehmen.

# <span id="page-21-0"></span>Proben mit grampositiven Bakterien

Zur Extraktion von DNA aus schwer zu lysierenden grampositiven Bakterien kann vor der Extraktion auf dem EZ1 oder EZ2 Connect MDx Gerät ein zusätzlicher Prälyse-Schritt mit Lysozym-Verdau durchgeführt werden (siehe Seite [42,](#page-41-0) ["Protokoll: Vorbehandlung für die](#page-41-0)  [Isolierung von genomischer DNA aus grampositiven Bakterien"](#page-41-0)).

# <span id="page-21-1"></span>Elutionsvolumina und Handhabung der Eluate

Der letzte Schritt des Aufreinigungsverfahrens ist die Elution der viralen Nukleinsäuren und der bakteriellen DNA in einem Endvolumen von 60, 90, 120 oder 150 μl.

Bei Stuhlproben wird empfohlen, ein Elutionsvolumen von 120–150 μl zu wählen.

Wenn die aus Stuhl gewonnenen Eluate trübe sind, zentrifugieren Sie sie 3 Minuten bei höchster Drehzahl (20.000 x *g*), um sie zu klären. Diese Behandlung verbessert die Leistung trüber Eluate in nachgelagerten Anwendungen.

# <span id="page-21-2"></span>Lagerung von viralen Nukleinsäuren/bakterieller DNA

Kurzfristig – für maximal 24 Stunden – können die aufgereinigten viralen Nukleinsäuren bzw. die aufgereinigte bakterielle DNA bei 2–8 °C aufbewahrt werden. Langfristig – d. h. länger als 24 Stunden – können sie bis zu 12 Monate bei –80 °C oder bis zu 12 Wochen bei –20 °C gelagert werden. Die Stabilität der Nukleinsäuren kann je nach nachgelagerter Anwendung unterschiedlich sein und muss vom Benutzer selbst validiert werden.

Die Stabilität der Eluate hängt stark von verschiedenen Faktoren sowie von der jeweiligen nachgelagerten Anwendung ab. Sie wurde für das EZ1 DSP DNA Virus Kit in Verbindung mit beispielhaften nachgelagerten Anwendungen bestimmt. Es liegt in der Verantwortung des Benutzers, die Gebrauchsanweisung der in seinem Labor verwendeten konkreten nachgelagerten Anwendung zu beachten bzw. den gesamten Workflow zu validieren, um geeignete Lagerungsbedingungen zu bestimmen.

# <span id="page-22-0"></span>Verfahren

Das EZ1 DSP Virus Kit kann auf verschiedenen Gerätearten verwendet werden:

- F72 Connect MDx
- EZ1 Advanced XL und EZ1 Advanced (eingestellt)
- BioRobot EZ1 DSP (eingestellt)

# <span id="page-22-1"></span>Arbeiten mit EZ2 Connect MDx Geräten

Hauptmerkmale der EZ2 Connect MDx Geräte:

- Automatisierte Aufreinigung von viralen Nukleinsäuren in hoher Qualität aus 1 bis 24 Proben pro Lauf
- Vorinstallierte, einsatzbereite Protokolle
- Vorgefüllte, versiegelte Reagenzienkartuschen für einfache, sichere und schnelle Einrichtung
- Externer Barcodescanner zum Einlesen von Proben-IDs und Kit-IDs (Q-Card)
- Grafische Benutzeroberfläche (Graphical User Interface, GUI)
- Interne Kamera zur automatisierten Beladungsprüfung und zum Einlesen der Reagenzienkartuschen-Barcodes
- UV-Lampe zur Dekontamination der Arbeitsplattformflächen

Weitere Merkmale der EZ2 Connect MDx Geräte:

- Anbindung an LIMS und QIAsphere (LAN oder WLAN über USB-Anschlüsse)
- **Erweiterte Benutzerverwaltung**

Die Dekontamination mit UV-Licht trägt dazu bei, das Risiko einer möglichen  $\bigcirc$ Kontamination der Arbeitsplattformflächen des EZ2 Connect MDx mit Pathogenen zu reduzieren. Die Wirksamkeit der Inaktivierung muss für jeden Organismus gesondert bestimmt werden und hängt unter anderem von Schichtdicke und Probentyp ab. QIAGEN kann nicht für die vollständige Entfernung bestimmter Erregerorganismen garantieren.

### Betriebsablauf beim EZ2 Connect MDx

Bevor Sie das Gerät betreiben, machen Sie sich mit den Merkmalen des Geräts vertraut, die im *EZ2 Connect MDx Benutzerhandbuch* (verfügbar unter dem Reiter "Resources" auf der Produktseite auf [www.qiagen.com](http://www.qiagen.com/)) beschrieben sind.

 $\bigcirc$ Die Haube des EZ2 Connect MDx muss im Betrieb geschlossen sein und verriegelt sich während des Betriebs des Geräts automatisch. Öffnen Sie die Haube nur, wenn Sie dazu in der Gebrauchsanweisung angewiesen werden. Die Arbeitsplattform des EZ2 Connect MDx bewegt sich während des Betriebs des Geräts. Öffnen Sie niemals die Haube des EZ2 Connect MDx, während das Gerät in Betrieb ist.

Zum Einrichten des Protokolllaufs schließen Sie die Haube und schalten Sie das Gerät ein. Für MDx-Anwendungen wählen Sie bei der Anwendung den IVD-Modus. Drücken Sie auf dem Bildschirm "Home" (Startseite) die Registerkarte Setup (Einrichtung) und scannen Sie den 1D-Barcode auf der Q-Card, die mit dem EZ1 DSP Virus Kit geliefert wurde [\(Abb.](#page-24-0) 1), indem Sie die Schaltfläche Scan (Scannen) drücken. Nach dem Scannen der Q-Card werden automatisch die speziellen Protokolle angezeigt.

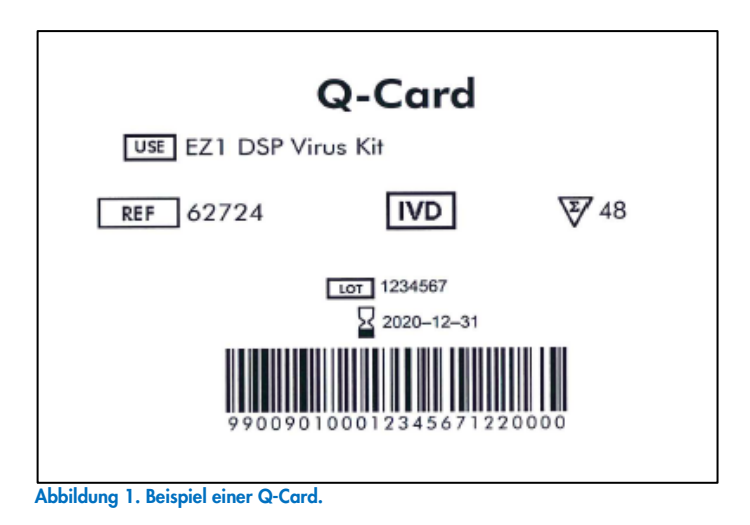

<span id="page-24-0"></span>Die EZ2 Connect MDx Software führt Sie durch den Einrichtungsvorgang für den Protokolllauf.

## Reagenzienkartuschen (RCV)

Die Reagenzien für die Nukleinsäureaufreinigung aus einer einzelnen Probe befinden sich in einer einzigen Reagenzienkartusche (RCV, siehe [Abb.](#page-25-0) 2). Die meisten Wells der Kartusche (RCV) enthalten ein bestimmtes Reagenz, beispielsweise Magnetpartikel, Lysepuffer, Waschpuffer oder RNase-freien Elutionspuffer (AVE). Da jeder Well nur die benötigte Reagenzmenge enthält, wird zusätzlicher Abfall vermieden, der sonst durch am Ende des Aufreinigungsvorgangs übrig bleibende Reagenzien anfällt.

Die mit dem EZ1 DSP Virus Kit gelieferten Reagenzienkartuschen (RCV) sind mit allen notwendigen Reagenzien, außer der Carrier-RNA (CARRIER), für die Aufreinigung von viralen Nukleinsäuren und bakterieller DNA vorgefüllt. Die Carrier-RNA (CARRIER) und die (optionalen) internen Kontrollen (Internal Controls, IC) werden in ein Röhrchen außerhalb der Reagenzienkartusche (RCV) gegeben.

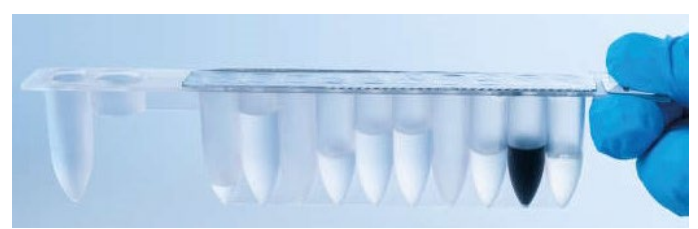

Abbildung 2. Reagenzienkartusche (RCV). Versiegelte, vorgefüllte Reagenzienkartusche (RCV) des EZ1 DSP Virus Kits.

<span id="page-25-0"></span>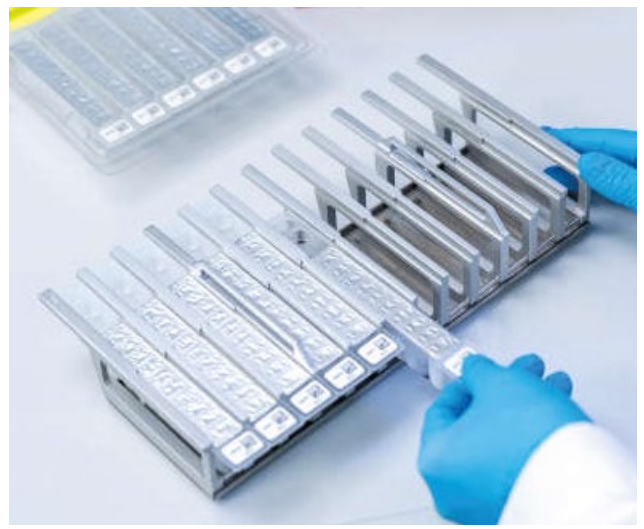

Abbildung 3. Reagenzienkartuschenrack. Das Kartuschenrack selbst ist mit einem Pfeil versehen, der anzeigt, in welcher Richtung die Reagenzienkartuschen (RCV) geladen werden müssen.

## Arbeitsplattform

Auf der Arbeitsplattform der EZ2 Connect MDx Geräte lädt der Benutzer die Proben und die Komponenten des EZ1 DSP Virus Kits [\(Abb.](#page-26-0) 4 und [Abb.](#page-26-1) 5).

Einzelheiten zur Bestückung der Arbeitsplattform werden auf dem Touchscreen der GUI angezeigt.

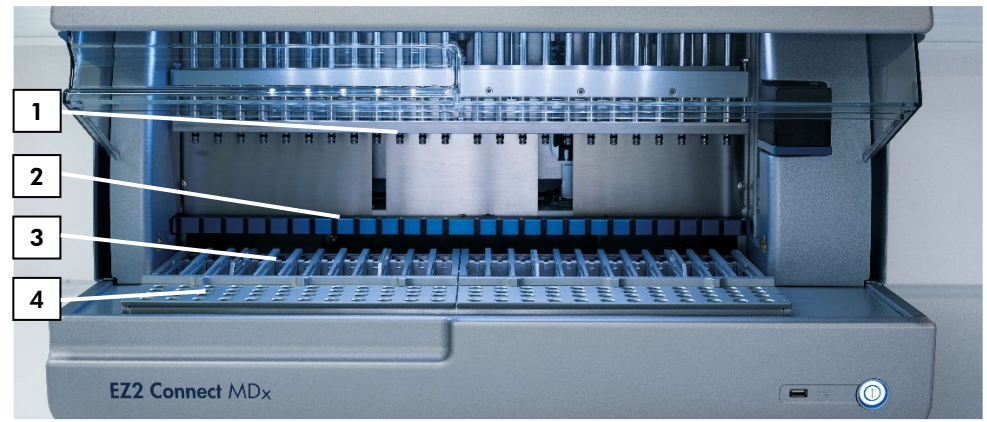

<span id="page-26-0"></span>Abbildung 4. Überblick über ein EZ2 Connect MDx Gerät. (1) Pipettorkopf, (2) Magnetmodul, (3) Kartuschenrack und (4) Pipettenspitzenrack (Labormaterialhalter).

<span id="page-26-1"></span>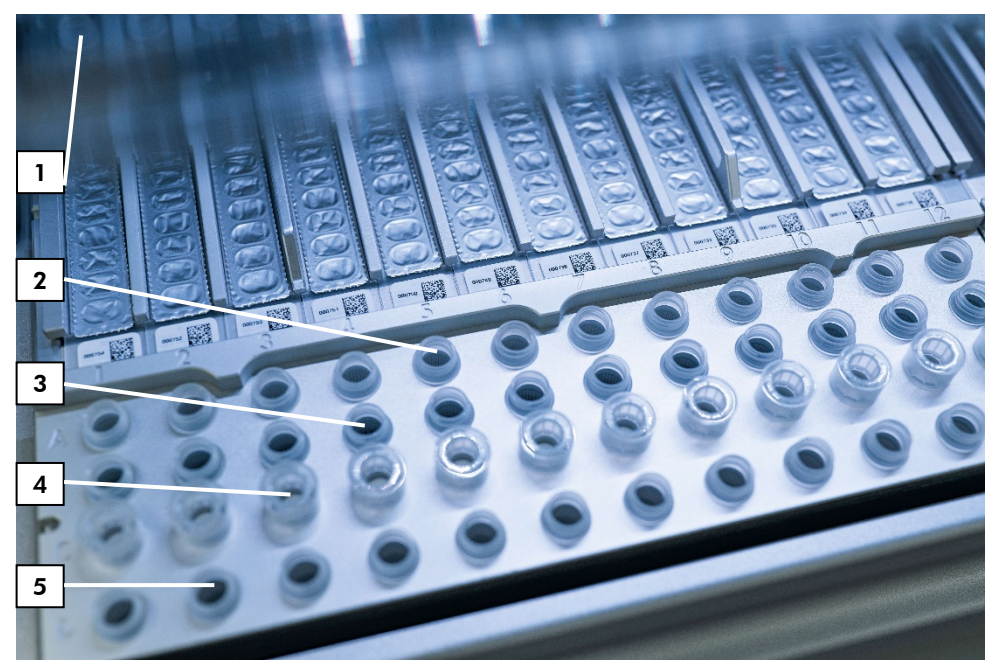

**Abbildung 5. Arbeitsplattform eines EZ2 Connect MDx Geräts. (**1) Heizblock mit 2-ml-Röhrchen (ST), geladen in die Reagenzienkartuschen (RCV) zur Lyse. (2) Probenröhrchen (ST) (2 ml), geladen in Reihe A. (3) Röhrchen (ET) (1,5 ml)<br>mit Carrier-RNA (CARRIER) und (falls verwendet) interner Kontrolle (Internal Control, IC) in Elutionspuffe in Reihe B. (4) Halter für Einmal-Pipettenspitzen (DTH) mit Einmal-Filterpipettenspitzen (DFT), geladen in Reihe C. (5) Elutionsröhrchen (ET) (1,5 ml), geladen in Reihe D.

## Datennachverfolgung mit dem EZ2 Connect MDx

Das EZ2 Connect MDx ermöglicht die lückenlose Nachverfolgung verschiedener Daten, um eine genauere Prozesssteuerung zu ermöglichen und eine höhere Zuverlässigkeit zu erreichen. Die Benutzer-ID wird über die Anmeldung in der Software nachverfolgt. Chargennummer und Verfallsdatum des EZ1 DSP Virus Kits werden beim Start des Protokolls über den Barcode der Q-Card erfasst oder manuell über den Touchscreen eingegeben. Die Probeninformationen und Laufeinstellungen werden während der Einrichtung des Protokolls eingegeben. Am Ende des Protokolllaufs kann eine Berichtdatei generiert werden. Im Abschnitt "Data" (Daten) der GUI können Laufberichte auf einen USB-Stick heruntergeladen werden (immer in den beiden Formaten ".pdf" und ".xml").

Wenn eine WLAN-/LAN-Verbindung auf dem EZ2 Connect MDx Gerät besteht, können Laufund Probeninformationen auch direkt über ein LIMS verarbeitet werden (sofern konfiguriert).

Weitere Informationen zur Einrichtung des EZ2 Connect MDx Geräts finden Sie im *EZ2 Connect MDx Benutzerhandbuch* (verfügbar unter dem Reiter "Resources" auf der Produktseite auf [www.qiagen.com](http://www.qiagen.com/)).

Workflow mit dem EZ1 DSP Virus Kit auf dem EZ2 Connect MDx

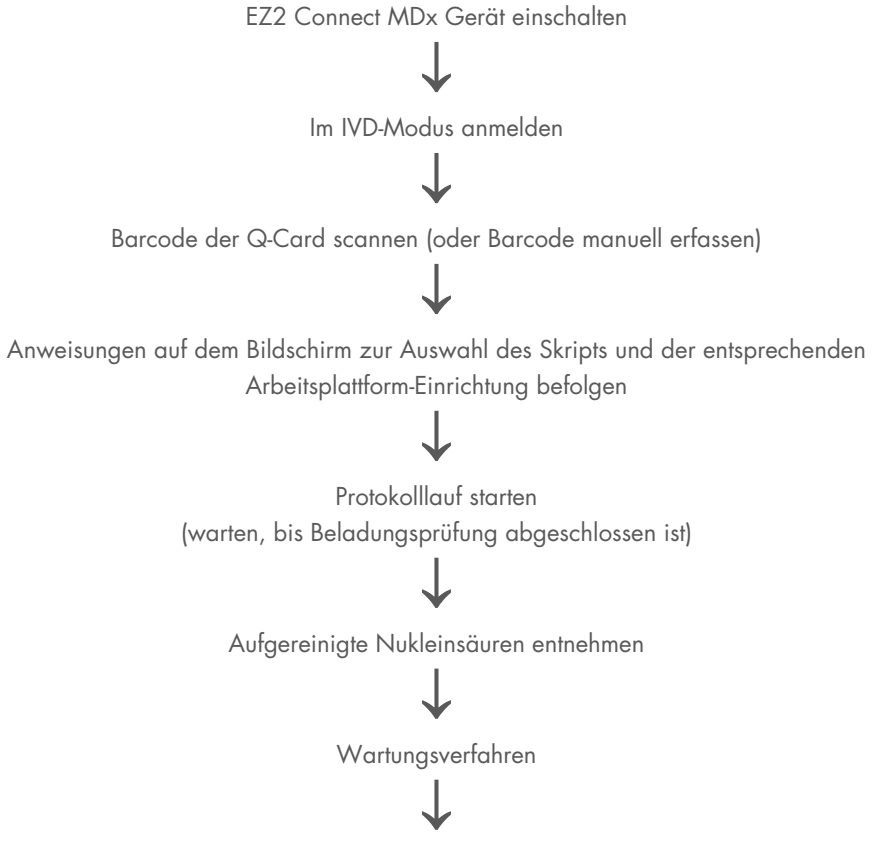

UV-Dekontaminationslauf nach dem letzten Lauf des Tages

# <span id="page-29-0"></span>Arbeiten mit EZ1 Geräten

Hauptmerkmale der EZ1 Geräte:

- Aufreinigung von Nukleinsäuren in hoher Qualität aus 1 bis 6 (BioRobot EZ1 DSP und EZ1 Advanced) oder 1 bis 14 (EZ1 Advanced XL) Proben pro Lauf
- Geringer Platzbedarf
- Vorprogrammierte EZ1 DSP Cards mit einsatzbereiten Protokollen
- Vorgefüllte, versiegelte Reagenzienkartuschen für einfache, sichere und schnelle Einrichtung
- Vollständige Automatisierung der Nukleinsäureaufreinigung

Weitere Merkmale der EZ1 Advanced und EZ1 Advanced XL Geräte:

- Einlesen von Barcodes und Probennachverfolgung
- Kit-Datennachverfolgung über mit dem Kit gelieferte Q-Card
- UV-Lampe zur Dekontamination der Arbeitsplattformflächen

Die Dekontamination mit UV-Licht trägt dazu bei, das Risiko einer möglichen  $\bigcirc$ Kontamination der Arbeitsplattformflächen des EZ1 Advanced und EZ1 Advanced XL mit Pathogenen zu reduzieren. Die Wirksamkeit der Inaktivierung muss für jeden Organismus gesondert bestimmt werden und hängt unter anderem von Schichtdicke und Probentyp ab. QIAGEN kann nicht für die vollständige Entfernung bestimmter Erregerorganismen garantieren.

## EZ1 DSP Cards, EZ1 Advanced DSP Cards und EZ1 Advanced XL DSP Cards

Das EZ1 DSP Virus-Protokoll zur Aufreinigung von viralen Nukleinsäuren und bakterieller DNA ist auf den vorprogrammierten EZ1 Cards (Karten mit integrierter Schaltung) gespeichert. Der Benutzer muss lediglich eine EZ1 Advanced XL DSP Card in das EZ1 Advanced XL, eine EZ1 Advanced DSP Card in das EZ1 Advanced oder eine EZ1 DSP Card\* in den BioRobot EZ1 DSP einsetzen und das Gerät ist bereit zur Ausführung eines Protokolls [\(Abb.](#page-30-0) 6 und [Abb.](#page-31-0) 7).

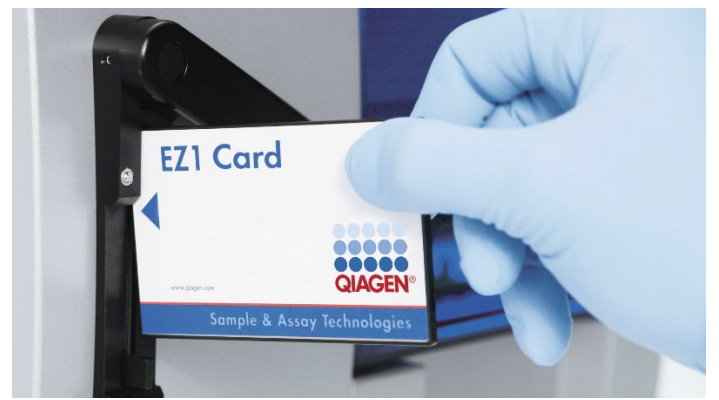

Abbildung 6. Einfache Protokolleinrichtung mithilfe von EZ1 DSP Cards. Einsetzen einer EZ1 Card, auf der das Protokoll vorprogrammiert ist, in das EZ1 Gerät.

<span id="page-30-0"></span>Das Gerät darf erst nach Einsetzen einer EZ1 Card eingeschaltet werden. Achten G) Sie darauf, dass die EZ1 Card vollständig eingeschoben ist! Andernfalls gehen essenzielle Gerätedaten verloren und es kommt zu einem Speicherfehler. EZ1 Cards dürfen nicht gewechselt werden, während das Gerät eingeschaltet ist.

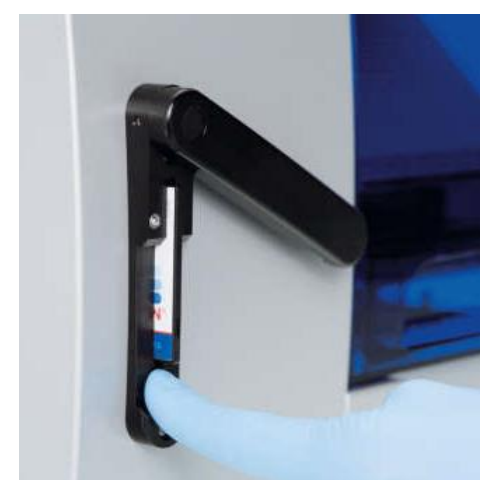

Abbildung 7. Karte vollständig in den EZ1 Card Steckplatz eingeschoben.

## <span id="page-31-0"></span>Reagenzienkartuschen (RCV)

Die Reagenzien für die Nukleinsäureaufreinigung aus einer einzelnen Probe befinden sich in einer einzigen Reagenzienkartusche (RCV), (sieh[e Abb.](#page-32-0) 8 und [Abb.](#page-32-1) 9). Die meisten Wells der Kartusche (RCV) enthalten ein bestimmtes Reagenz, beispielsweise Magnetpartikel, Lysepuffer, Waschpuffer oder RNase-freien Elutionspuffer (AVE). Da jeder Well nur die benötigte Reagenzmenge enthält, wird zusätzlicher Abfall vermieden, der sonst durch am Ende des Aufreinigungsvorgangs übrig bleibende Reagenzien anfällt.

Die mit dem EZ1 DSP Virus Kit gelieferten Reagenzienkartuschen (RCV) sind mit allen notwendigen Reagenzien, außer der Carrier-RNA (CARRIER), für die Aufreinigung von viralen Nukleinsäuren und bakterieller DNA vorgefüllt. Die Carrier-RNA (CARRIER) und die (optionalen) internen Kontrollen (Internal Controls, IC) werden in ein Röhrchen außerhalb der Reagenzienkartusche (RCV) gegeben.

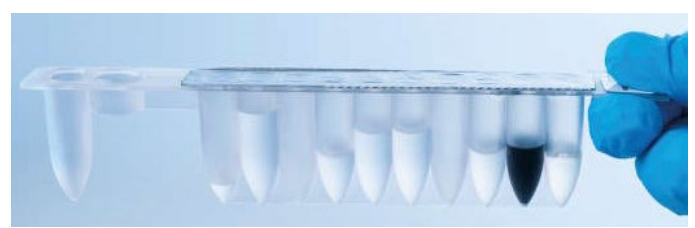

Abbildung 8. Reagenzienkartusche (RCV). Versiegelte, vorgefüllte RCV des EZ1 DSP Virus Kits.

<span id="page-32-0"></span>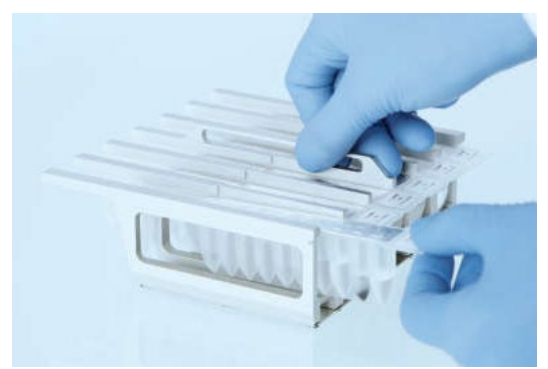

Abbildung 9. Beladen des Reagenzienkartuschenracks. Das Kartuschenrack selbst ist mit einem Pfeil versehen, der anzeigt, in welcher Richtung die Reagenzienkartuschen (RCV) geladen werden müssen.

## <span id="page-32-1"></span>Arbeitsplattform

Auf der Arbeitsplattform der EZ1 Geräte lädt der Benutzer die Proben und die Komponenten des EZ1 DSP Virus Kits [\(Abb.](#page-33-0) 10).

Einzelheiten zur Bestückung der Arbeitsplattform werden beim EZ1 Advanced und EZ1 Advanced XL auf der Vakuumfluoreszenzanzeige (Vacuum Fluorescent Display, VFD) bzw. beim BioRobot EZ1 DSP auf der Flüssigkristallanzeige (Liquid Crystal Display, LCD) des Bedienfelds angezeigt.

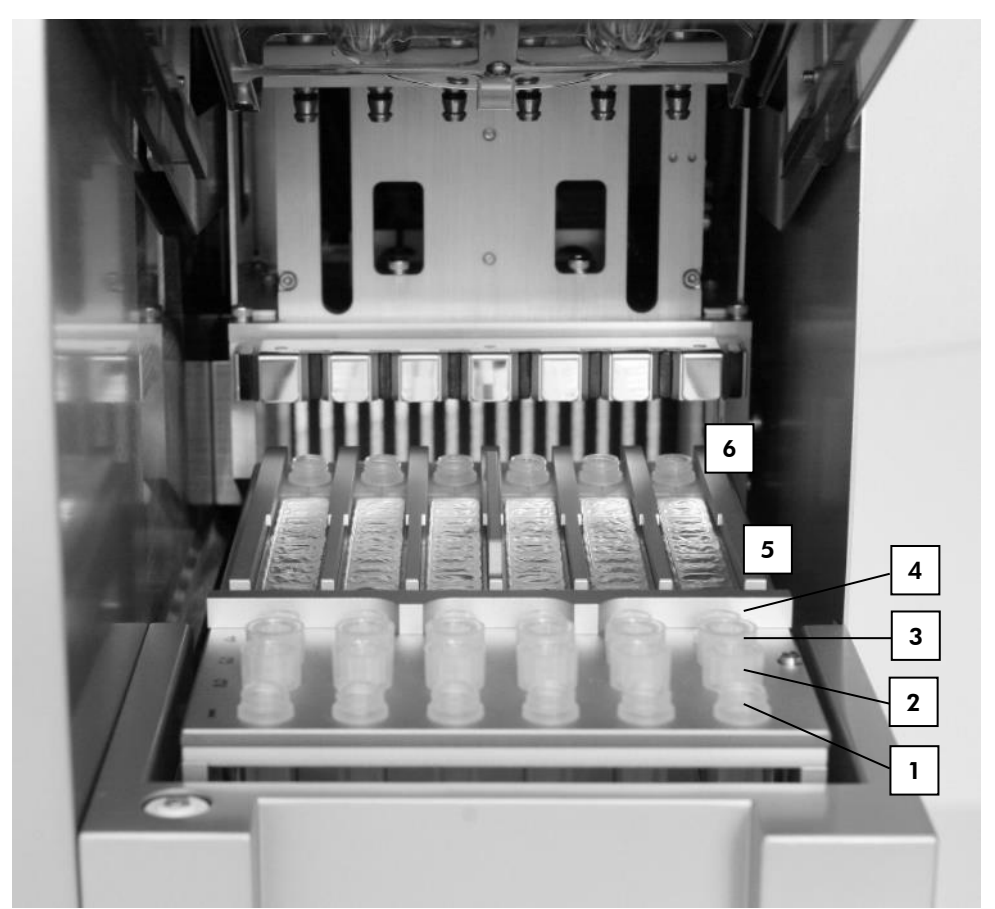

<span id="page-33-0"></span>Abbildung 10. Arbeitsplattform eines EZ1 Geräts. (1) Elutionsröhrchen (ET) (1,5 ml), geladen in Reihe 1. (2) Halter für Einmal-Pipettenspitzen (DTH) mit Einmal-Filterpipettenspitzen (DFT), geladen in Reihe 2. (4) Röhrchen (ET) (1,5 ml) mit Carrier-RNA (CARRIER) und (falls verwendet) interner Kontrolle (Internal Control, IC) in Elutionspuffer (AVE), geladen in Reihe 3. (4) Probenröhrchen (ST) (2 ml), geladen in Reihe 4. (5) Reagenzienkartuschen (RCV), geladen im Kartuschenrack. (6) Heizblock mit 2-ml-Röhrchen (ST) in den Reagenzienkartuschen zur Lyse.

## Datennachverfolgung mit dem EZ1 Advanced und EZ1 Advanced XL

Das EZ1 Advanced und das EZ1 Advanced XL ermöglichen die lückenlose Nachverfolgung verschiedener Daten, um eine genauere Prozesssteuerung zu ermöglichen und eine höhere Zuverlässigkeit zu erreichen. Chargennummer und Verfallsdaten des EZ1 Kits werden beim Start des Protokolls über den Barcode der Q-Card erfasst. Eine Benutzer-ID und der Barcode der Q-Card können manuell über das Tastenfeld oder durch Scannen von Barcodes mit dem Hand-Barcodescanner erfasst werden. Proben- und Assayinformationen sowie Notizen können optional beim Start des Protokolls eingegeben werden. Am Ende jedes Protokolllaufs wird automatisch eine Berichtdatei generiert. Das EZ1 Advanced und das EZ1 Advanced XL können jeweils bis zu 10 Ergebnisdateien speichern und die Daten können auf einen PC übertragen oder direkt auf einem Drucker ausgedruckt werden.

Damit die Daten nachverfolgt werden können, beginnen Sie auf dem EZ1 Advanced  $\bigcirc$ immer an Position A und auf dem EZ1 Advanced XL an Position 1 mit dem Laden der Proben. Stellen Sie die Proben nacheinander in die jeweils nächsten freien Positionen auf der Arbeitsplattform.

Weitere Informationen zur Datennachverfolgung finden Sie im entsprechenden Benutzerhandbuch, das unter dem Reiter "Resources" auf der Produktseite auf [www.qiagen.com](http://www.qiagen.com/) verfügbar ist.

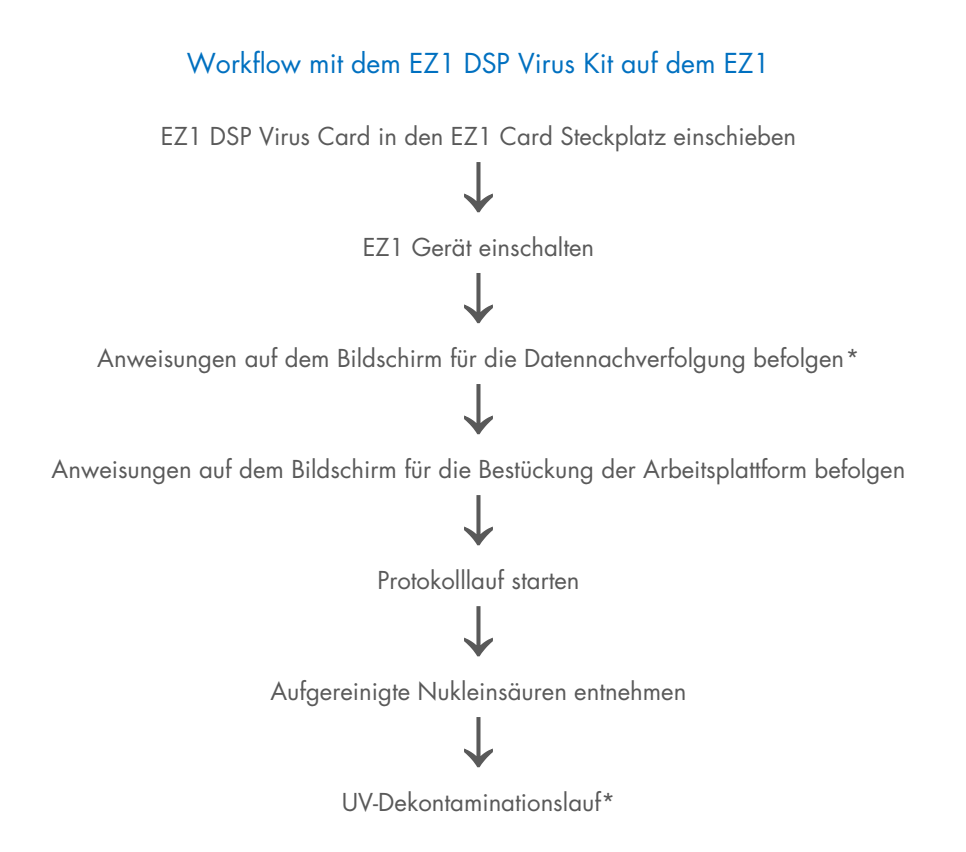

<span id="page-35-0"></span><sup>\*</sup> Nur beim EZ1 Advanced und EZ1 Advanced XL
### <span id="page-36-0"></span>Vorbereiten der Carrier-RNA (CARRIER)

Die Carrier-RNA (CARRIER) erfüllt während des Aufreinigungsverfahrens zwei Aufgaben. Zum einen verbessert sie die Bindung von viralen Nukleinsäuren und bakterieller DNA an die Kieselgeloberfläche der Magnetpartikel, insbesondere wenn die Probe sehr wenige Zielmoleküle enthält. Zum anderen kann durch Zugabe von großen Mengen Carrier-RNA (CARRIER) in dem seltenen Fall, dass RNasen nicht durch die chaotropen Salze und Detergenzien im Lysepuffer denaturiert wurden, die Wahrscheinlichkeit des Abbaus viraler RNA verringert werden. Ohne Zugabe von Carrier-RNA (CARRIER) zur Reaktion kann die Ausbeute an viraler DNA oder RNA bzw. bakterieller DNA niedriger sein.

Die mit dem Kit gelieferte lyophilisierte Carrier-RNA (CARRIER) reicht für 48 Probenvorbereitungen. Durch die im Aufreinigungsverfahren verwendete Konzentration an Carrier-RNA (CARRIER) ist es möglich, das EZ1 DSP Virus Kit als generisches Aufreinigungssystem einzusetzen, das mit vielen verschiedenen Amplifikationssystemen kompatibel und für die Aufreinigung von Nukleinsäuren aus einer Vielzahl von RNA- und DNA-Viren geeignet ist. Amplifikationssysteme unterscheiden sich allerdings je nach Gesamtmenge der in der Reaktion vorhandenen Nukleinsäuren in ihrer Effizienz. Die mit dem EZ1 DSP Virus Kit erzielten Eluate enthalten virale und bakterielle Nukleinsäuren sowie Carrier-RNA (CARRIER), wobei die Menge an Carrier-RNA (CARRIER) in den einzelnen Eluaten die Menge an viralen und bakteriellen Nukleinsäuren deutlich übersteigt. Um in Amplifikationsreaktionen die höchstmögliche Sensitivität zu erreichen, kann es erforderlich sein, die zugegebene Menge an Carrier-RNA (CARRIER) anzupassen.

Lösen Sie die lyophilisierte Carrier-RNA (CARRIER) gründlich in 310 µl Elutionspuffer (AVE) auf, teilen Sie sie in Aliquote von sinnvoller Größe auf und lagern Sie sie bei 2–8 °C. Die rekonstituierte CARRIER-Stammlösung besitzt eine Konzentration von 1 ng/µl und ist bis zu 4 Wochen stabil.

Verdünnen Sie für jede bearbeitete Probe 3,6 µl Carrier-RNA-(CARRIER-)Stammlösung mit Elutionspuffer (AVE) (und/oder einer internen Kontrolllösung) zu einem Gesamtvolumen von 60 µl. Das EZ1/EZ2 Gerät überführt 50 µl dieser Carrier-RNA–Elutionspuffer- (CARRIER-AVE-)Lösung, entsprechend 3 µg Carrier-RNA (CARRIER), in das Lysegemisch.

Wenn Sie eine interne Kontrolle (Internal Control, IC) verwenden möchten, beachten Sie den nachstehenden Abschnitt ["Verwendung einer internen Kontrolle \(Internal Control, IC\)"](#page-37-0).

Hinweis: Das Aufreinigungsverfahren ist so optimiert, dass je Probe 3 µg Carrier-RNA (CARRIER) zugegeben werden. Wenn festgestellt wurde, dass für ein bestimmtes Amplifikationssystem eine andere Menge an Carrier-RNA (CARRIER) besser geeignet ist, ändern Sie das Volumen der Carrier-RNA-(CARRIER-)Stammlösung, das mit dem Elutionspuffer (AVE) gemischt wird, oder verwenden Sie eine Stammlösung mit anderer Konzentration. Das Gesamtvolumen der Carrier-RNA–Elutionspuffer-(CARRIER-AVE-)Lösung je Probe sollte 60 µl betragen, wovon 50 µl in das Lysegemisch überführt werden. Die Verwendung anderer Mengen Carrier-RNA (CARRIER) je Probe ist für jeden Probentyp und jeden nachgelagerten Assay separat zu validieren.

### <span id="page-37-0"></span>Verwendung einer internen Kontrolle (Internal Control, IC)

Bei Verwendung des EZ1 DSP Virus Kits in Verbindung mit handelsüblichen Amplifikationssystemen kann das Mitführen einer internen Kontrolle (Internal Control, IC) im Aufreinigungsverfahren erforderlich sein, um die Effizienz der Probenvorbereitung zu überwachen.

Die interne Kontroll-DNA oder -RNA muss mit Carrier-RNA-(CARRIER-)Stammlösung (3,6 µl) in einem Gemisch kombiniert werden. Für jede Probe muss das Volumen des Gemischs aus Carrier-RNA und interner Kontrolle (CARRIER-IC) 60 µl betragen, wovon 50 µl in das Lysegemisch überführt werden. Diese Menge entspricht 3 µl Carrier-RNA-(CARRIER-) Stammlösung plus 47 µl Elutionspuffer (AVE) und/oder interne Kontrolllösung.

 $\bigcirc$ 

Geben Sie die interne Kontrolle (Internal Control, IC) nicht direkt zur Probe. Verwenden Sie die IC in Kombination mit der CARRIER-Lösung nur als Gemisch.

Lesen Sie in der Gebrauchsanweisung des Herstellers nach, wie Sie die optimale Menge an interner Kontrolle (Internal Control, IC) für die jeweilige nachgelagerte Anwendung bestimmen. Die Verwendung nicht empfohlener Mengen kann die Amplifikationseffizienz reduzieren. Bei der Bestimmung der Menge an interner Kontrolle (Internal Control, IC), die für das EZ1 DSP Virus Protokoll benötigt wird, muss das Eluatvolumen berücksichtigt werden. Ausführliche Anweisungen zur Berechnung des richtigen Volumens für die interne Kontrolle (Internal Control, IC) finden Sie unter ["Berechnung der Menge an interner Kontrolle"](#page-91-0) auf Seite [92.](#page-91-0)

Interne Kontrollen (Internal Control, IC) werden nicht mit dem EZ1 DSP Virus Kit mitgeliefert.

## <span id="page-39-0"></span>Protokoll: Vorbehandlung von Stuhl

Dieses Protokoll ist für die Vorbehandlung sowohl von festen als auch flüssigen Stuhlproben vor der Nukleinsäureaufreinigung vorgesehen (Seite [43](#page-42-0) für EZ2 Connect MDx Geräte und Seite [53](#page-52-0) für EZ1 Geräte).

### Verfahren

- 1. Resuspendieren Sie 100 mg der festen oder flüssigen Stuhlprobe in 900 µl Buffer ASL. Buffer ASL muss separat bestellt werden, siehe ["Bestellinformationen"](#page-97-0), Seite [98.](#page-97-0)
	- Wenn weniger oder mehr Stuhl verwendet wird, muss die Menge an  $\bigcirc$ Buffer ASL angepasst werden, um ein Verdünnungsverhältnis von 1:10 (w/v) sicherzustellen. Es müssen mindestens 30 mg Stuhl verwendet werden, um nach der Vorbehandlung ein Probenvolumen von mindestens 200 µl für die Extraktion auf dem EZ1/EZ2 Gerät zu erhalten.
- 2. Vortexieren Sie die Probe kräftig 1–2 Minuten oder bis die Suspension homogen ist.
	- Bei Verwendung von sehr festem Stuhl können Sie den  $(i)$ Resuspensionsvorgang verlängern oder versuchen, die Probe durch Auf- und Abpipettieren aufzubrechen. Zur Erleichterung des Pipettierens kann es ggf. erforderlich sein, das Ende der Pipettenspitze abzuschneiden. Einige Partikel lassen sich möglicherweise nicht auflösen und werden im nächsten Schritt entfernt.
- 3. Inkubieren Sie die Probe 10 Minuten bei Raumtemperatur auf der Laborbank, damit sich große Stuhlpartikel absetzen können.
- 4. Überführen Sie mindestens 400 µl des Überstands aus dem oberen Anteil der Suspension in ein frisches 1,5-ml-Schraubdeckelröhrchen, ohne dabei große Stuhlpartikel zu verschleppen.

### $\bigcirc$

Achten Sie darauf, dass keine festen Stuhlpartikel mit dem Überstand in das EZ1 Gerät überführt werden. Große Stuhlpartikel in der Probe können die Filterspitze des EZ1/EZ2 Geräts verstopfen.

- 5. Inkubieren Sie die Probe 10 Minuten bei 70 °C in einem Wasserba[d\\*](#page-40-0) oder einem Thermoschüttler\*.
- 6. Fahren Sie mit dem Aufreinigungsprotokoll fort (Seite [43](#page-42-0) oder [53\)](#page-52-0).
	- $\bigcirc$

Bei Stuhlproben wird empfohlen, ein Probenvolumen von 200 µl für die Extraktion und ein Volumen von 120-150 µl für die Elution zu verwenden. Größere Probenvolumina und geringere Elutionsvolumina können zu einer verringerten Sensitivität nachgelagerter Anwendungen führen.

Wenn die aus Stuhl gewonnenen Eluate trübe sind, empfehlen wir, diese  $(i)$ 3 Minuten bei höchster Drehzahl (20.000 x *g*) zu zentrifugieren, um sie zu klären. Dies hat keine negativen Auswirkungen auf klare Eluate, verbessert jedoch die Leistung trüber Eluate in nachgelagerten Anwendungen.

<span id="page-40-0"></span><sup>\*</sup> Stellen Sie sicher, dass die Geräte regelmäßig gemäß den Empfehlungen des Herstellers überprüft, gewartet und kalibriert werden.

# <span id="page-41-1"></span>Protokoll: Vorbehandlung für die Isolierung von genomischer DNA aus grampositiven Bakterien

Die DNA-Extraktion kann bei bestimmten grampositiven Bakterien durch eine enzymatische Vorbehandlung verbessert werden, die vor dem Überführen der Proben auf das EZ1/EZ2 Connect MDx Gerät erfolgt. Dieses Protokoll ist nicht zur Verwendung mit Stuhlproben vorgesehen.

### Verfahren:

- 1. Pelletieren Sie die Bakterien mittels 10 Minuten Zentrifugieren bei 5.000 x *g*.
- 2. Suspendieren Sie das Bakterienpellet in 180 µl Enzymlösung (20 mg/ml Lysozym; 20 mM Tris-HCl, pH 8,0; 2 mM EDTA; 1,2 % Triton X-100) in einem 2-ml-Schraubdeckelröhrchen.
- 3. Stellen Sie das Röhrchen in ein Wasserbad[\\*](#page-41-0) oder einen Thermoschüttler\* und inkubieren Sie mindestens 30 Minuten bei 37 °C.
- 4. Zentrifugieren Sie das Röhrchen kurz, um Tropfen von der Unterseite des Deckels zu entfernen.
- 5. Fahren Sie mit dem Aufreinigungsprotokoll fort (Seite [43](#page-42-1) oder [53\)](#page-52-1).

<span id="page-41-0"></span><sup>\*</sup> Stellen Sie sicher, dass die Geräte regelmäßig gemäß den Empfehlungen des Herstellers überprüft, gewartet und kalibriert werden.

## <span id="page-42-1"></span><span id="page-42-0"></span>Protokoll: Aufreinigung von viralen Nukleinsäuren und bakterieller DNA mit dem EZ2 Connect MDx

#### Wichtige Hinweise vor Beginn

- Lesen Sie vor dem erstmaligen Einsatz des EZ1 DSP Virus Kits "Lagerung und [Handhabung der Reagenzien"](#page-15-0), ["Lagerung und Handhabung der Proben"](#page-17-0) und "Arbeiten mit EZ2 Connect [MDx Geräten"](#page-22-0) ab Seite [16.](#page-15-0)
- Die Reagenzienkartuschen (RCV) enthalten Guanidinsalze und sind somit nicht mit bleichehaltigen Desinfektionsreagenzien verträglich. Ergreifen Sie bei der Handhabung geeignete Sicherheitsmaßnahmen und tragen Sie Schutzhandschuhe. Zu [Sicherheitshinweise](#page-11-0) siehe Seite [12.](#page-11-1)
- Alle Schritte des Protokolls sind bei Raumtemperatur (15–25 °C) durchzuführen. Gehen Sie bei der Durchführung der Einrichtung zügig vor.
- Überprüfen Sie alle Kit-Komponenten auf Beschädigung, nachdem das Kit geliefert worden ist. Falls die Reagenzienkartuschen (RCV) oder andere Kit-Komponenten beschädigt sind, verständigen Sie den Technischen Service von QIAGEN oder Ihren Händler vor Ort. Für den Fall, dass Flüssigkeit ausgetreten ist oder verschüttet wurde, beachten Sie bitte den Abschnitt ["Warnungen und Vorsichtsmaßnahmen"](#page-11-1) (Seite [12\)](#page-11-1). Verwenden Sie keine beschädigten Reagenzienkartuschen (RCV) oder anderen beschädigten Kitkomponenten, da dies zu einer schlechten Leistung des Kits, einer Verletzung des Benutzers oder einer Beschädigung des Geräts führen kann. Entfernen Sie nicht die Folie von den RCV.

### <span id="page-43-0"></span>Vorbereitende Schritte

- Bereiten Sie Serum, Plasma, Liquor oder nasopharyngeales Abstrichmaterial wie unter ["Lagerung und Handhabung der Proben"](#page-17-0) auf Seite [18](#page-17-0) beschrieben vor. Wenn in den Proben Kryopräzipitate sichtbar sind, zentrifugieren Sie die Proben 3 Minuten bei 6.800 x *g*, überführen Sie den Überstand in frische Röhrchen, ohne die Pellets aufzuwirbeln, und beginnen Sie den Aufreinigungsvorgang sofort.
- Bereiten Sie Stuhlproben wie unter "Lagerung [und Handhabung der Proben"](#page-17-0) auf Seite [18](#page-17-0) und ["Protokoll: Vorbehandlung von Stuhl"](#page-39-0) auf Seite [40](#page-39-0) beschrieben vor.
- Zur Isolierung von DNA aus grampositiven Bakterien bereiten Sie die Proben wie unter ["Protokoll: Vorbehandlung für die Isolierung von genomischer DNA aus grampositiven](#page-41-1)  [Bakterien"](#page-41-1) (Seite [42\)](#page-41-1) beschrieben vor.
- Stellen Sie vor der ersten Verwendung eine Carrier-RNA-(CARRIER-)Stammlösung (optional mit interner Kontrolle [Internal Control, IC]) her. Lösen Sie die lyophilisierte Carrier-RNA (CARRIER) in 310 µl Elutionspuffer (AVE) (im Kit enthalten) und mischen Sie dies (optional) mit der internen Kontrolle (Internal Control, IC) wie unter "Vorbereiten der [Carrier-RNA \(CARRIER\)"](#page-36-0) (Seite [37\)](#page-36-0) und ["Verwendung einer internen Kontrolle \(Internal](#page-37-0)  [Control, IC\)"](#page-37-0) (Seite [38\)](#page-37-0) beschrieben.

### Verfahren

1. Stellen Sie für jede Probe 60 µl Carrier-RNA-Lösung mit 3,6 µl gelöster Carrier-RNA (CARRIER) (optional mit interner Kontrolle [Internal Control, IC]) in einem 1,5-ml-Röhrchen (ET) (mitgeliefert) her. Mischen Sie die Lösung vorsichtig durch 10-maliges Pipettieren. Verwenden Sie keinen Vortexer.

Laden Sie das 1,5-ml-Röhrchen (ET) entsprechend den Anweisungen auf dem Bildschirm in Reihe B.

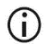

Stellen Sie sicher, dass sich die Carrier-RNA-(CARRIER-)Lösung am Boden des 1,5-ml-Röhrchens (ET) befindet, sodass das EZ2 Connect MDx Gerät die richtige Menge überführen kann.

2. Äquilibrieren Sie bis zu 24 Proben bei Raumtemperatur (15–25 °C) und überführen Sie 100, 200 oder 400 µl Probe in 2-ml-Röhrchen (ST) (ohne Verkleidung; im Kit enthalten), bevor Sie sie auf die Arbeitsplattform laden. Wenn Sie mit gefrorenen Proben arbeiten, führen Sie das Auftauen und Äquilibrieren bei Raumtemperatur durch und mischen Sie die Proben gut unter Verwendung eines Vortexers.

Zur Extraktion von viralen oder bakteriellen Nukleinsäuren aus Stuhl wird ein Probenvolumen von 200 µl empfohlen. Beachten Sie zur Vorbehandlung von Proben das entsprechende Vorbehandlungsprotokoll.

- $\bigcirc$ Verwenden Sie nur die im Kit enthaltenen 2-ml-Röhrchen (ST) (ohne Verkleidung).
- $\bigcirc$ Frieren Sie aufgetaute Proben nicht wieder ein und lagern Sie Proben nicht länger als 6 Stunden bei 2–8 °C, da sich sonst die Ausbeute an viralen Nukleinsäuren oder bakterieller DNA erheblich verringert.
- $\bigcap$ Vermeiden Sie es, verklumptes Probenmaterial in die Probenröhrchen zu überführen. Dadurch kann es zum Abbruch des Verfahrens und potenziell zum Absturz des Geräts kommen.
- $\bigcap$ Verwenden Sie keine Probenvolumina über 100, 200 oder 400 µl. Nach der Lyse und Bindung der viralen Nukleinsäuren bzw. bakteriellen DNA an die Magnetpartikel wird ein Teil des Lysats in das Probenröhrchen (ST) überführt. Verwenden Sie kein im Probenröhrchen (ST) verbliebenes Probenmaterial wieder.
- 3. Schalten Sie das EZ2 Connect MDx Gerät ein.

Der Netzschalter befindet sich rechts an der Vorderseite des Geräts.

4. Melden Sie sich am Gerät und wählen Sie dabei den IVD-Modus der Software. Geben Sie die Benutzer-ID und das Passwort ein.

Die EZ2 Connect MDx Software führt Sie durch den Einrichtungsvorgang für den Protokolllauf. Tippen Sie zum Starten des Vorgangs auf die Schaltfläche SCAN (Scannen) oder LIMS auf der Registerkarte "Setup" (Einrichtung).

### $\bigcap$

Zur Einrichtung eines Laufs über die LIMS-Funktion/-Schaltfläche schlagen Sie bitte im *EZ2 Connect MDx Benutzerhandbuch* nach.

5. Drücken Sie Scan (Scannen) und tippen Sie auf das Feld, das auf dem nächsten Bildschirm angezeigt wird. Scannen Sie den 1D-Barcode der Q-Card, die mit dem Kit geliefert wurde.

Durch das Scannen des 1D-Barcodes der Q-Card wird der Protokolltyp automatisch ausgewählt.

 $\bigcirc$ 

Sollte das Scannen der Q-Card fehlschlagen, können Sie die Kit-Nummer auch über die Benutzeroberfläche eingeben.

 $(i)$ 

Die Q-Card lässt sich nur scannen, wenn alle erforderlichen Wartungsverfahren abgeschlossen wurden. Andernfalls starten Sie erst das Wartungsverfahren, bevor Sie die Q-Card scannen.

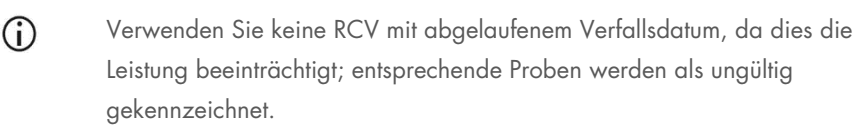

6. Tippen Sie auf Next (Weiter), um fortzufahren.

Hinweis: Um zum Bildschirm "Setup" (Einrichtung) zurückzukehren, tippen Sie auf Back (Zurück) oder Cancel (Abbrechen).

- 7. Wählen Sie die verschiedenen Protokollparameter, indem Sie auf das Kästchen neben jeder Parameteroption tippen.
- 8. Tippen Sie auf Next (Weiter), um fortzufahren.
- 9. Um die Probenpositionen auszuwählen, tippen Sie auf die entsprechenden Reihen im Diagramm der Arbeitsplattform oder auf die entsprechenden Reihennummern unter dem Diagramm. Die ausgewählten Positionen werden hervorgehoben. Zum Auswählen aller Positionen oder Aufheben der gesamten Auswahl tippen Sie auf den Umschalter Select all (Alle auswählen).

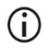

Sobald mindestens eine Probenposition ausgewählt ist, wird die Schaltfläche Next (Weiter) aktiviert.

- 10. Tippen Sie auf Next (Weiter), um fortzufahren.
- <span id="page-46-0"></span>11. Geben Sie die Proben-IDs ein, entweder manuell oder über den Hand-Barcodescanner..
	- $\bigcirc$ Stellen Sie bei Verwendung des Barcodescanners sicher, dass der verwendete Barcode die richtige Art und Qualität aufweist, um vom Scanner gelesen werden zu können.
	- $\bigcirc$ Proben-IDs können manuell geändert werden; tippen Sie hierzu auf die ID und verwenden Sie die Bildschirmtastatur.
	- $\bigcirc$
- Proben-ID müssen eindeutig sein. Die Schaltfläche Next (Weiter) bleibt inaktiv, bis für alle Proben eindeutige Proben-IDs eingegeben wurden.

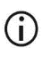

Überprüfen Sie die Richtigkeit der Proben-IDs, bevor Sie mit der Einrichtung fortfahren.

- 12. Tippen Sie auf Next (Weiter), um fortzufahren.
- 13. Öffnen Sie die Geräteklappe und nehmen Sie sowohl die Kartuschenracks als auch die Pipettenspitzenracks (auch als Labormaterialhalter bezeichnet) aus dem Gerät. Stellen Sie die Racks sicher auf der Laborbank ab. Zum Entnehmen eines Pipettenspitzenracks fassen Sie das Rack an beiden Seiten und ziehen Sie es vorsichtig hoch.

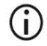

Je nachdem, welche Positionen für die Proben gewählt wurden, müssen Sie die Racks aus der linken und/oder rechten Seite der Arbeitsplattform entnehmen.

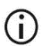

Tauschen Sie Kartuschenracks und Pipettenspitzenracks nicht zwischen verschiedenen Instrumenten.

- 14. Mischen Sie die Magnetpartikel durch 4-maliges Umdrehen der Reagenzienkartuschen (RCV). Beachten Sie vor Verwendung der RCV den Abschnitt ["Vorbereitende Schritte"](#page-43-0).
- 15. Setzen Sie die RCV in das Kartuschenrack und drücken Sie sie nach unten, bis sie einrastet.
- 16. Setzen Sie in Well 11 jeder geladenen RCV ein leeres Probenröhrchen (ST) (ohne Verkleidung; im Kit enthalten).

Achten Sie darauf, dass das leere Probenröhrchen (ST) ohne Deckel geladen wird.

Das leere Röhrchen wird für den Lyseschritt des Protokolls benötigt. Das EZ2 Connect MDx Gerät erkennt das Vorhandensein des Röhrchens nicht.

17. Nachdem alle RCV vorbereitet sind, setzen Sie beide Kartuschenracks auf die Arbeitsplattform.

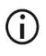

 $\bigcirc$ 

Achten Sie darauf, dass die Racks in der richtigen Position platziert sind. Positionsnummern sind auf dem Rack eingraviert. Die Nummern stehen von links nach rechts in der Reihenfolge 1 bis 24.

- 18. Tippen Sie auf Next (Weiter), um fortzufahren.
- 19. Laden Sie die CARRIER-(IC-)Röhrchen (1,5-ml-Elutionsröhrchen, ET; im Kit enthalten) in Reihe B des Pipettenspitzenracks ("Labormaterial").

Einzelheiten zur Herstellung des CARRIER-(IC-)Gemischs finden Sie unter ["Vorbereiten der](#page-36-0)  [Carrier-RNA \(CARRIER\)"](#page-36-0) (Seite [37\)](#page-36-0) und "Anhang [B: Berechnung der Menge an interner](#page-91-1)  [Kontrolle \(Internal Control,](#page-91-1) IC)" (Seite [92\)](#page-91-1).

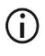

Achten Sie darauf, dass die 1,5-ml-Elutionsröhrchen (ET) ein ausreichendes Volumen an CARRIER (IC) enthalten und ohne Deckel geladen werden.

20. Setzen Sie die Pipettenspitzen in den Pipettenspitzenhalter und laden Sie sie in Reihe C des Racks.

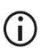

Berühren Sie bei der Vorbereitung der Pipettenspitzen und des Pipettenspitzenhalters nur den oberen Teil der Pipettenspitzen mit den Handschuhen.

21. Laden Sie die 1,5-ml-Elutionsröhrchen (ET) in Reihe D des Racks.

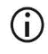

Achten Sie darauf, dass die Elutionsröhrchen ohne Deckel geladen werden.

22. Laden Sie die 2-ml-Probenröhrchen (ST) (ohne Verkleidung), die 100, 200 oder 400 µl Probe (entsprechend dem ausgewählten Protokollparameter), in Reihe A des Racks.

- $\bigcirc$ Achten Sie darauf, dass die Probenröhrchen in die richtigen, in Schritt [11](#page-46-0) gewählten Positionen geladen werden. Optional: Verwenden Sie die Vorlage aus ["Anhang C: Probenarbeitsblatt zur Verwendung mit dem](#page-95-0)  EZ1 DSP [Virus System"](#page-95-0), um die IDs und Ausrichtung der Proben nachzuverfolgen.
- Achten Sie darauf, dass die Probenröhrchen ohne Deckel geladen werden.  $\bigcirc$
- $\bigcirc$ Achten Sie darauf, dass die Probenröhrchen das richtige Volumen an Probenmaterial enthalten. Die Beladungsprüfung erkennt nicht, ob das richtige Probenvolumen geladen wurde.
- $\bigcirc$ Vermeiden Sie die Bildung von Schaum oder Blasen an der Oberfläche der Probe oder am Rand der Probenröhrchen, da dies zu Fehlern bei der Beladungsprüfung führen kann.
- $\bigcirc$ Starten Sie den Protokolllauf sofort, nachdem Sie die Proben auf die Arbeitsplattform geladen haben, da eine längere Standzeit im Gerät zu Verdunstung führen oder die Stabilität im Gerät beeinträchtigen kann.
- 23. Sobald alle Röhrchen und Pipettenspitzen geladen sind, setzen Sie die beiden Pipettenspitzenracks (linkes und rechtes Rack) auf die Arbeitsplattform und schließen Sie die Haube.
	- (i)

Achten Sie darauf, dass die Racks in der richtigen Position platziert sind. Positionsnummern sind auf dem Rack eingraviert. Die Nummern stehen von links nach rechts in der Reihenfolge 1 bis 24. Setzen Sie immer beide Pipettenspitzenracks auf die Arbeitsplattform, unabhängig von den verwendeten Probenpositionen.

- 24. Tippen Sie auf Next (Weiter), um fortzufahren.
- 25. Überprüfen Sie die in der Übersicht der Laufeinrichtung am Bildschirm angezeigten Angaben – Protokoll, Proben- und Elutionsvolumen sowie Anzahl der Proben – auf Richtigkeit.
- 26. Wenn alle Angaben stimmen, tippen Sie auf Start, um mit dem Protokolllauf fortzufahren.

### $\bigcirc$

- Wenn Sie Änderungen vornehmen möchten, tippen Sie auf Return (Zurück), um zur Laufeinrichtung zurückzukehren.
- 27. Die Beladungsprüfung wird durchgeführt. Nach erfolgreichem Abschluss der Beladungsprüfung startet das Protokoll automatisch.
	- $\bigcirc$ Warten Sie, bis die Beladungsprüfung erfolgreich abgeschlossen wurde, bevor Sie das Gerät unbeaufsichtigt lassen. Bei einem Fehlschlag der Beladungsprüfung (z. B. aufgrund von Fehlern bei der Bestückung der Arbeitsplattform) startet der Lauf nicht und es ist ein Benutzereingriff erforderlich. Wenn das Gerät längere Zeit unbeaufsichtigt bleibt, kann die Stabilität der Proben und Reagenzien beeinträchtigt werden.

Fahren Sie nach der erfolgreichen Beladungsprüfung mit Schritt [30](#page-50-0) fort.

- 28. Wenn die Beladungsprüfung fehlschlägt, wird der Bildschirm "Load check failed" (Beladungsprüfung fehlgeschlagen) angezeigt. Falsch platzierte Labormaterialien sind rot markiert. Tippen Sie auf die entsprechenden Spalten, um Details zu dem Beladungsprüfungsfehler einzusehen.
	- G
- Unterziehen Sie die markierten Positionen auf der Arbeitsplattform einer Sichtprüfung. Wiederholen Sie eine fehlgeschlagene Beladungsprüfung nicht, ohne zuvor die Sichtprüfung durchzuführen.

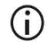

Ausführliche Informationen zu den Einschränkungen und dem Fehlschlagen der Beladungsprüfung finden Sie im *EZ2 Connect MDx Benutzerhandbuch*.

29. Wenn Sie sich vergewissert haben, dass die Arbeitsplattform richtig beladen ist, tippen Sie im Bildschirm "Load the tip rack" (Pipettenspitzenrack laden) auf Next (Weiter). Der Bildschirm "Run setup selection overview" (Überblick über Laufeinrichtungsauswahl) wird angezeigt; dort steht die Schaltfläche Skip load check (Beladungsprüfung überspringen) zur Verfügung. Tippen Sie entweder auf Skip load check (Beladungsprüfung überspringen) oder auf Start, um mit dem Protokolllauf fortzufahren.

Bei Wahl der Option Skip load check (Beladungsprüfung überspringen) ist  $\bigcirc$ der Bediener dafür verantwortlich, per Sichtprüfung die korrekte Platzierung ALLER Verbrauchsmaterialien in ALLEN Positionen der Arbeitsplattform zu kontrollieren.

> Wichtig: Das Überspringen der Beladungsprüfung wird im Laufbericht aufgezeichnet und alle Proben werden als ungültig gekennzeichnet.

- Wichtig: Schlägt die Beladungsprüfung ein zweites Mal fehl, nehmen Sie  $(i)$ die Proben und CARRIER (IC) von der Arbeitsplattform, verschließen Sie die Röhrchen und lagern Sie sie bei ordnungsgemäßen Bedingungen. Kalibrieren Sie die Kamera neu und wenden Sie sich an den Technischen Service von QIAGEN, um weitere Unterstützung zu erhalten.
- <span id="page-50-0"></span>30. Nach erfolgreichem Abschluss der Beladungsprüfung werden der Fortschritt des Laufs und die verstrichene Laufzeit im Bildschirm "Protocol run in progress" (Protokolllauf wird ausgeführt) angezeigt.
- 31. Nach erfolgreichem Abschluss des Protokolls wird der Bildschirm "Protocol run completed" (Protokolllauf abgeschlossen) angezeigt.
- 32. Öffnen Sie die Haube, nehmen Sie die Pipettenspitzenracks vorsichtig heraus und stellen Sie sie auf die Laborbank. Entnehmen Sie als Erstes die aufgereinigte DNA/RNA aus Reihe D. Achten Sie beim Entnehmen der einzelnen Elutionsröhrchen (ET) darauf, keine anderen Röhrchen zu berühren. Verschließen Sie die Elutionsröhrchen mit den Deckeln aus dem Kit.

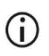

Entnehmen und lagern Sie die Eluate sofort nach Ende des Laufs.

33. Entsorgen Sie den bei der Probenvorbereitung angefallenen Abfall aus Reihe A[\\*.](#page-50-1) Entsorgen Sie die Pipettenspitzenhalter und die Pipettenspitzen sowie die CARRIER-(IC-)Röhrchen.

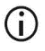

Beachten Sie die örtlichen Sicherheitsbestimmungen für die Abfallentsorgung.

<span id="page-50-1"></span><sup>\*</sup> Der Probenabfall enthält Guanidinsalze und ist somit nicht mit Bleiche verträglich. Z[u Sicherheitshinweise](#page-11-0) siehe Seite [12.](#page-11-0)

- 34. Entnehmen Sie die Kartuschenracks und entsorgen Sie die RCV sowie das Röhrchen aus Well 11.
	- Entnehmen und entsorgen Sie zunächst das Röhrchen aus Well 11 jeder  $\bigcirc$ Kartusche, bevor Sie die RCV entnehmen. Andernfalls lässt sich die RCV nicht aus dem Kartuschenrack nehmen.
	- Beachten Sie die örtlichen Sicherheitsbestimmungen für die G) Abfallentsorgung (siehe auch ["Warnungen und Vorsichtsmaßnahmen"](#page-11-1) auf Seite [12\)](#page-11-1).
- 35. Befolgen Sie die Anweisungen im Bildschirm "After run maintenance" (Wartung nach dem Lauf) und tippen Sie danach auf das Kontrollkästchen.
	- $\bigcirc$
- Die Durchstecheinheit ist scharf! Es wird empfohlen, zwei Paar Handschuhe übereinander zu tragen.

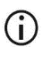

Informationen zu weiteren Wartungsverfahren finden Sie im *EZ2 Connect MDx Benutzerhandbuch*.

- 36. Tippen Sie auf die Schaltfläche Finish (Fertigstellen), um den Laufbericht zu erstellen und zum Startbildschirm zurückzukehren. Die Endzeit des Laufs und der Wartungsstatus werden erst in den Laufbericht übertragen, wenn die Schaltfläche Finish (Fertigstellen) gedrückt wurde.
- 37. Führen Sie nach dem letzten Lauf des Tages das Verfahren zur täglichen Wartung und anschließend eine UV-Dekontamination durch.
- 38. Führen Sie nach der täglichen Wartung bei Bedarf das Verfahren zur wöchentlichen Wartung durch.

## <span id="page-52-1"></span><span id="page-52-0"></span>Protokoll: Aufreinigung von viralen Nukleinsäuren und bakterieller DNA mit den EZ1 Geräten

#### Wichtige Hinweise vor Beginn

- Lesen Sie vor dem erstmaligen Einsatz des EZ1 DSP Virus Kits "Lagerung und [Handhabung der Reagenzien"](#page-15-0), ["Lagerung und Handhabung der Proben"](#page-17-0) und "Arbeiten mit EZ1 [Geräten"](#page-29-0) ab Seite [16.](#page-15-0)
- Die Reagenzienkartuschen (RCV) enthalten Guanidinsalze und sind somit nicht mit bleichehaltigen Desinfektionsreagenzien verträglich. Ergreifen Sie bei der Handhabung geeignete Sicherheitsmaßnahmen und tragen Sie Schutzhandschuhe. Zu [Warnungen und](#page-11-1)  [Vorsichtsmaßnahmen](#page-11-1) siehe Seite [12.](#page-11-1)
- Alle Schritte des Protokolls sind bei Raumtemperatur (15–25 °C) durchzuführen. Gehen Sie bei der Durchführung der Einrichtung zügig vor.
- Überprüfen Sie alle Kit-Komponenten auf Beschädigung, nachdem das Kit geliefert worden ist. Falls die Reagenzienkartuschen (RCV) oder andere Kit-Komponenten beschädigt sind, verständigen Sie den Technischen Service von QIAGEN oder Ihren Händler vor Ort. Für den Fall, dass Flüssigkeit ausgetreten ist oder verschüttet wurde, beachten Sie bitte den Abschnitt ["Warnungen und Vorsichtsmaßnahmen"](#page-11-1) (Seite [12\)](#page-11-1). Verwenden Sie keine beschädigten Reagenzienkartuschen (RCV) oder anderen beschädigten Kitkomponenten, da dies zu einer schlechten Leistung des Kits, einer Verletzung des Benutzers oder einer Beschädigung des Geräts führen kann. Entfernen Sie nicht die Folie von den RCV.
- Bei bestimmten Schritten des Verfahrens stehen zwei Varianten zur Auswahl. Wählen Sie  $\blacktriangle$ , wenn Sie das EZ1 Advanced oder EZ1 Advanced XL verwenden; wählen Sie , wenn Sie den BioRobot EZ1 DSP verwenden.

### Vorbereitende Schritte

- Bereiten Sie Serum, Plasma, Liquor oder nasopharyngeales Abstrichmaterial wie unter ["Lagerung und Handhabung der Proben"](#page-17-0) auf Seite [18](#page-17-0) beschrieben vor. Wenn in den Proben Kryopräzipitate sichtbar sind, zentrifugieren Sie die Proben 3 Minuten bei 6.800 x *g*, überführen Sie den Überstand in frische Röhrchen, ohne die Pellets aufzuwirbeln, und beginnen Sie den Aufreinigungsvorgang sofort.
- Bereiten Sie Stuhlproben wie unter ["Lagerung und Handhabung der Proben"](#page-17-0) auf Seite [18](#page-17-0) und ["Protokoll: Vorbehandlung von Stuhl"](#page-39-0) auf Seite [40](#page-39-0) beschrieben vor.
- Zur Isolierung von DNA aus grampositiven Bakterien bereiten Sie die Proben wie unter ["Protokoll: Vorbehandlung für die Isolierung von genomischer DNA aus grampositiven](#page-41-1)  [Bakterien"](#page-41-1) (Seite [42\)](#page-41-1) beschrieben vor.
- Stellen Sie vor der ersten Verwendung eine Carrier-RNA-(CARRIER-)Stammlösung (optional mit interner Kontrolle [Internal Control, IC]) her. Lösen Sie die lyophilisierte Carrier-RNA (CARRIER) in 310 µl Elutionspuffer (AVE) (im Kit enthalten) und mischen Sie dies (optional) mit der internen Kontrolle (Internal Control, IC) wie unter "Vorbereiten der [Carrier-RNA \(CARRIER\)"](#page-36-0) und ["Verwendung einer internen Kontrolle \(Internal Control, IC\)"](#page-37-0) auf Seite [37–](#page-36-0)[38](#page-37-0) beschrieben.

### Verfahren

<span id="page-53-0"></span>1. Stellen Sie für jede Probe 60 µl Lösung mit 3,6 µl gelöster Carrier-RNA (CARRIER) (optional mit interner Kontrolle (Internal Control, IC)) in einem 1,5-ml-Röhrchen (ET) (mitgeliefert) her. Mischen Sie die Lösung vorsichtig durch 10-maliges Pipettieren. Verwenden Sie keinen Vortexer.

Laden Sie das 1,5-ml-Röhrchen (ET) entsprechend den Anweisungen auf dem Bildschirm in Reihe 3.

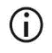

Stellen Sie sicher, dass sich die Carrier-RNA-(CARRIER-)Lösung am Boden des 1,5-ml-Röhrchens (ET) befindet, sodass das EZ1 Gerät die richtige Menge überführen kann.

<span id="page-54-0"></span>2. Äquilibrieren Sie die Proben bei Raumtemperatur (15–25 °C) und überführen Sie 100, 200 oder 400 µl Probe in 2-ml-Röhrchen (ST) (ohne Verkleidung; im Kit enthalten), bevor Sie sie auf die Arbeitsplattform laden. Wenn Sie mit gefrorenen Proben arbeiten, führen Sie das Auftauen und Äquilibrieren bei Raumtemperatur durch und mischen Sie die Proben gut unter Verwendung eines Vortexers.

Zur Extraktion von viralen oder bakteriellen Nukleinsäuren aus Stuhl wird ein Probenvolumen von 200 µl empfohlen. Beachten Sie zur Vorbehandlung von Proben das entsprechende Vorbehandlungsprotokoll.

- $\bigcirc$ Verwenden Sie nur die im Kit enthaltenen 2-ml-Röhrchen (ST) (ohne Verkleidung).
- $\bigcirc$ Frieren Sie aufgetaute Proben nicht wieder ein und lagern Sie Proben nicht länger als 6 Stunden bei 2–8 °C, da sich sonst die Ausbeute an viralen Nukleinsäuren oder bakterieller DNA erheblich verringert.
- $\bigcirc$ Vermeiden Sie es, verklumptes Probenmaterial in die Probenröhrchen zu überführen. Dadurch kann es zum Abbruch des Verfahrens und potenziell zum Absturz des Geräts kommen.
- Verwenden Sie keine Probenvolumina über 100, 200 oder 400 µl. Nach  $\bigcap$ der Lyse und Bindung der viralen Nukleinsäuren bzw. bakteriellen DNA an die Magnetpartikel wird ein Teil des Lysats in das Probenröhrchen (ST) überführt. Verwenden Sie kein im Probenröhrchen (ST) verbliebenes Probenmaterial wieder.
- <span id="page-54-2"></span>3. Schieben Sie ▲ die EZ1 Advanced DSP Virus Card vollständig in den EZ1 Card Steckplatz des EZ1 Advanced oder die EZ1 Advanced XL DSP Virus Card vollständig in den EZ1 Advanced XL Card Steckplatz des EZ1 Advanced XL ein oder ■ die EZ1 DSP Virus Card vollständig in den EZ1 Card Steckplatz des BioRobot EZ1 DSP ein.
- <span id="page-54-3"></span>4. Schalten Sie das EZ1 Gerät ein.

Der Netzschalter befindet sich links an der Rückseite des Geräts.

<span id="page-54-1"></span>5. Drücken Sie START, um die Einrichtung der Arbeitsplattform für das EZ1 DSP Virus Protokoll zu starten.

- 6. Befolgen Sie die Anweisungen auf dem Bildschirm zur Einrichtung der Arbeitsplattform, Auswahl der Protokollvariablen und  $\triangle$  Datennachverfolgung.
	- Starten Sie den Protokolllauf sofort, nachdem Sie die Proben auf die ⋒ Arbeitsplattform geladen haben, da eine längere Standzeit im Gerät zu Verdunstung kann.
- 7. Öffnen Sie die Gerätetür.
- 8. Mischen Sie die Magnetpartikel durch 4-maliges Umdrehen der Reagenzienkartuschen (RCV).
- <span id="page-55-0"></span>9. Laden Sie die Reagenzienkartuschen in das Kartuschenrack und drücken Sie sie nach unten, bis sie einrastet.
	- $\bigcirc$ Wenn weniger als 6 (BioRobot EZ1 DSP, EZ1 Advanced) bzw. 14 (EZ1 Advanced XL) Reagenzienkartuschen (RCV) vorhanden sind, können sie in beliebiger Reihenfolge in das Rack geladen werden. Achten Sie jedoch darauf, dass die Anordnung der übrigen Labormaterialien dieser Anordnung entspricht.
	- : Damit die Daten nachverfolgt werden können, beginnen Sie auf dem  $\bigcirc$ EZ1 Advanced immer an Position A und auf dem EZ1 Advanced XL an Position 1 mit dem Laden der Proben. Stellen Sie die Proben nacheinander in die jeweils nächsten freien Positionen auf der Arbeitsplattform.
	- $\bigcirc$ : Achten Sie bei der Verwendung der Datennachverfolgungsoption darauf, dass die Proben-IDs in derselben Reihenfolge stehen wie die Proben auf der Arbeitsplattform, um Datenverwechslungen zu vermeiden.
- 10. Setzen Sie in Well 11 jeder RCV ein 2-ml-Röhrchen (ST) (ohne Verkleidung; im Kit enthalten).

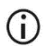

Achten Sie darauf, dass das leere Probenröhrchen (ST) ohne Deckel geladen wird. Das leere Röhrchen wird für den Lyseschritt des Protokolls benötigt.

11. Befolgen Sie die Anweisungen auf dem Bildschirm für die weitere Bestückung der Arbeitsplattform.

Bereiten Sie die Elutionsröhrchen, Pipettenspitzen und Pipettenspitzenhalter, CARRIER-(IC-) Röhrchen und Probenröhrchen wie erforderlich vor.

- Berühren Sie bei der Vorbereitung der Pipettenspitzen und des  $\bigcirc$ Pipettenspitzenhalters nur den oberen Teil der Pipettenspitzen mit den Handschuhen.
- Achten Sie darauf, dass die Elutionsröhrchen (ET), 1,5-ml-Röhrchen) ohne  $\bigcirc$ Deckel geladen werden.
- Achten Sie darauf, dass die Probenröhrchen in die richtigen, in Schritt [9](#page-55-0) (i) gewählten Positionen geladen werden. Optional: Verwenden Sie die Vorlage aus "Anhang C: Probenarbeitsblatt [zur Verwendung mit dem EZ1](#page-95-0) DSP Virus System", um die IDs und Ausrichtung der Proben nachzuverfolgen.
- $\bigcirc$ Achten Sie darauf, dass die Probenröhrchen ohne Deckel geladen werden.
- $\bigcirc$ Achten Sie darauf, dass die Probenröhrchen das richtige Volumen an Probenmaterial enthalten.
- $\bigcirc$ Vermeiden Sie die Bildung von Schaum oder Blasen an der Oberfläche der Probe oder am Rand der Probenröhrchen.
- $\bigcap$ Starten Sie den Protokolllauf sofort, nachdem Sie die Proben auf die Arbeitsplattform geladen haben, da eine längere Standzeit im Gerät zu Verdunstung kann.
- 12. Laden Sie das vorbereitete Kartuschenrack und Pipettenspitzenrack in das Gerät.
	- $\bigcirc$

Tauschen Sie Kartuschenracks und Pipettenspitzenracks nicht zwischen verschiedenen Instrumenten.

- 13. Schließen Sie die Gerätetür.
- 14. Drücken Sie START, um den Protokolllauf zu starten.

15. Am Ende des Protokolllaufs wird auf dem Bildschirm "Protocol finished" (Protokolllauf abgeschlossen) angezeigt.

Drücken Sie auf ENT (EINGABETASTE), um die Berichtdatei zu erstellen.

▲ Das EZ1 Advanced und das EZ1 Advanced XL können bis zu 10 Berichtdateien speichern. Berichtdateien können direkt auf einem angeschlossenen Drucker ausgedruckt oder auf einen Computer übertragen werden.

- 16. Öffnen Sie die Gerätetür, nehmen Sie das Pipettenspitzenrack vorsichtig heraus und stellen Sie es auf die Laborbank.
- 17. Entnehmen Sie die Elutionsröhrchen (ET) mit den aufgereinigten viralen Nukleinsäuren bzw. der aufgereinigten bakteriellen DNA aus Reihe 1. Achten Sie beim Entnehmen der einzelnen Elutionsröhrchen darauf, keine anderen Röhrchen zu berühren. Verschließen Sie die ET mit den Deckeln aus dem Kit.

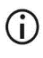

Entnehmen und lagern Sie die Eluate aus der Arbeitsplattform sofort nach Ende des Laufs.

- 18. Entsorgen Sie den bei der Probenverarbeitung angefallenen Abfall.[\\*](#page-57-0) Entsorgen Sie die Pipettenspitzenhalter und die Pipettenspitzen sowie die CARRIER-(IC-)Röhrchen.
- 19. Entnehmen Sie das Kartuschenrack und entsorgen Sie die RCV sowie das Röhrchen aus Well 11.
	- $\bigcirc$

Beachten Sie die örtlichen Sicherheitsbestimmungen für die Abfallentsorgung (siehe auch ["Warnungen und Vorsichtsmaßnahmen"](#page-11-1) auf Seite [12\)](#page-11-1).

20. Empfohlen: Befolgen Sie die Anweisungen auf dem Bildschirm, um die UV-Dekontamination der Arbeitsplattformflächen durchzuführen.

<span id="page-57-0"></span><sup>\*</sup> Der Probenabfall enthält Guanidinsalze und ist somit nicht mit Bleiche verträglich. Z[uWarnungen und](#page-11-1)  [Vorsichtsmaßnahmen](#page-11-1) siehe Seite [12.](#page-11-1)

21. Führen Sie die regelmäßigen Wartungsverfahren, z. B. den UV-Lauf, wie im mit dem EZ1 Gerät mitgelieferten Benutzerhandbuch beschrieben durch.

Die regelmäßige Wartung muss am Ende jedes Protokolllaufs durchgeführt werden. Sie besteht in der Reinigung der Durchstecheinheit und der Arbeitsplattformflächen.

- $\bigcirc$
- Die Durchstecheinheit ist scharf! Es wird empfohlen, zwei Paar Handschuhe übereinander zu tragen.

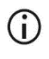

- Informationen zu weiteren Wartungsverfahren finden Sie im *EZ1 Advanced XL Benutzerhandbuch*.
- 22. Wenn Sie ein weiteres Protokoll ausführen möchten, drücken Sie START, führen Sie die Schritte [1](#page-53-0) und [2](#page-54-0) des Protokolls auf und folgen Sie dann dem Protokoll ab Schritt [5.](#page-54-1) Andernfalls drücken Sie STOP zweimal, um zum ersten Anzeigebildschirm zurückzukehren, schließen Sie die Gerätetür und schalten Sie das EZ1 Gerät aus.

Die Schritte [3](#page-54-2) und [4](#page-54-3) sind nicht erforderlich, wenn ein weiteres Protokoll ausgeführt wird. Überspringen Sie diese Schritte.

## **Qualitätskontrolle**

Gemäß dem ISO-zertifizierten Qualitätsmanagement-System von QIAGEN wird jede Charge des EZ1 DSP Virus Kits nach festgelegten Prüfkriterien kontrolliert, um eine einheitliche Produktqualität zu gewährleisten.

## Einschränkungen

Es liegt in der Verantwortung des Anwenders, die Leistungscharakteristik des Systems für jede Methode, die im Labor des Anwenders angewandt wird und nicht durch die QIAGEN Untersuchungen zur Leistungsevaluierung abgedeckt ist, selbst zu validieren.

Die Systemleistung wurde in Leistungsevaluierungsstudien mit Plasma, Serum, Liquor, Stuhl und nasopharyngealem Abstrichmaterial in UTM zur Isolierung von viralen Nukleinsäuren und bakterieller DNA sowie exemplarische nachgelagerte Anwendungen bestimmt. Da die Gesamtleistung stark von der nachgelagerten Anwendung abhängt, liegt es in der Verantwortung des Anwenders, die Leistung des Diagnostik-Workflows insgesamt, einschließlich der Probenvorbereitung und der konkreten nachgelagerten Anwendung, zu validieren.

Um das Risiko einer negativen Auswirkung auf die Ergebnisse der diagnostischen Tests zu minimieren, sollten in nachgelagerten Anwendungen geeignete Kontrollen mitgeführt werden. Zur weiteren Validierung werden die Richtlinien der International Conference on Harmonization of Technical Requirements (ICH) im Dokument *ICH Q2 (R1) Validation Of Analytical Procedures: Text and Methodology* empfohlen.

Alle diagnostischen Ergebnisse müssen unter Berücksichtigung vorliegender klinischer und labortechnischer Daten interpretiert werden.

# Leistungsmerkmale

Die entsprechenden Leistungsmerkmale sind unter dem Reiter "Resources" auf der Produktseite unter [www.qiagen.com](http://www.qiagen.com/) abrufbar.

### <span id="page-62-0"></span>Hilfe zur Fehlerbehebung

In diesem Abschnitt zur Fehlerbehebung finden Sie hilfreiche Informationen zur Behebung möglicher Probleme. Weitere Informationen finden Sie auch auf der Seite "Häufig gestellte Fragen" (Frequently Asked Questions, FAQ) unseres technischen Support-Centers unter: [www.qiagen.com/FAQ/FAQList.aspx](http://www.qiagen.com/FAQ/FAQList.aspx). Darüber hinaus stehen die Wissenschaftlerinnen und Wissenschaftler beim Technischen Service von QIAGEN Ihnen stets unterstützend zur Seite, falls Sie Fragen zu den Informationen und/oder Protokollen in diesem Handbuch oder den für die Proben und Assays verwendeten Methoden haben sollten (Kontaktinformationen siehe unter [www.qiagen.com](http://www.qiagen.com/)).

#### Kommentare und Vorschläge

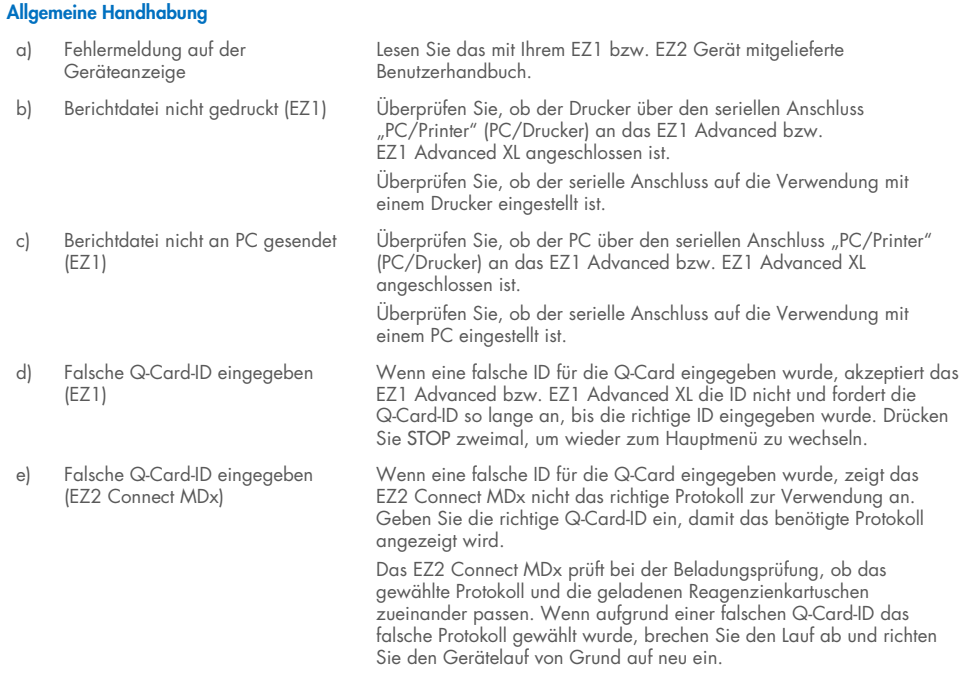

#### Kommentare und Vorschläge

#### <span id="page-63-0"></span>Geringe Ausbeute an viralen Nukleinsäuren oder bakterieller DNA

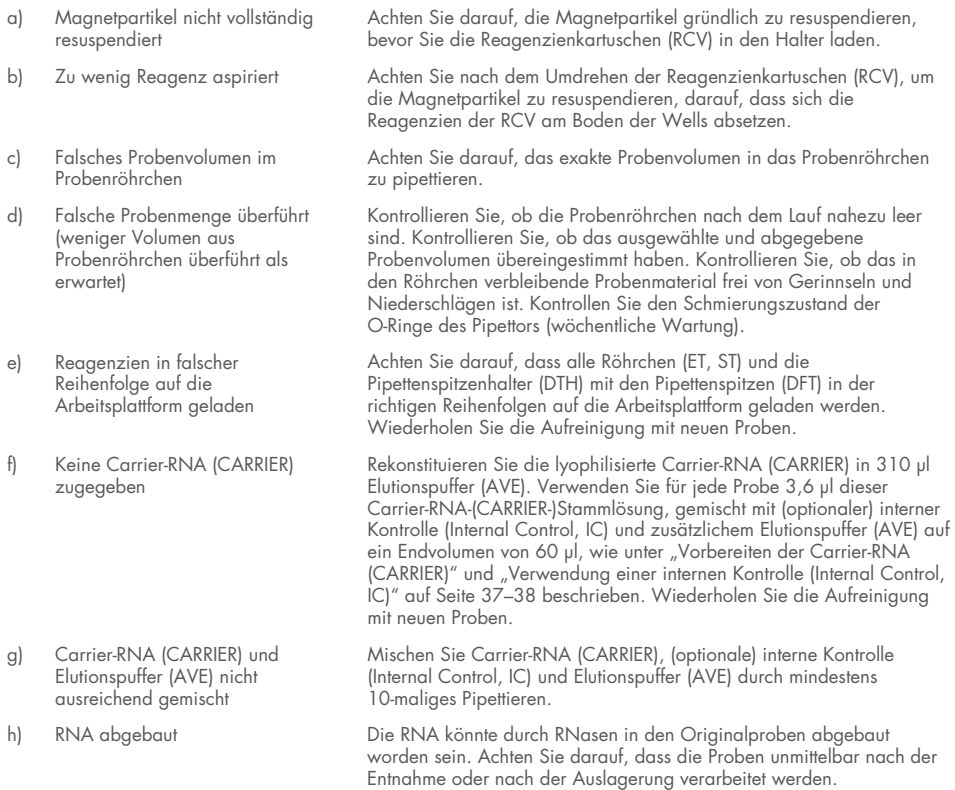

#### Unzureichende Leistung der RNA oder DNA in nachgelagerten Anwendungen

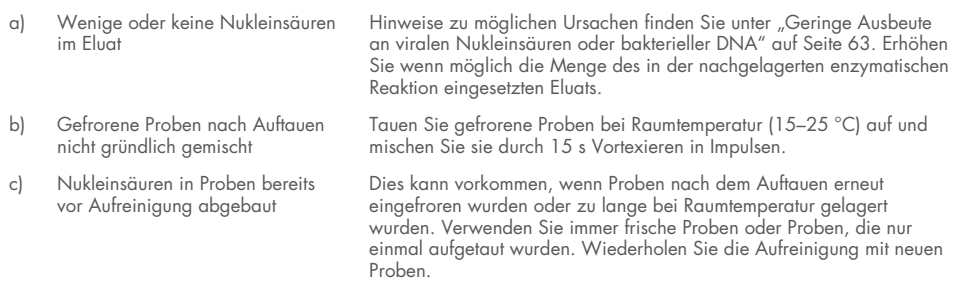

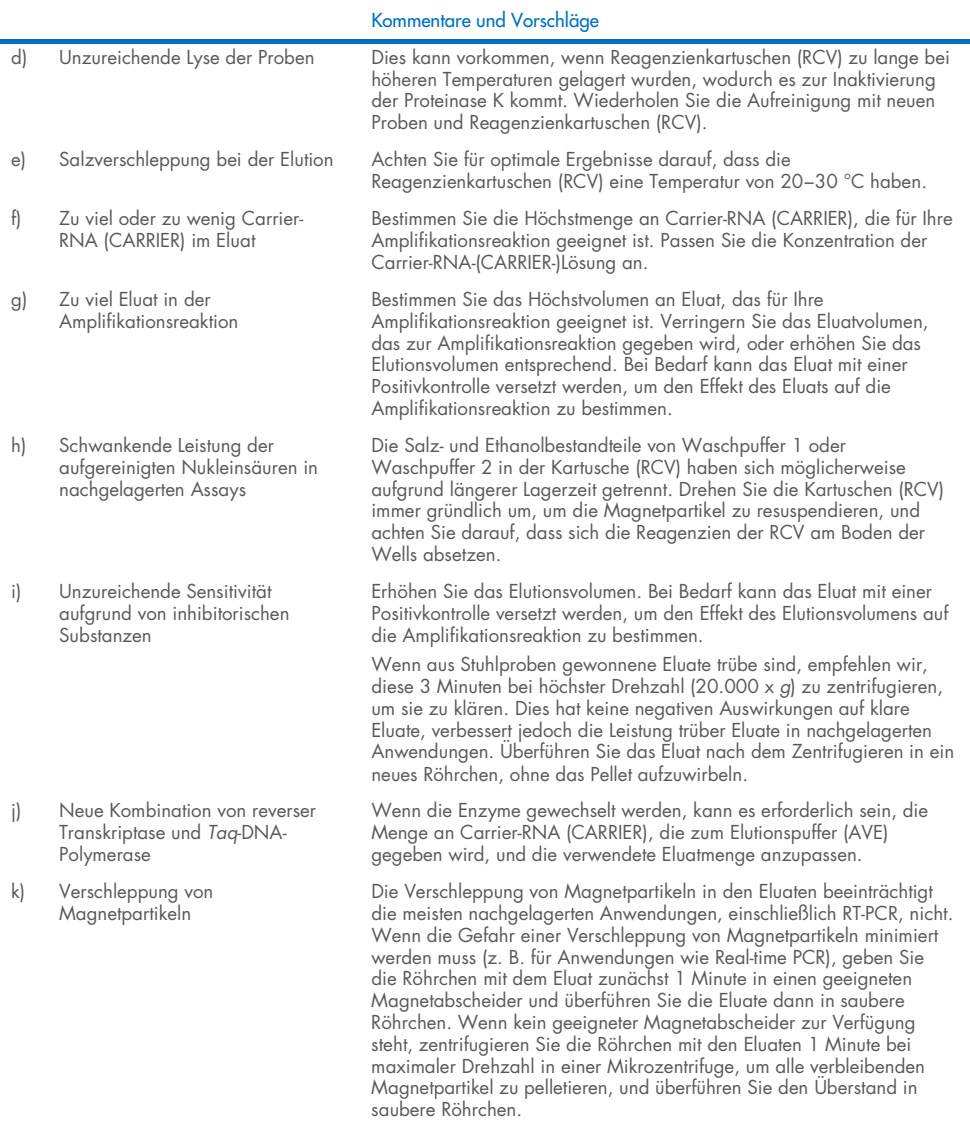

 $\sim$ 

# Symbole

Die folgenden Symbole werden in der Gebrauchsanweisung oder auf der Verpackung und Kennzeichnung verwendet:

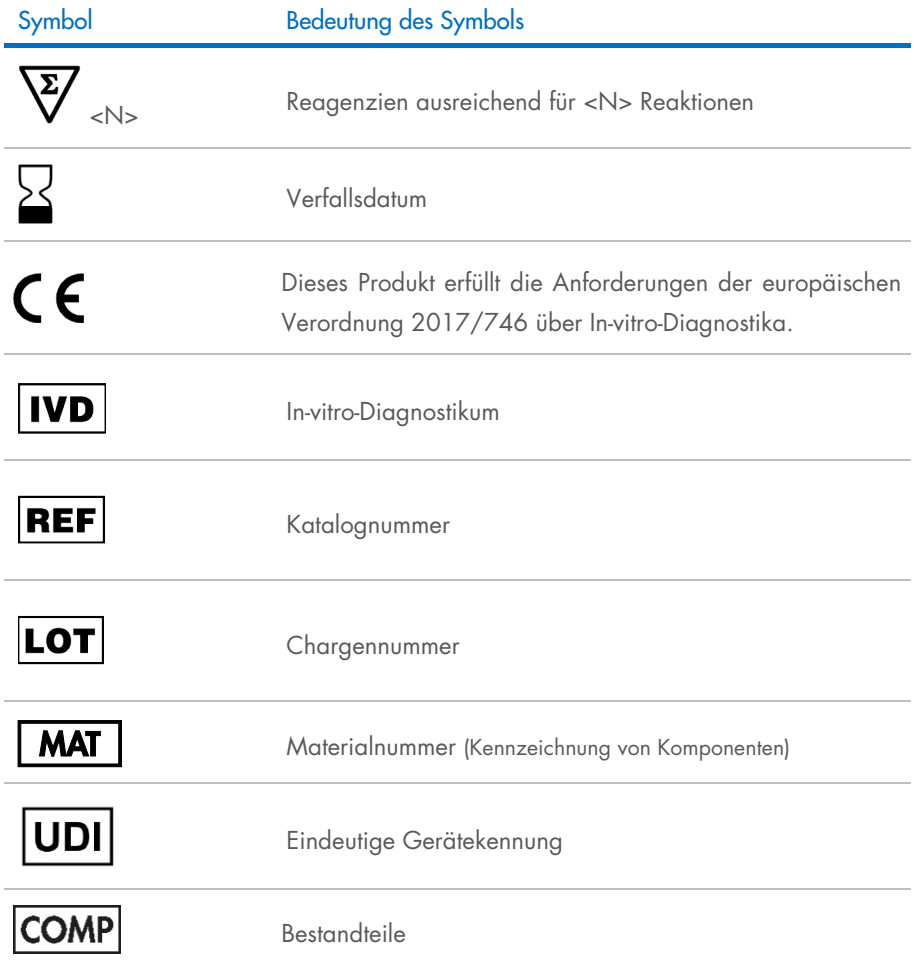

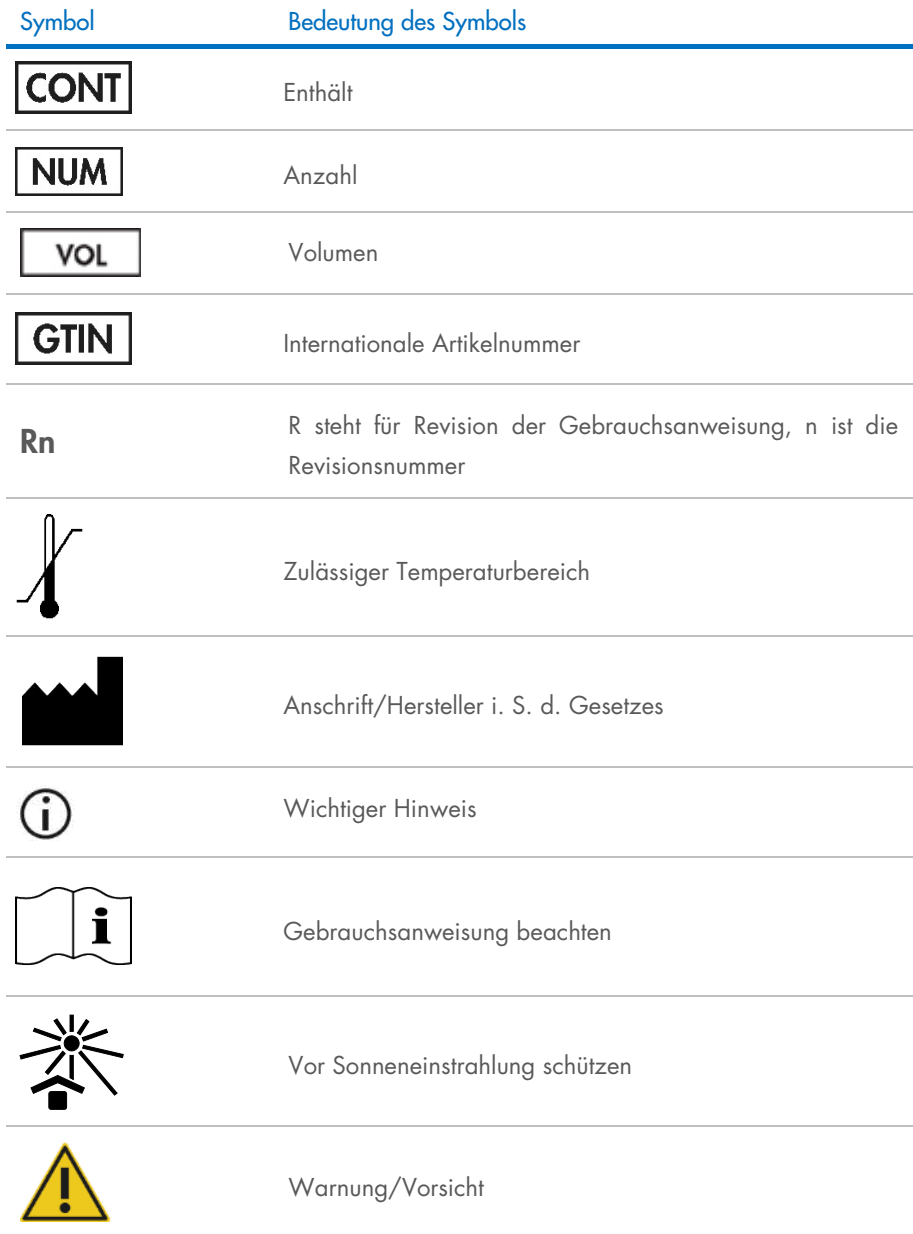

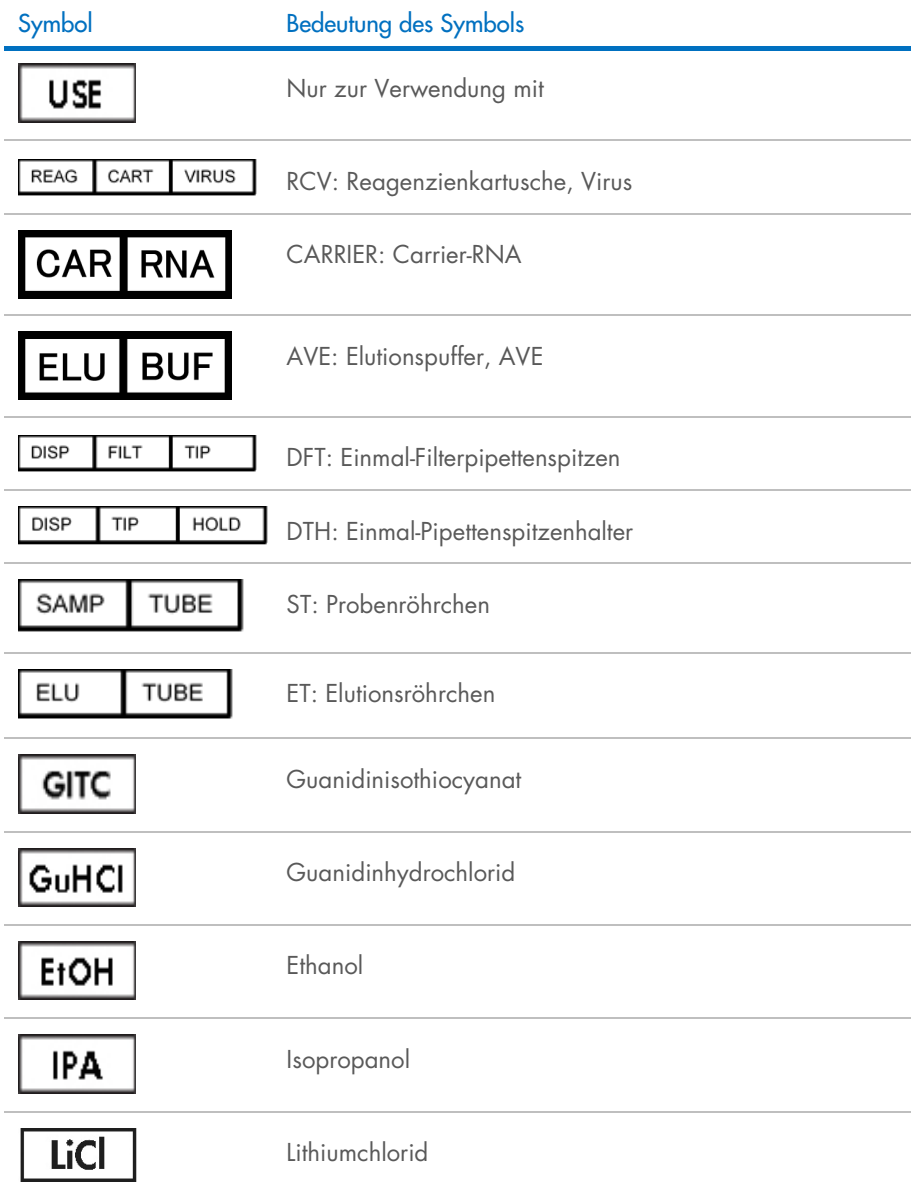

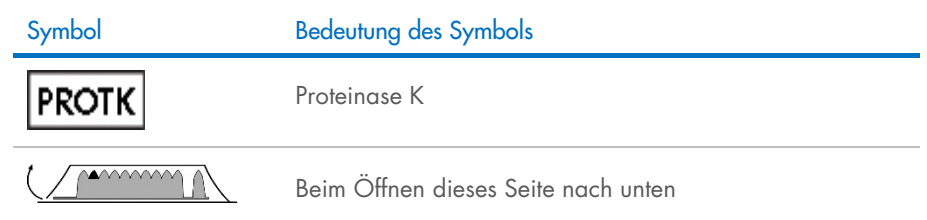

## Kontakt

Technische Hinweise und weitere Informationen finden Sie in unserem technischen SupportCenter unter [www.qiagen.com/Support](http://www.qiagen.com/Support). Telefonisch erreichen Sie uns unter der Rufnummer 00800-22-44-6000, oder wenden Sie sich an eine der technischen Serviceabteilungen von QIAGEN oder an örtliche Händler (siehe hintere Umschlagseite oder [www.qiagen.com](http://www.qiagen.com/)).

# Anhang A: Anzeigemeldungen auf EZ1/EZ2 Geräten

Die während der Einrichtung der Arbeitsplattform, während des Protokolllaufs und nach dem Protokolllauf durch das Softwareprotokoll auf den EZ1 Geräten angezeigten Meldungen sind in Tabelle 2 bis Tabelle 4 aufgeführt. Die in den Tabellen angegebenen Nummern der Meldungen entsprechen den in der Software angezeigten Meldungsnummern.

Informationen zu den allgemeinen Fehlermeldungen auf der Anzeige des EZ1 Geräts finden Sie im mit Ihrem EZ1 Gerät mitgelieferten Benutzerhandbuch.

Informationen zu den auf dem EZ2 Connect MDx Gerät angezeigten allgemeinen Fehlermeldungen finden Sie im zugehörigen Benutzerhandbuch. Wenden Sie sich für Unterstützung bei der Fehlerbehebung an den Technischen Service von QIAGEN.

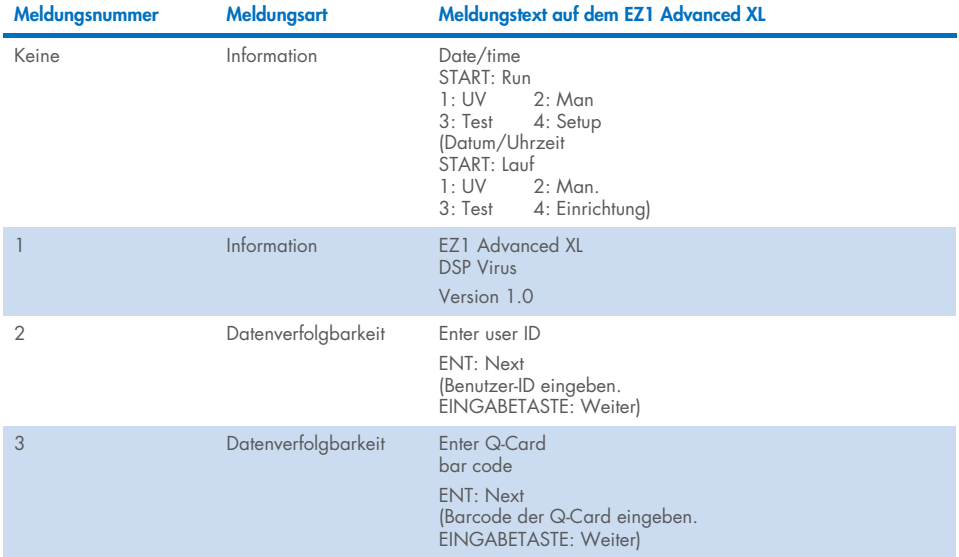

#### <span id="page-70-0"></span>Tabelle 2. Meldungen beim DSP Virus Verfahren auf dem EZ1 Advanced XL

Fortsetzung der Tabelle auf der nächsten Seite

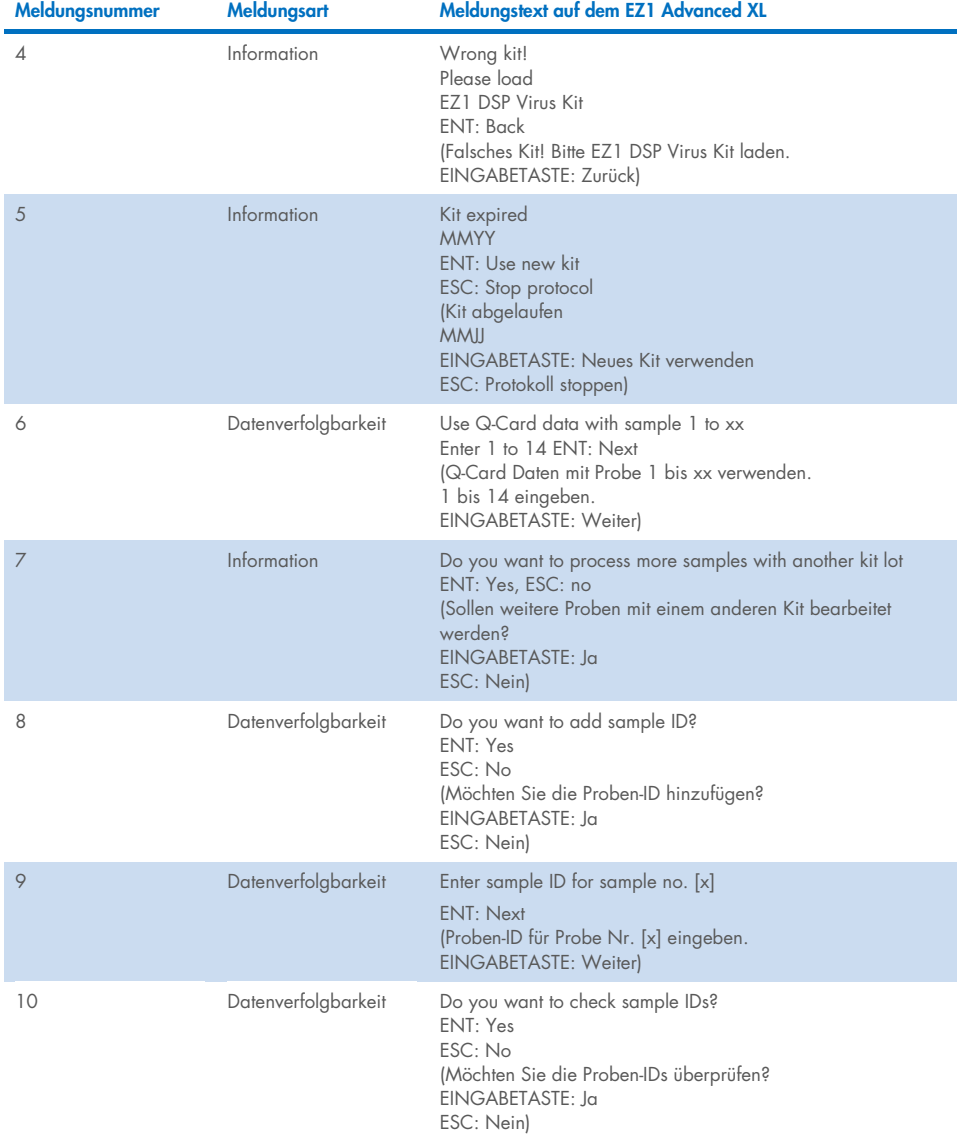

#### [Tabelle](#page-70-0) 2. Meldungen beim DSP Virus Verfahren auf dem EZ1 Advanced XL (Fortsetzung)

Fortsetzung der Tabelle auf der nächsten Seite
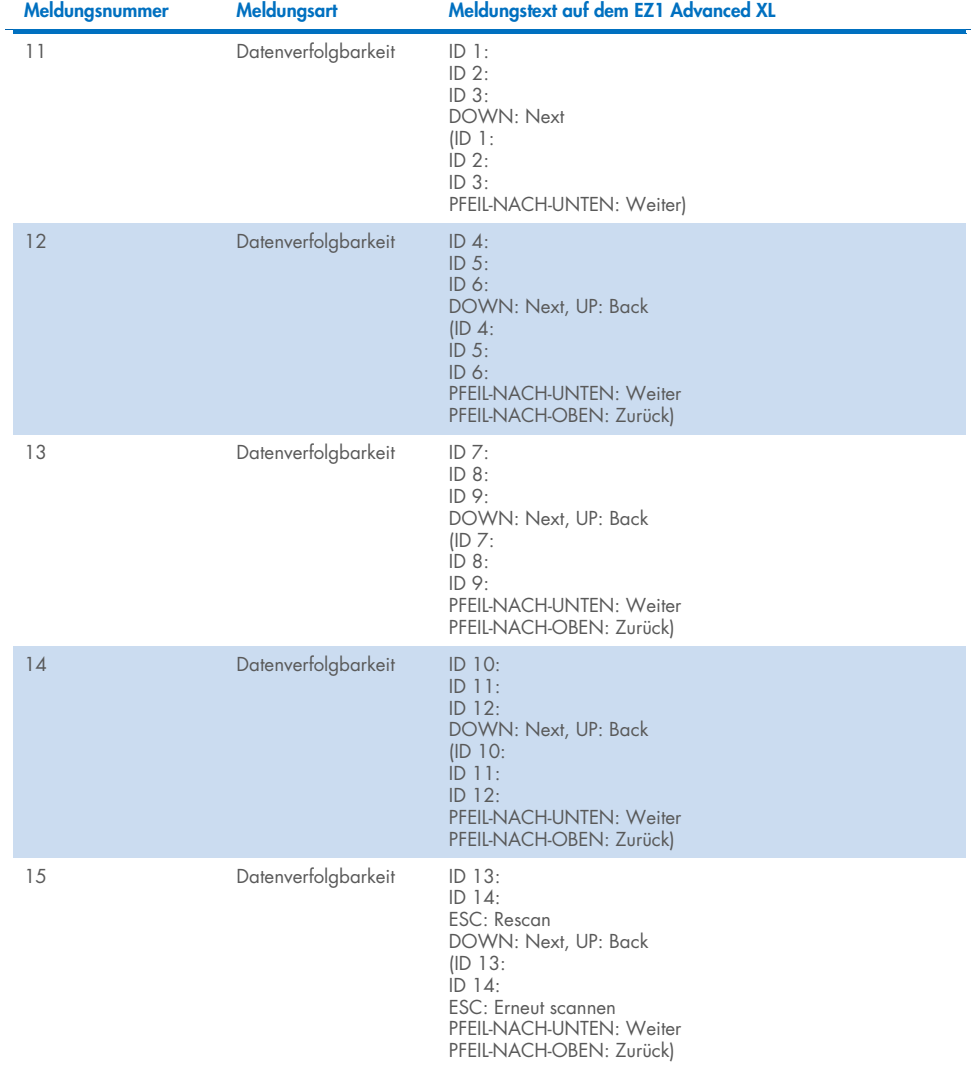

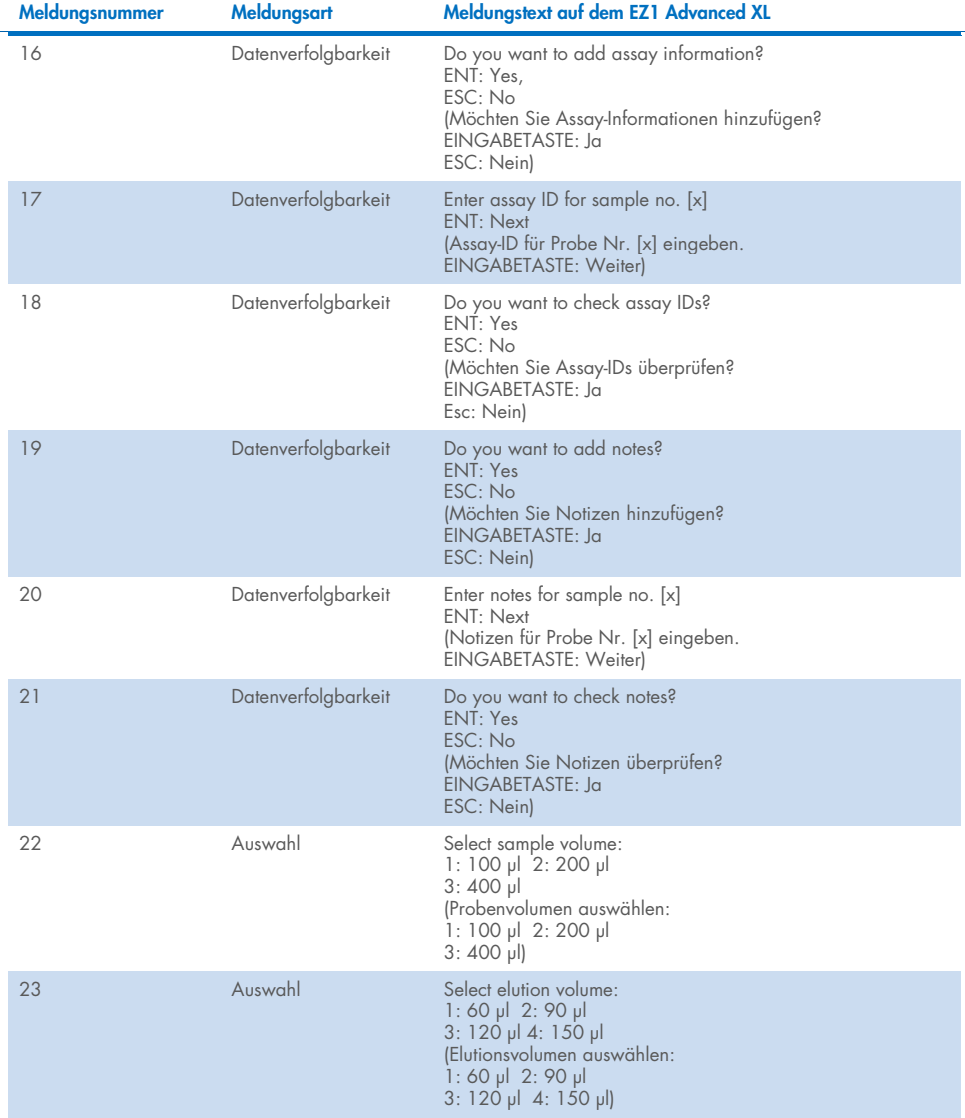

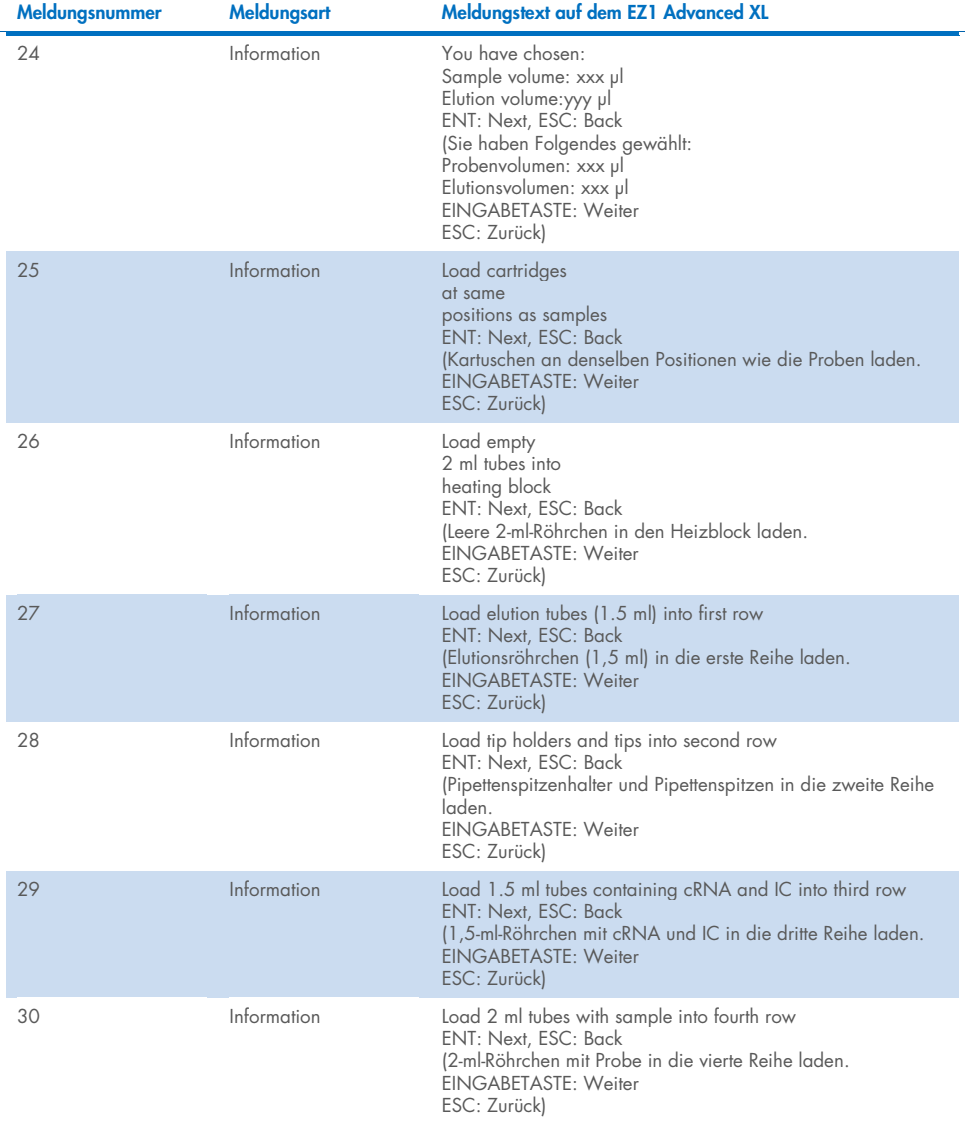

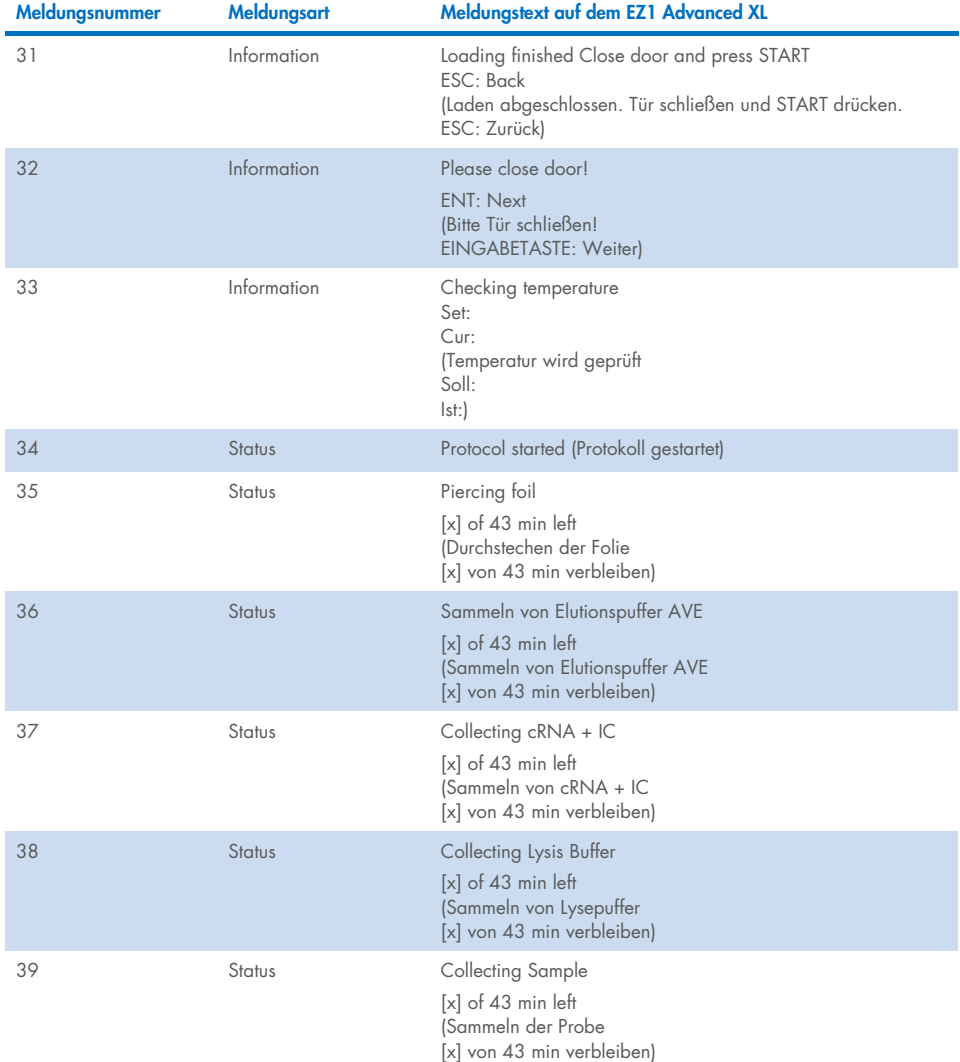

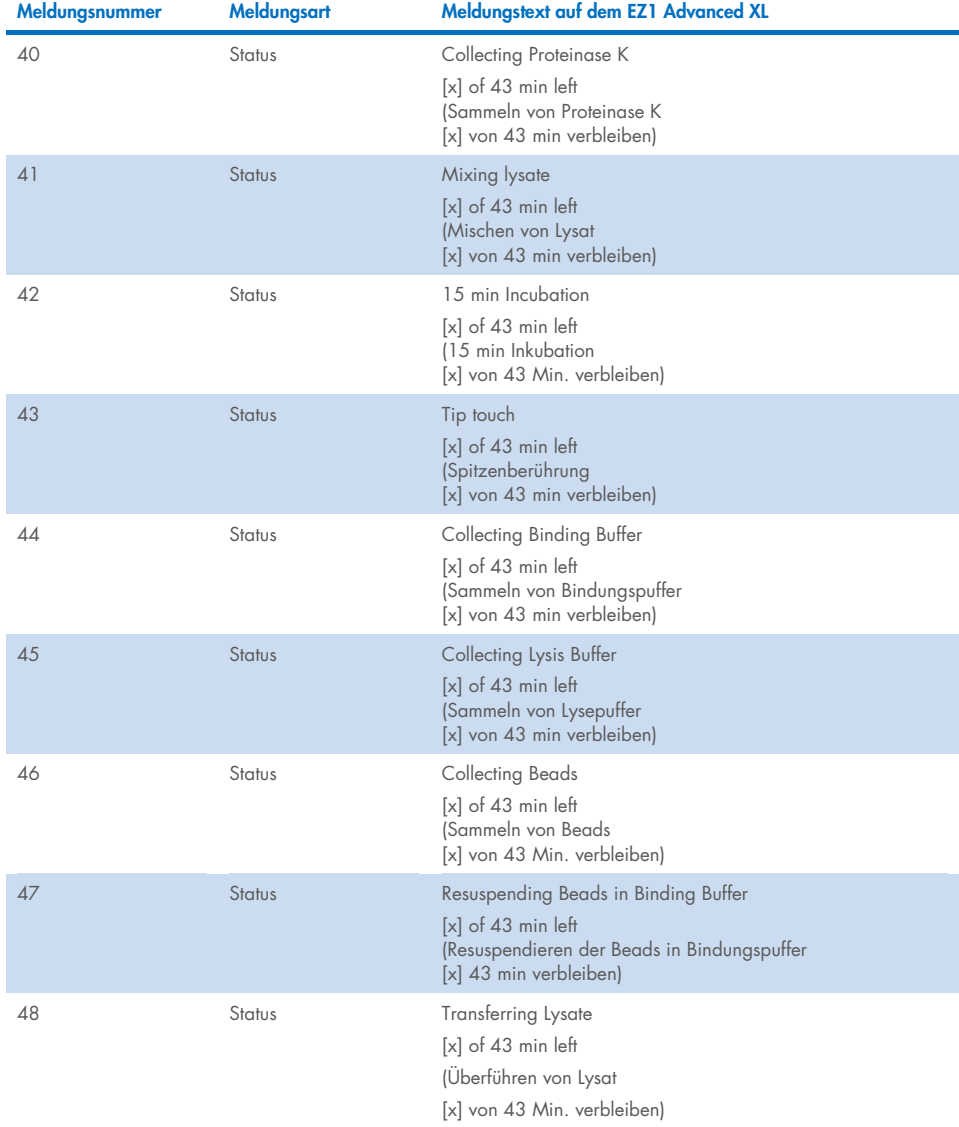

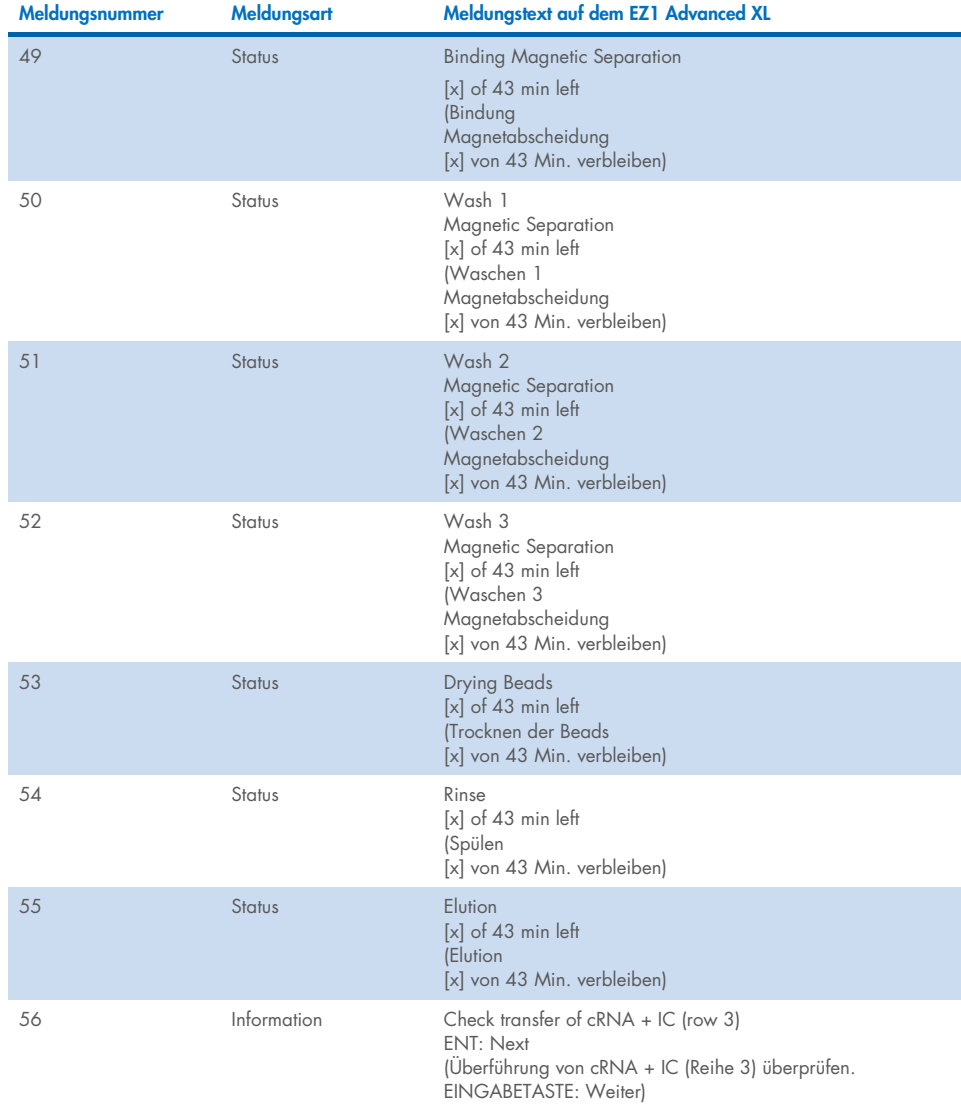

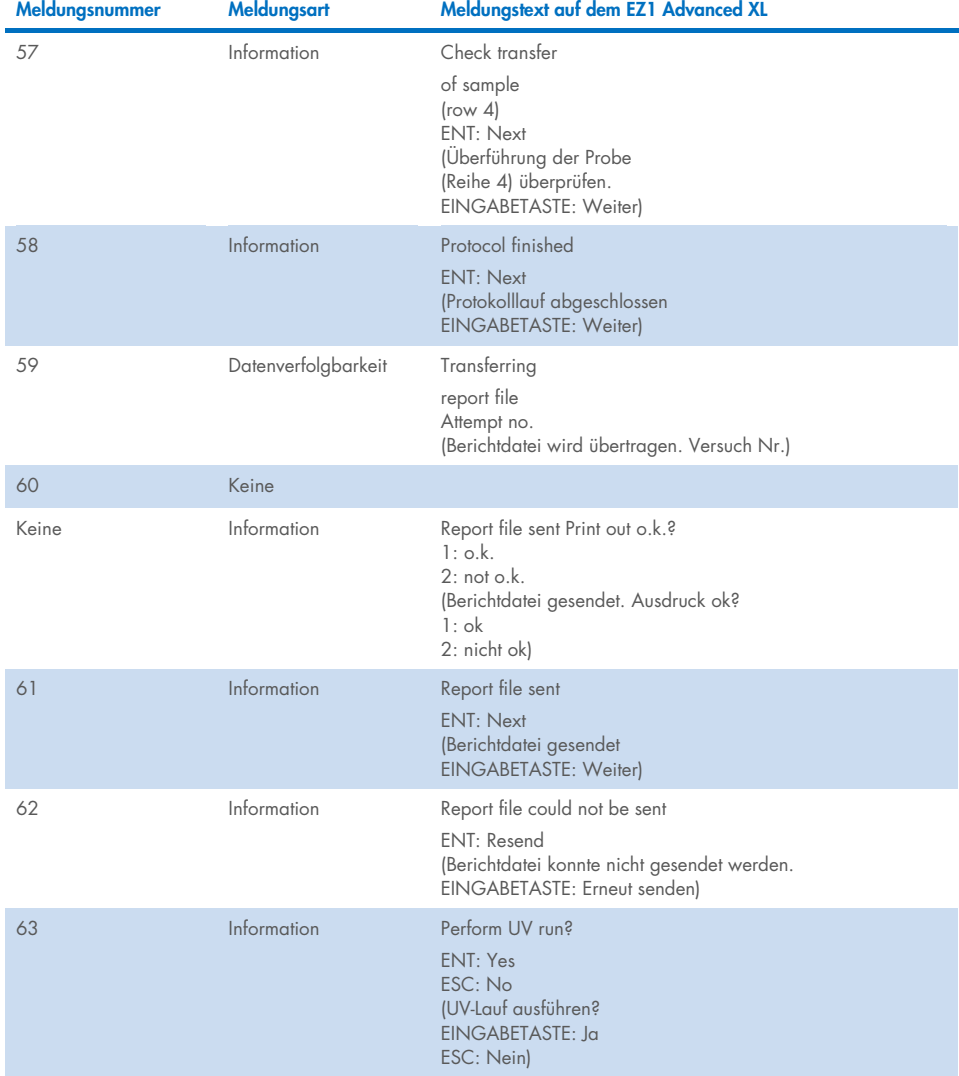

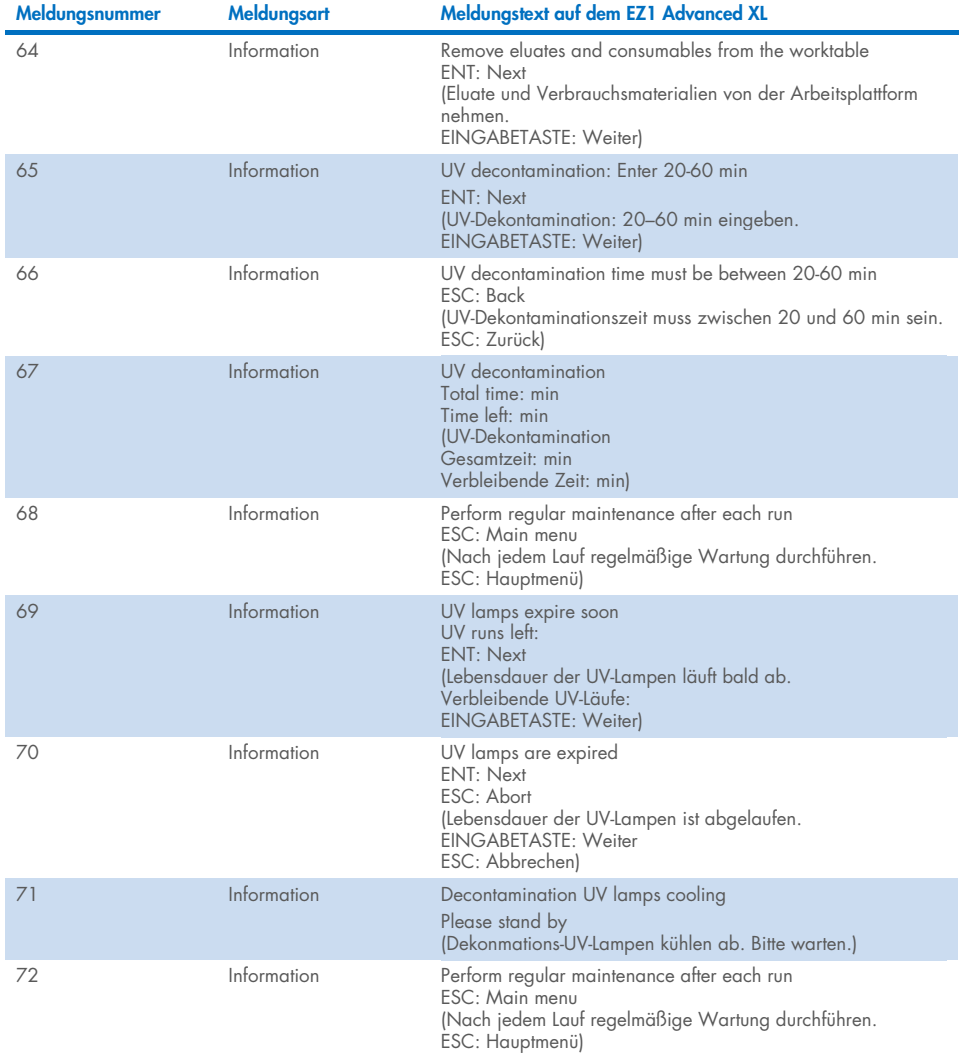

<span id="page-80-0"></span>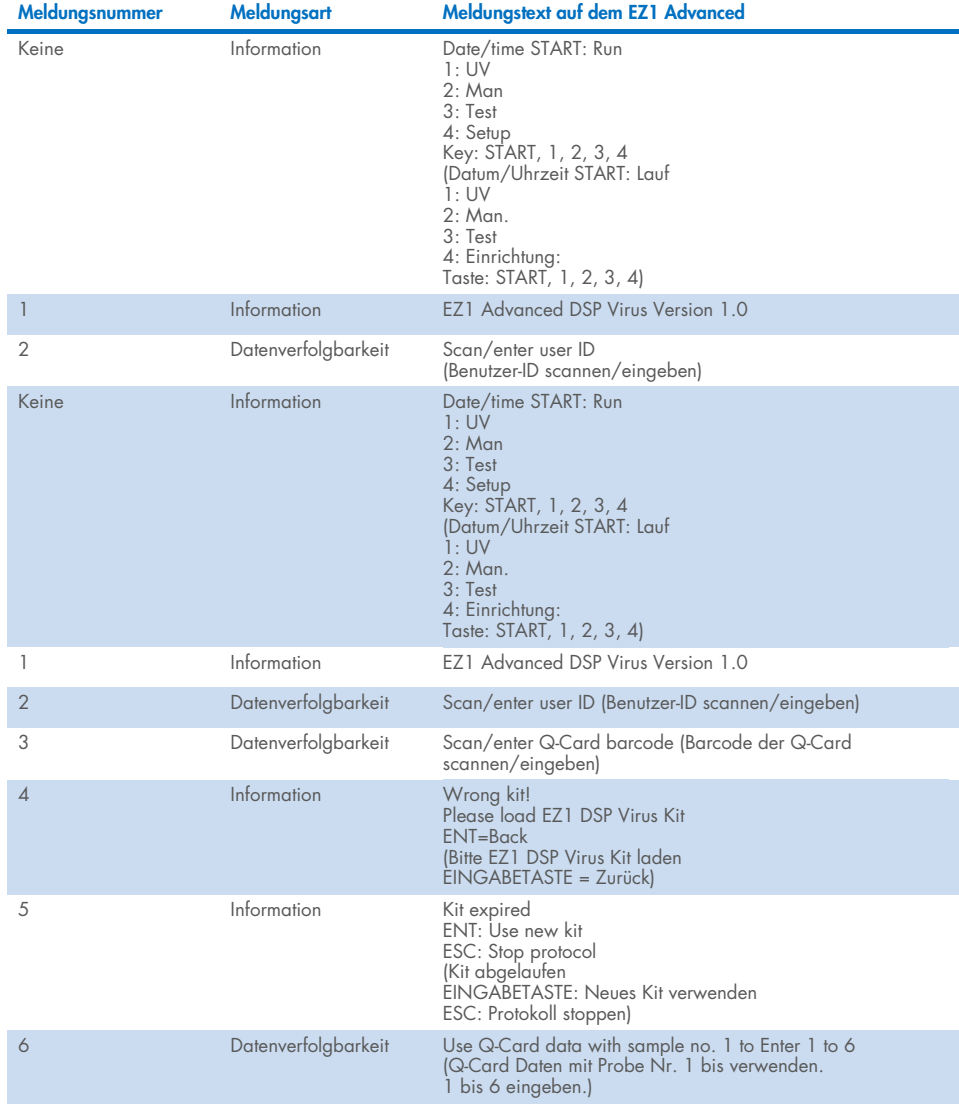

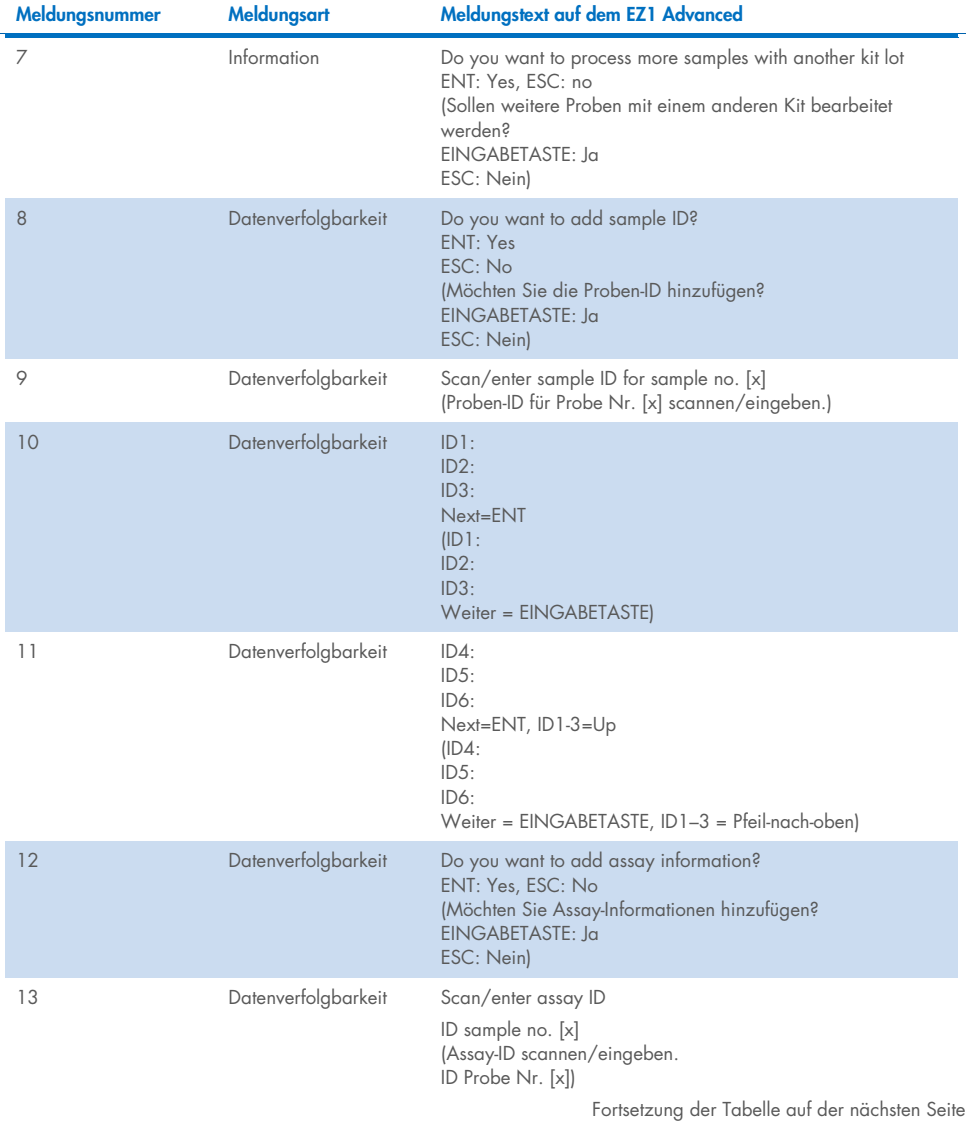

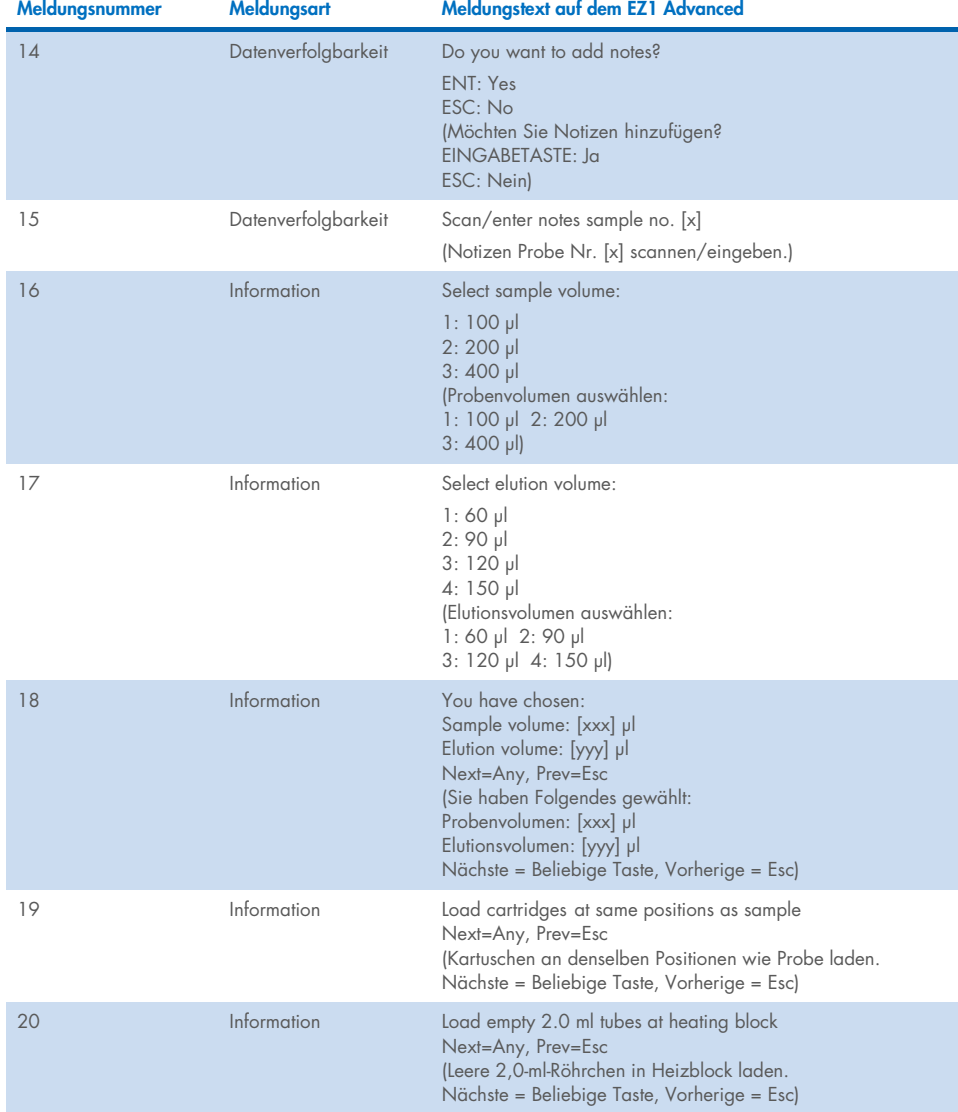

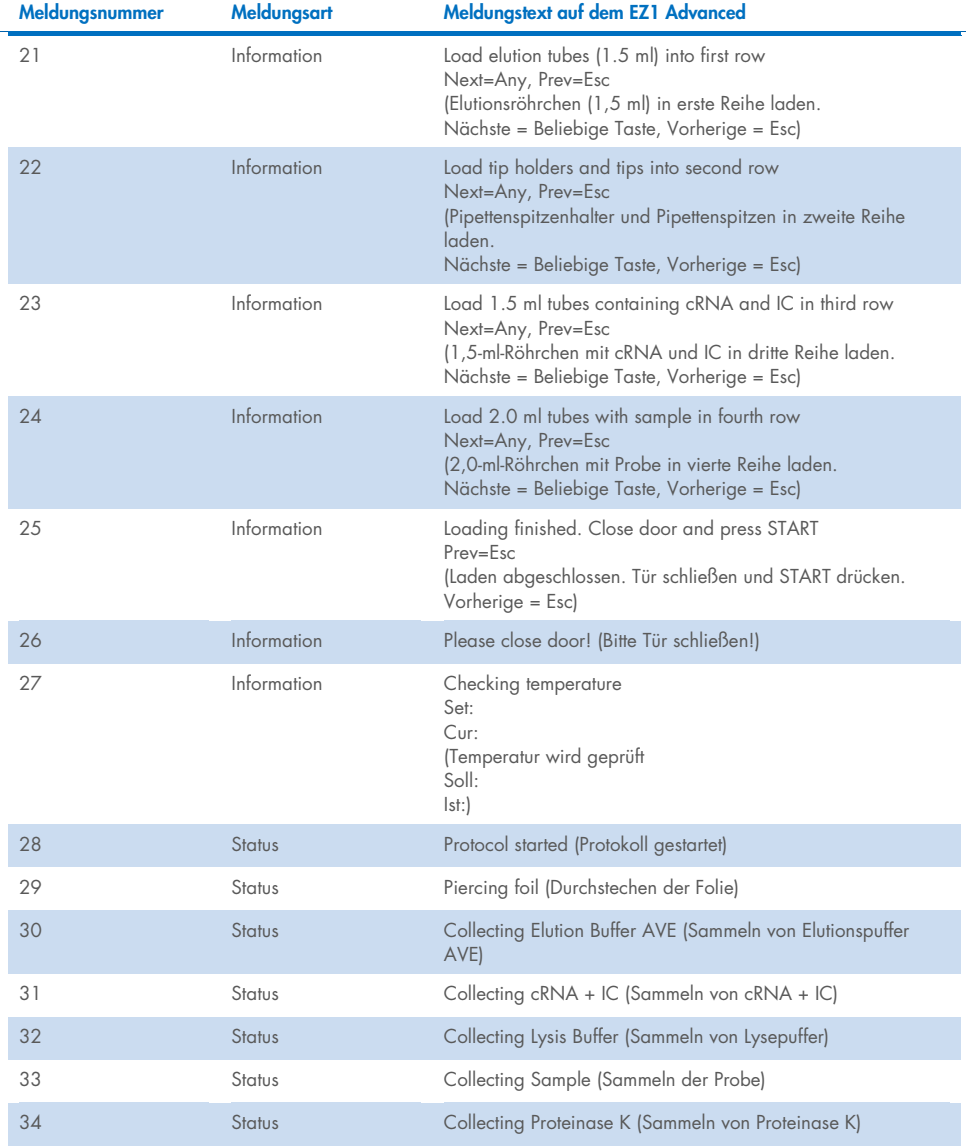

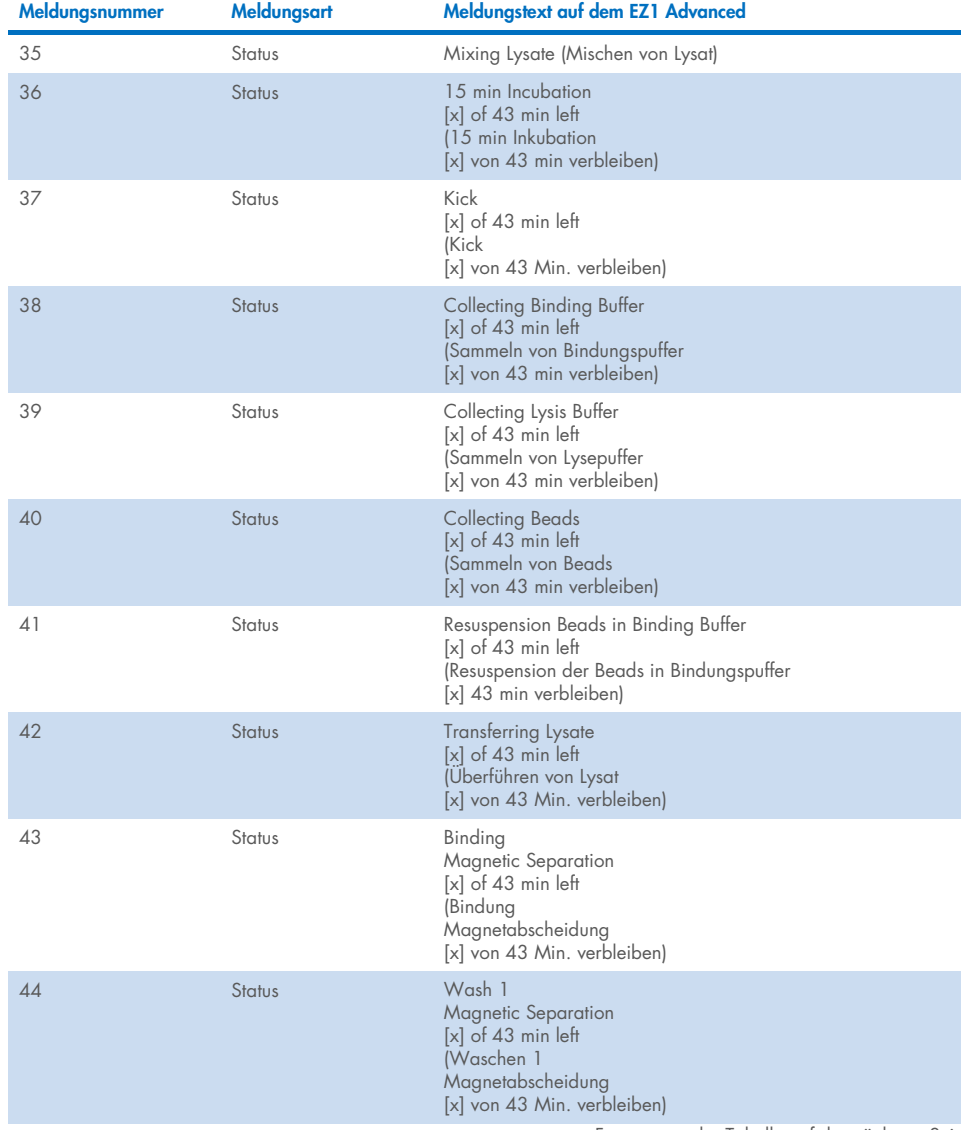

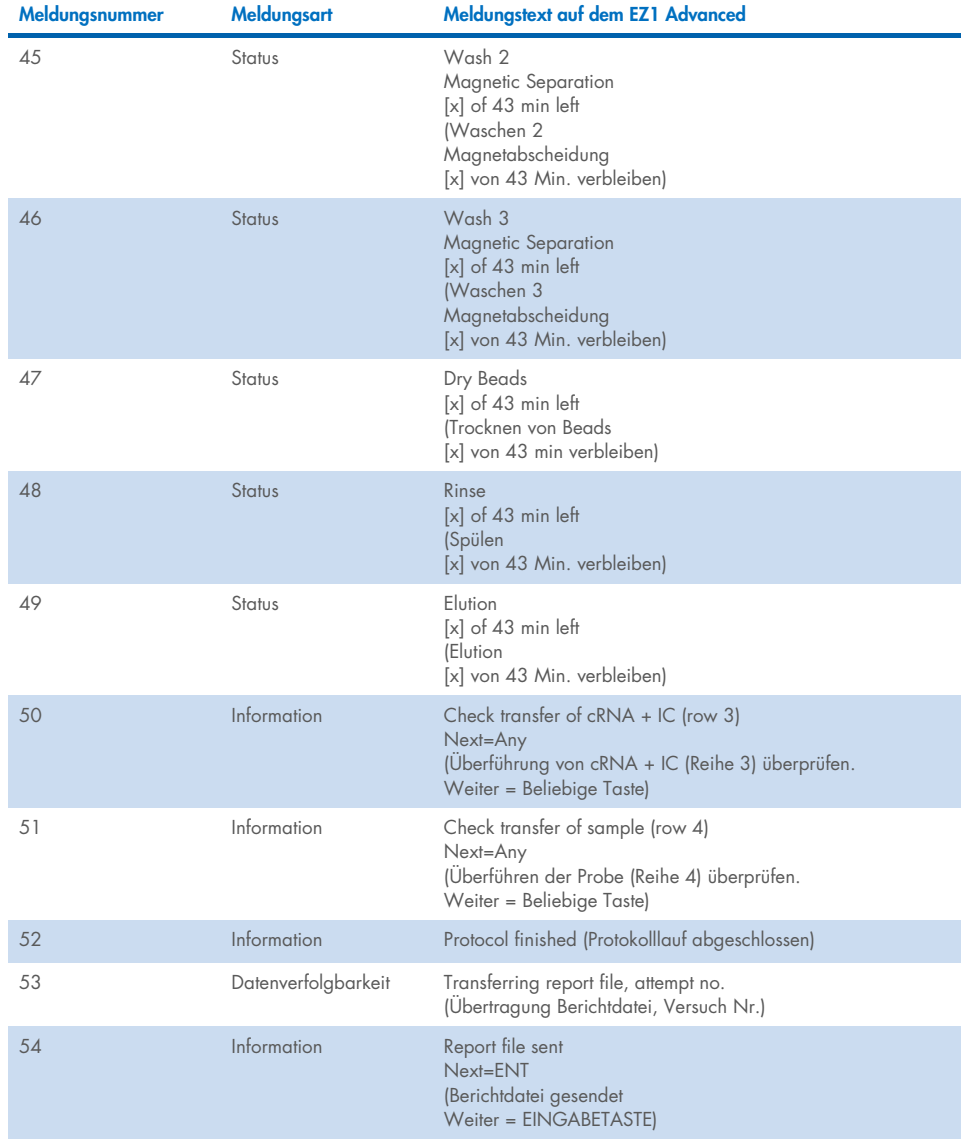

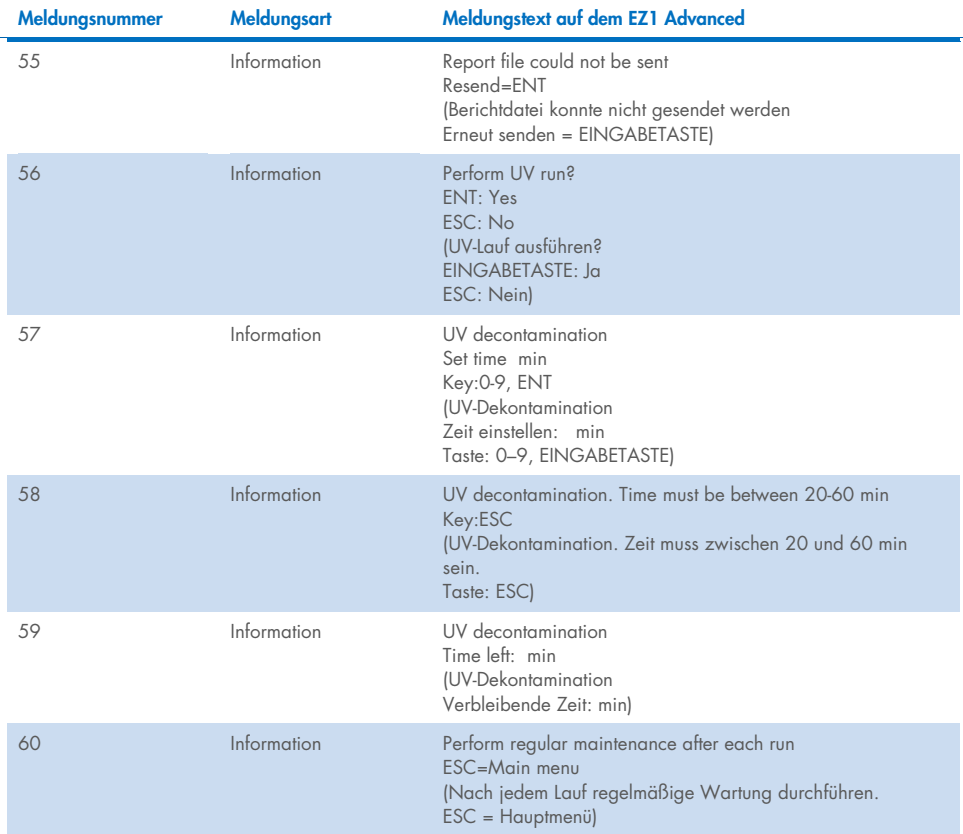

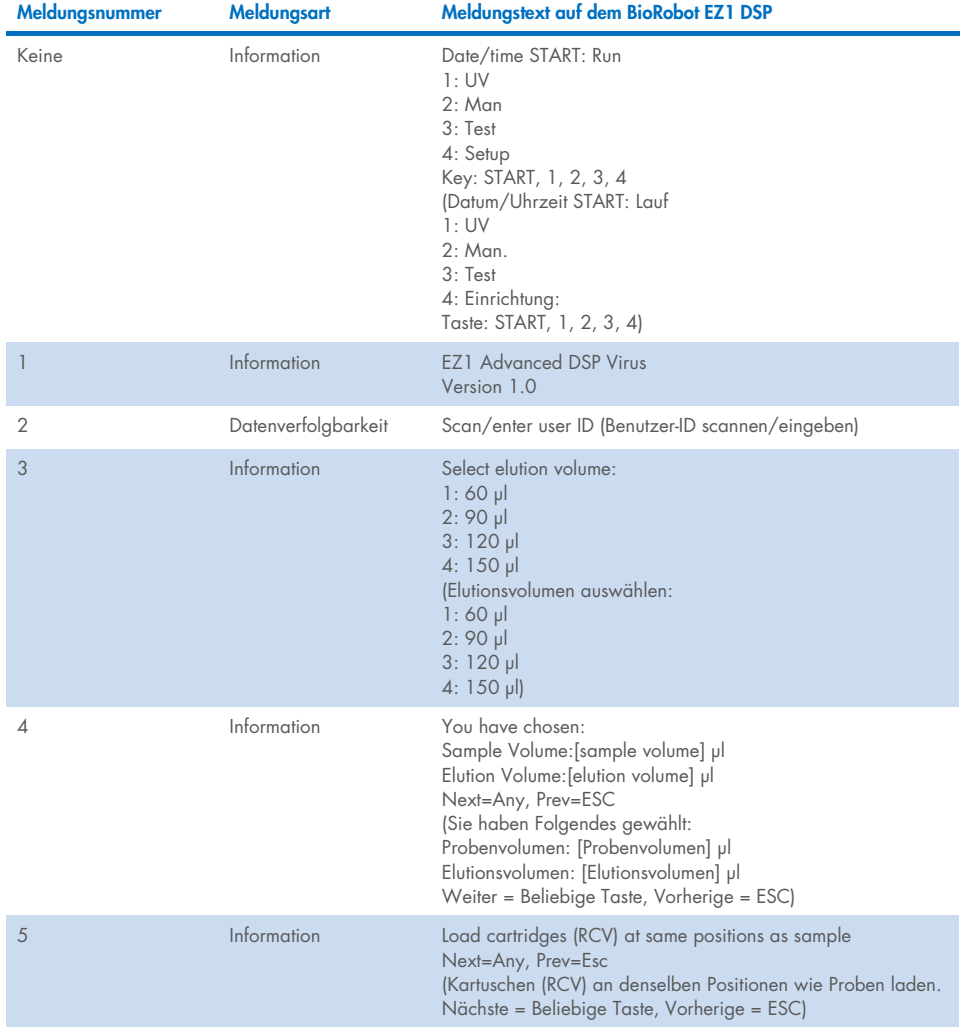

#### <span id="page-87-0"></span>Tabelle 4. Meldungen beim DSP Virus Verfahren auf dem BioRobot EZ1 DSP

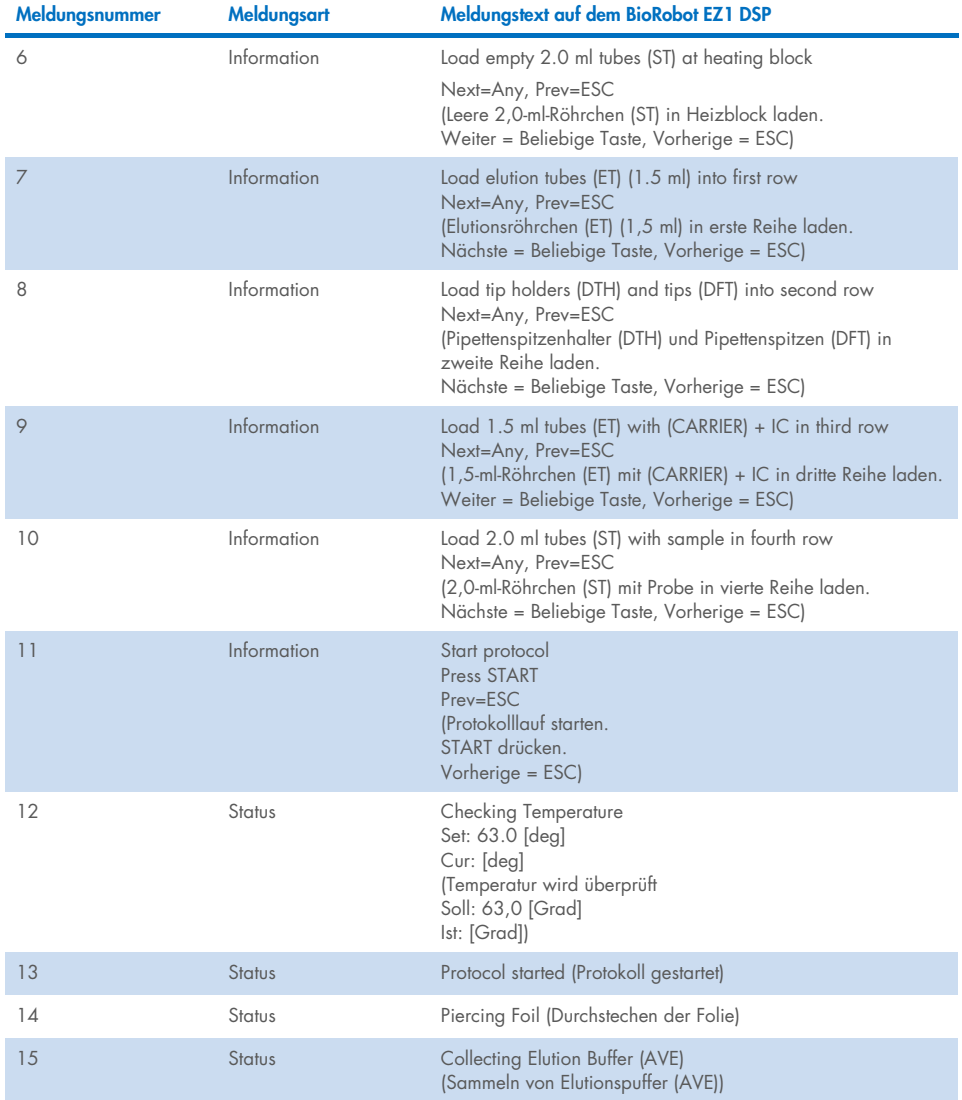

#### [Tabelle](#page-87-0) 4. Meldungen beim DSP Virus Verfahren auf dem BioRobot EZ1 DSP (Fortsetzung)

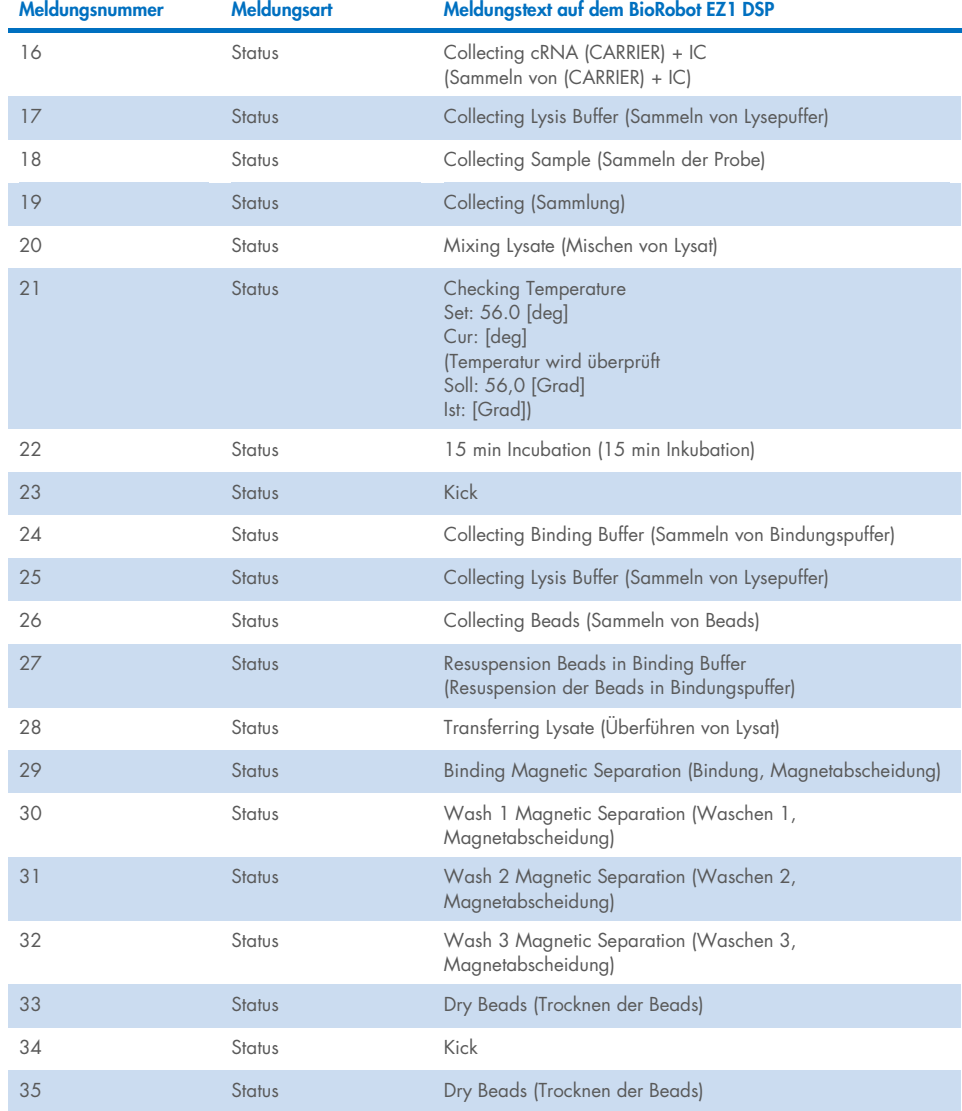

#### [Tabelle](#page-87-0) 4. Meldungen beim DSP Virus Verfahren auf dem BioRobot EZ1 DSP (Fortsetzung)

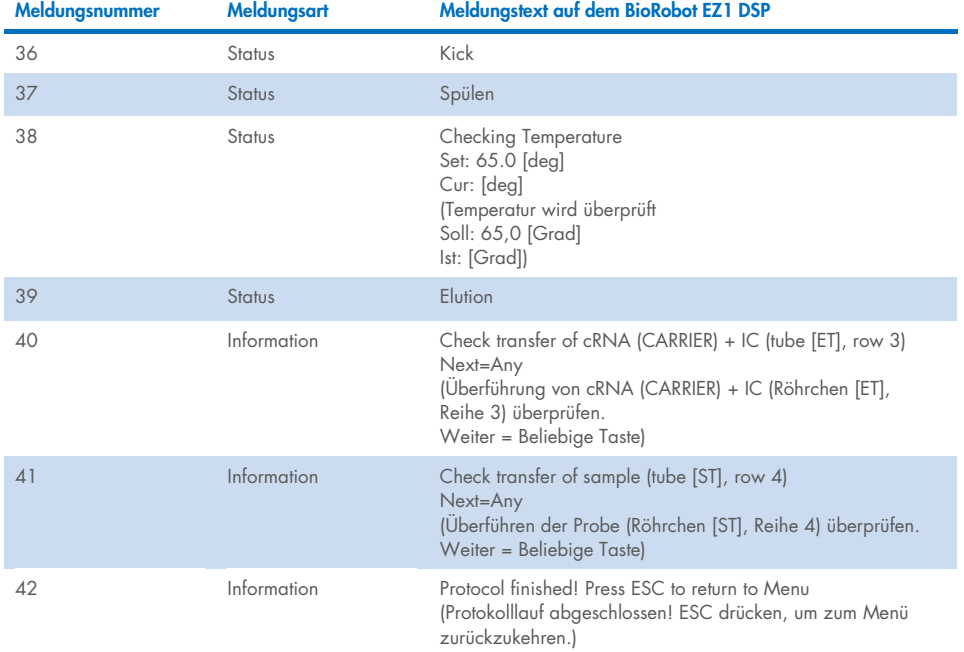

#### [Tabelle](#page-87-0) 4. Meldungen beim DSP Virus Verfahren auf dem BioRobot EZ1 DSP (Fortsetzung)

### Anhang B: Berechnung der Menge an interner Kontrolle (Internal Control, IC)

Zur Überwachung der Effizienz der Probenvorbereitung und des nachgelagerten Assays muss ggf. eine interne Kontrolle (Internal Control, IC) im Probenvorbereitungsverfahren mitgeführt werden. Bei der Berechnung der benötigten Menge an interner Kontrolle (Internal Control, IC) beim EZ1 DSP Virus Protokoll müssen das Volumen des mit IC versetzten Puffers, das zur Probe gegeben wird, und das Elutionsvolumen des jeweiligen Assays berücksichtigt werden.

### Bestimmung, wie viel interne Kontrolle (Internal Control, IC) in die nachgelagerten Reaktionen gelangt

Verwenden zur Bestimmung des Volumens an interner Kontrolle (Internal Control, IC), das in einen gegebenen nachgelagerten Assay gelangt, die folgende Formel:

 $IC_{BNN} =$  IC<sub>LB</sub> x LB<sub>SAM</sub> x EL<sub>RXN</sub>  $l$ LB<sub>TOT</sub> +  $l$ C<sub>IB</sub> $l$  x EL<sub>SAM</sub>

wobei:

ICRXN = Volumen an interner Kontrolle (Internal Control, IC) je nachgelagerter Reaktion

ICLB = Volumen an interner Kontrolle (Internal Control, IC), das zum Lysepuffer (LB) gegeben wird

LBSAM = Volumen an Lysepuffer (LB) je Probe

ELRXN = Eluatvolumen je nachgelagerter Reaktion

LB<sub>TOT</sub> = Gesamtvolumen an Lysepuffer (LB) plus Carrier-RNA (CARRIER), das im Protokoll verwendet wird

ELSAM = Eluatvolumen je Probe

Beispiel: Bei einem zuvor festgelegten Assay-System gibt Benutzer 1 39 µl der internen Kontrolllösung (ICLB) zu 8,4 ml Lysepuffer (LB) und 140 µl Carrier-RNA (CARRIER). Entsprechend dem Referenzverfahren laut Handbuch des Assay-Systems werden je Probe 625 µl Lysepuffer (LB) (LBSAM) zugegeben und es wird ein Elutionsvolumen von 75 µl (ELSAM) verwendet. Benutzer 1 verwendet 50 µl Eluat je nachgelagerter Reaktion (EL<sub>RXN</sub>). Es ergibt sich in jeder nachgelagerten Reaktion folgendes Volumen an interner Kontrolllösung (ICRXN):

$$
IC_{RXN} = 39 \text{ pl} \times 625 \text{ pl} \times 50 \text{ pl}
$$
  
= 1,89 pl  
= 1,89 pl  
= 1,89 pl

Die finalen nachgelagerten Reaktionen für den betreffenden Assay enthalten jeweils 1,80 µl interne Kontrolllösung.

### Bestimmung, wie viel interne Kontrolllösung vor Beginn zugegeben werden muss

Wenn Sie die Menge an interner Kontrolle (Internal Control, IC) kennen, die im nachgelagerten Assay vorhanden sein soll (IC<sub>RXN</sub>), müssen Sie bestimmen, welche Menge an interner Kontrolle (Internal Control, IC) mit Elutionspuffer (AVE) und Carrier-RNA (CARRIER) verdünnt werden muss (ICAVE), bevor die mit der Aufreinigung begonnen wird. Verwenden Sie zur Berechnung dieses Werts die folgende Formel:

ICRXN X ICTOT X ELSAM

 $IC_{AVF} =$ 

ICSAM X FLDYN

wobei:

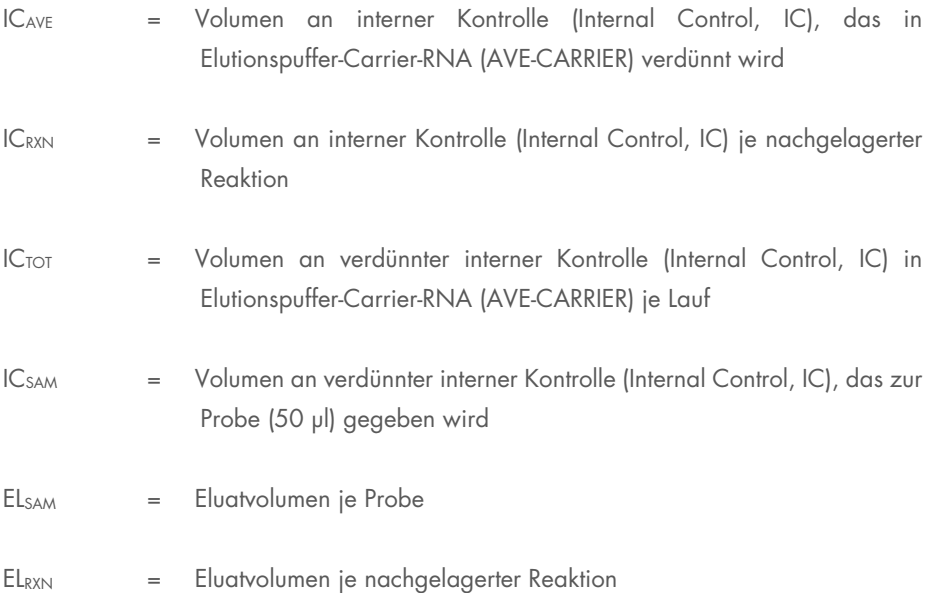

Beispiel: Benutzer 2 arbeitet mit einem Assay, der auf die Verwendung mit 1,0 µl interner Kontrolllösung je Reaktion (ICRXN) und 20 µl Eluat je Reaktion (ELRXN) optimiert ist. Benutzer 2 folgt dem EZ1 DSP Virus Protokoll und hat ein Elutionsvolumen von 60 µl (EL<sub>SAM</sub>) gewählt. Für jede bearbeitete Probe muss ein Volumen von 60 µl der verdünnten internen Kontrolle (Internal Control, IC) manuell in das 1,5-ml-Röhrchen (ET) in Position 3 der EZ1 Arbeitsplattform bzw. Reihe B der EZ2 Arbeitsplattform pipettiert werden, doch während des Probenvorbereitungsverfahrens des EZ1 DSP Virus Protokolls überführt das EZ1 bzw. EZ2 Gerät nur 50 µl der verdünnten internen Kontrolle (IC<sub>SAM</sub>) aus Well 3 bzw. Reihe B in die Bindungsreaktion. Bei 6 Proben in einem Lauf bearbeiteten Proben ergibt sich folgendes herzustellende Gesamtvolumen an verdünnter interner Kontrolle (ICTOT):

 $IC_{TOT}$  = Anzahl der Proben je Lauf x 60 µl

$$
= 6 \times 60 \text{ pl} = 360 \text{ pl}
$$

Für 6 Proben benötigt Benutzer 2 das folgende Volumen an interner Kontrolllösung (ICAVE):

$$
1 \text{ } \mu \mid x \text{ } 360 \text{ } \mu \mid x \text{ } 60 \text{ } \mu \mid
$$
\n
$$
IC_{AVE} = \boxed{1 \text{ } \mu \mid x \text{ } 360 \text{ } \mu \mid x \text{ } 20 \text{ } \mu \mid}
$$
\n
$$
= 21,6 \text{ } \mu \mid x \text{ } 20 \text{ } \mu \mid
$$

Für jede Probe müssen 3,6 µl Carrier-RNA-(CARRIER-)Stammlösung mit 1 µg/µl zur IC-Verdünnung gegeben werden. Bei 6 Proben berechnet sich das Gesamtvolumen wie folgt:

Gesamtvolumen an Carrier-RNA-Stammlösung = 6 x 3,6 µl Carrier-RNA-Stammlösung = 21,6 µl

Für end finales Gesamtvolumen von 360 µl verdünnter interner Kontrolle (Internal Control, IC) muss der Benutzer folgende Menge an Elutionspuffer (AVE) zugeben:

Volumen Elutionspuffer (AVE) =  $IC_{TOT} - IC_{AVE} - Volumen Carrier-RNA (CARRIER)$ 

$$
= 360 \text{ pl} - 21.6 \text{ pl} - 21.6 \text{ pl} = 316.8 \text{ pl}
$$

Benutzer 2 muss 21,6 µl interne Kontrolllösung zu 316,8 µl Elutionspuffer (AVE) und 21,6 µl Carrier-RNA-(CARRIER-)Stammlösung geben, um 360 µl verdünnte interne Kontrolle (Internal Control, IC) zu erhalten. Von dieser verdünnten internen Kontrolle (Internal Control, IC) müssen 60 µl manuell in 1,5-ml-Röhrchen (ET) in Position 3 der EZ1 Arbeitsplattform bzw. Reihe B der EZ2 Arbeitsplattform überführt werden, bevor das EZ1 DSP Virus Protokoll gestartet wird.

## Anhang C: Probenarbeitsblatt zur Verwendung mit dem EZ1 DSP Virus System

Dieses Probenarbeitsblatt kann zur Protokollierung bei der Arbeit mit dem EZ1 DSP Virus Verfahren verwendet werden. Das Arbeitsblatt von kopiert und ausgedruckt und mit den Bezeichnungen der Proben und Details zum Lauf ausgefüllt werden.

#### EZ1 DSP Virus System

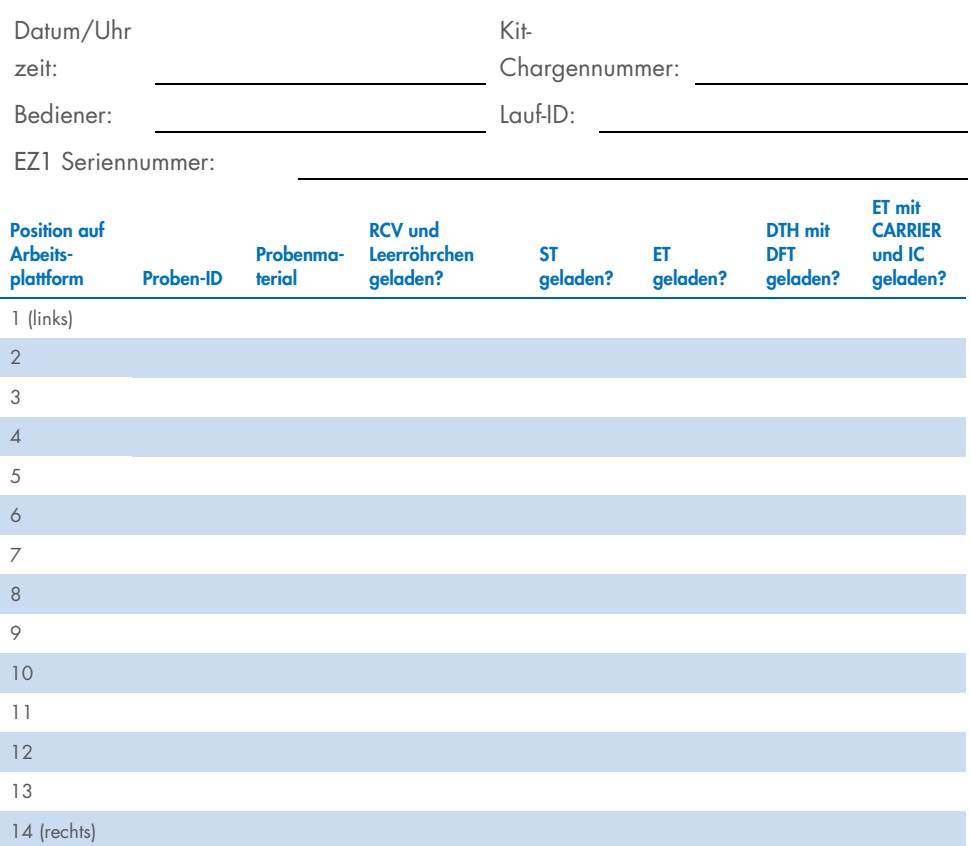

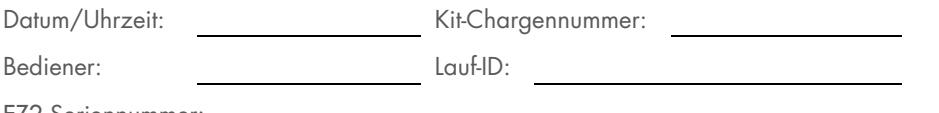

EZ2 Seriennummer:

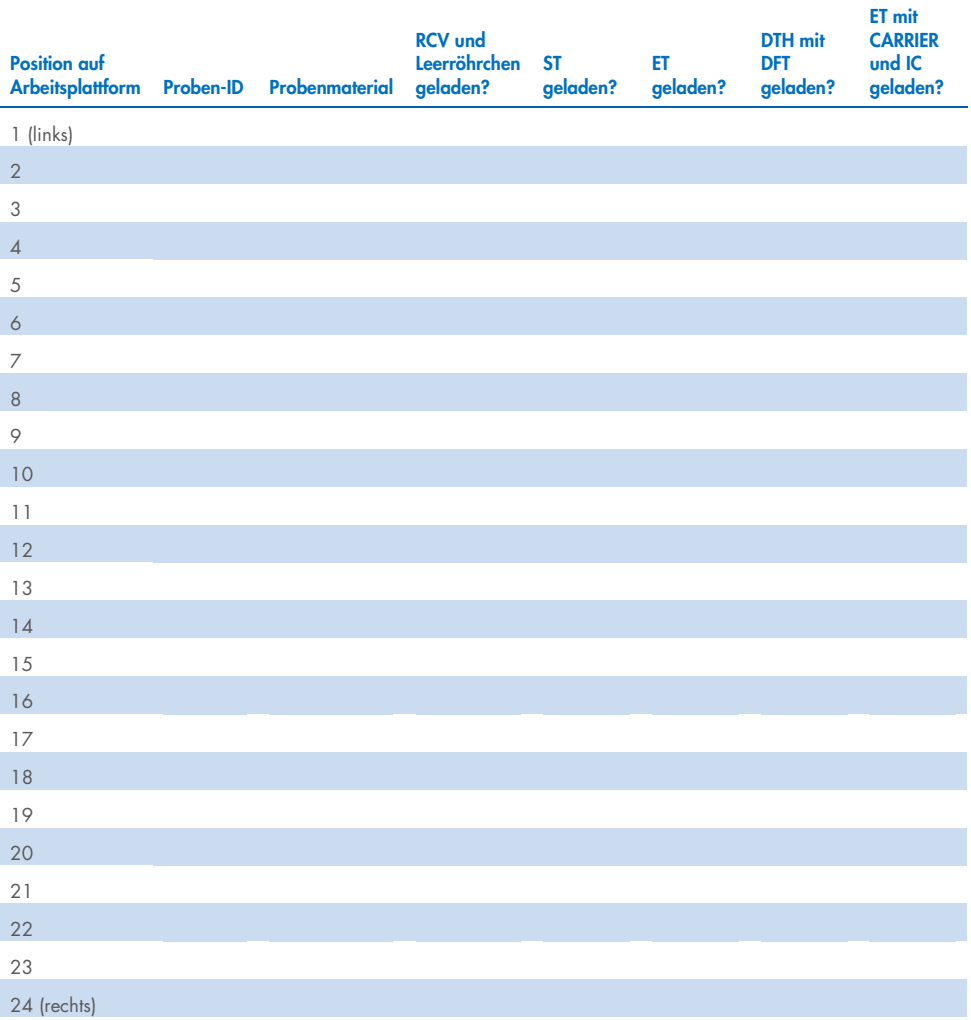

## Bestellinformationen

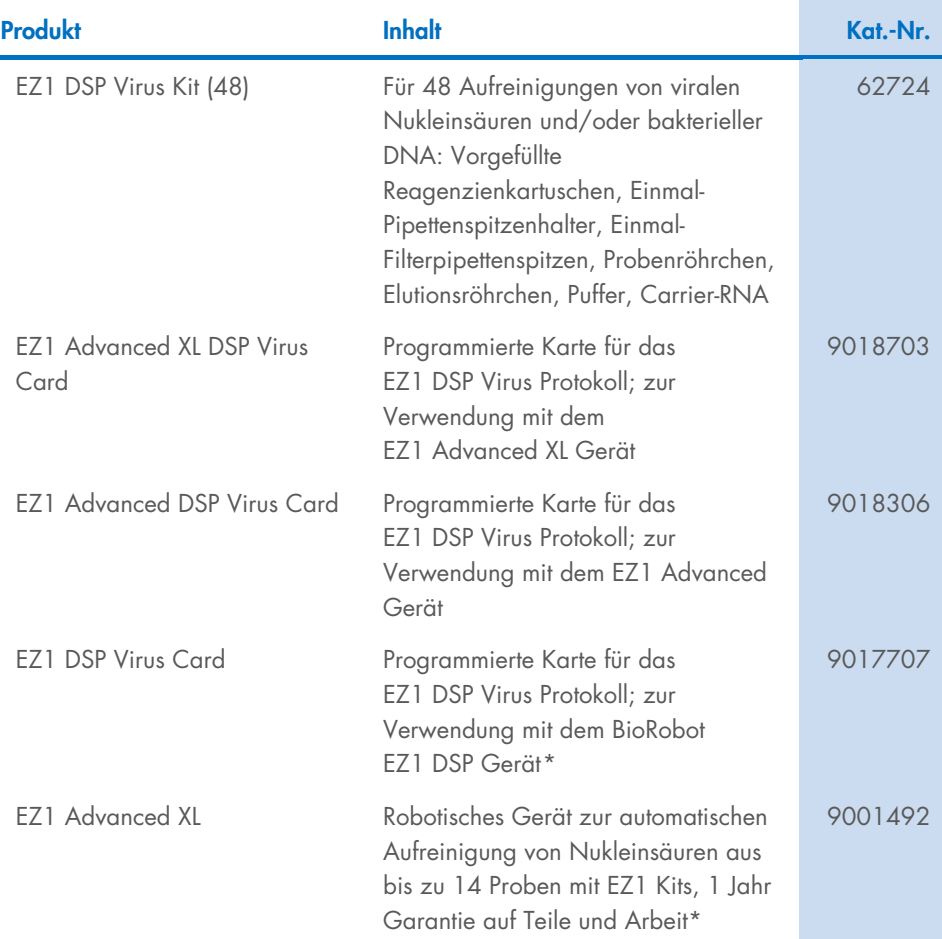

<span id="page-97-0"></span>\* Garantie PLUS 2 (Kat.-Nr. 9237720) empfohlen: 3 Jahre Garantie, 1 Vor-Ort-Termin zur vorbeugenden Wartung pro Jahr, 48 Stunden priorisierte Reaktionszeit, alle Arbeitskosten, Reisekosten und Ersatzteile

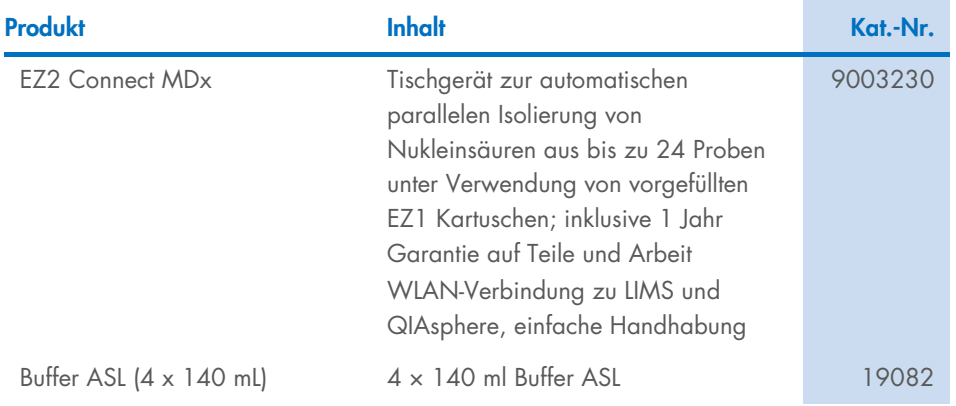

Aktuelle Lizenzinformationen und produktspezifische Haftungsausschlüsse finden Sie in der Gebrauchsanweisung für das jeweilige QIAGEN Kit. Gebrauchsanweisungen für das QIAGEN Kit sind unter [www.qiagen.com](http://www.qiagen.com/) verfügbar oder können beim Technischen Service von QIAGEN oder Ihrem örtlichen Händler angefordert werden.

# Bearbeitungshistorie des Dokuments

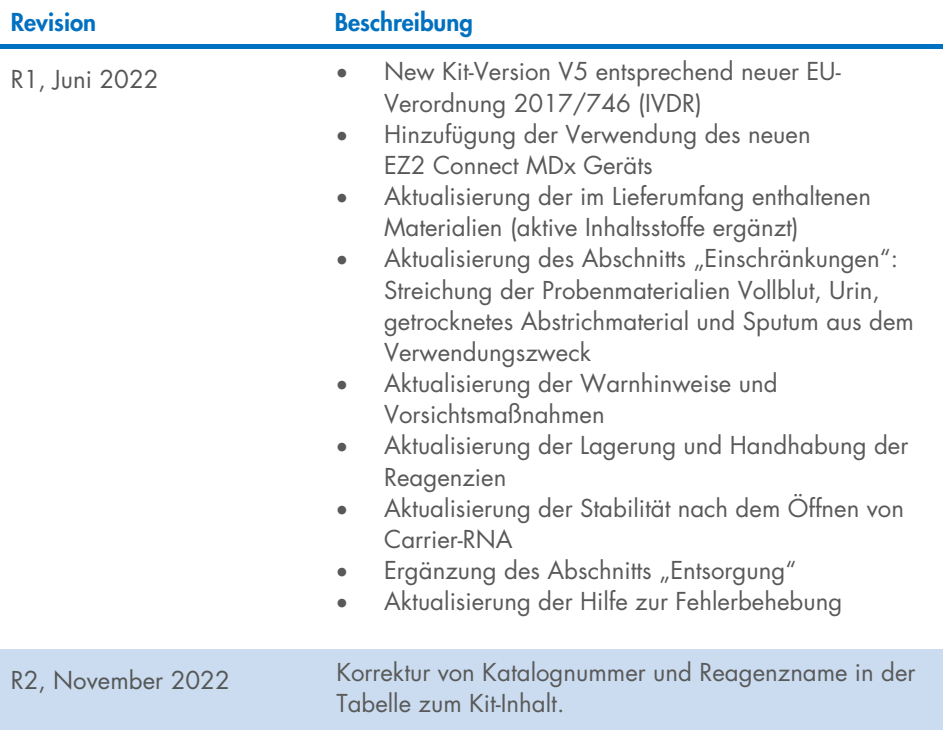

#### Eingeschränkte Nutzungsvereinbarung für das EZ1 DSP Virus Kit

Mit der Verwendung dieses Produkts erkennen jegliche Käufer oder Benutzer des Produkts die folgenden Bedingungen an:

1. Das Produkt darf nur gemäß den mit dem Produkt und diesem Handbuch bereitgestellten Protokollen und nur mit den Komponenten, die im Panel mitgeliefert werden, verwendet werden. QIAGEN gewährt im Rahmen seiner Eigentumsrechte keinerlei Lizenz, die zu den Panels gehörenden Komponenten mit anderen Komponenten, die nicht zu den Panels gehören, zu verwenden oder zu kombinieren, mit Ausnahme der mit dem Produkt, diesem Handbuch, bereitgestellten und in zusätzlichen, unter [www.qiagen.com](http://www.qiagen.com/) verfügbaren Protokollen beschriebenen Anwendungen. Einige dieser zusätzlichen Protokolle wurden von QIAGEN-Benutzern für andere QIAGEN-Benutzer zur Verfügung gestellt. Diese Protokolle wurden von QIAGEN nicht eingehend geprüft oder optimiert. QIAGEN übernimmt für diese Protokolle keine Garantie und garantiert auch nicht, dass sie keine Rechte Dritter verletzen.

2. Über die ausdrücklich erwähnten Lizenzanwendungen hinaus übernimmt QIAGEN keinerlei Garantie dafür, dass dieses Panel und/oder die mit diesem Panel durchgeführte(n) Anwendung(en) die Rechte Dritter nicht verletzen.

3. Dieses Panel und die zugehörigen Komponenten sind für die einmalige Verwendung lizenziert und dürfen nicht wiederverwendet, wiederaufgearbeitet oder weiterverkauft werden.

4. QIAGEN lehnt außer der ausdrücklich gewährten Lizenzgewährung jede weitere Lizenzgewährung ab, sowohl ausdrücklich als auch konkludent.

5. Käufer und Anwender des Panels stimmen zu, keinerlei Schritte zu unternehmen oder anderen die Einleitung von Schritten zu gestatten, die zu unerlaubten Handlungen im obigen Sinne führen oder solche erleichtern könnten. QIAGEN kann die Verbote dieser eingeschränkten Nutzungsvereinbarung an jedem Ort gerichtlich geltend machen und wird sämtliche Ermittlungs- und Gerichtskosten, inklusive Anwaltsgebühren, zurückfordern, die ihr bei der Geltendmachung dieser eingeschränkten Nutzungsvereinbarung oder irgendeines ihrer geistigen Eigentumsrechte im Zusammenhang mit dem Panel und/oder seinen Komponenten entstehen. Aktualisierte Nutzungs- und Lizenzbedingungen finden Sie unter [www.qiagen.com](http://www.qiagen.com/).

Marken: QIAGEN®, Sample to Insight®, EZ1®, EZ2®, BioRobot® (QIAGEN Gruppe). Eingetragene Namen, Marken usw., die in diesem Dokument verwendet werden, gelten auch ohne ausdrückliche Kennzeichnung als gesetzlich geschützt.

Nov-2022 HB-3026-002 1129846 © 2022 QIAGEN, alle Rechte vorbehalten.

Bestellungen [www.qiagen.com/shop](http://www.qiagen.com/shop) | Technischer Support [support.qiagen.com](http://support.qiagen.com/) | Website [www.qiagen.com](http://www.qiagen.com/)